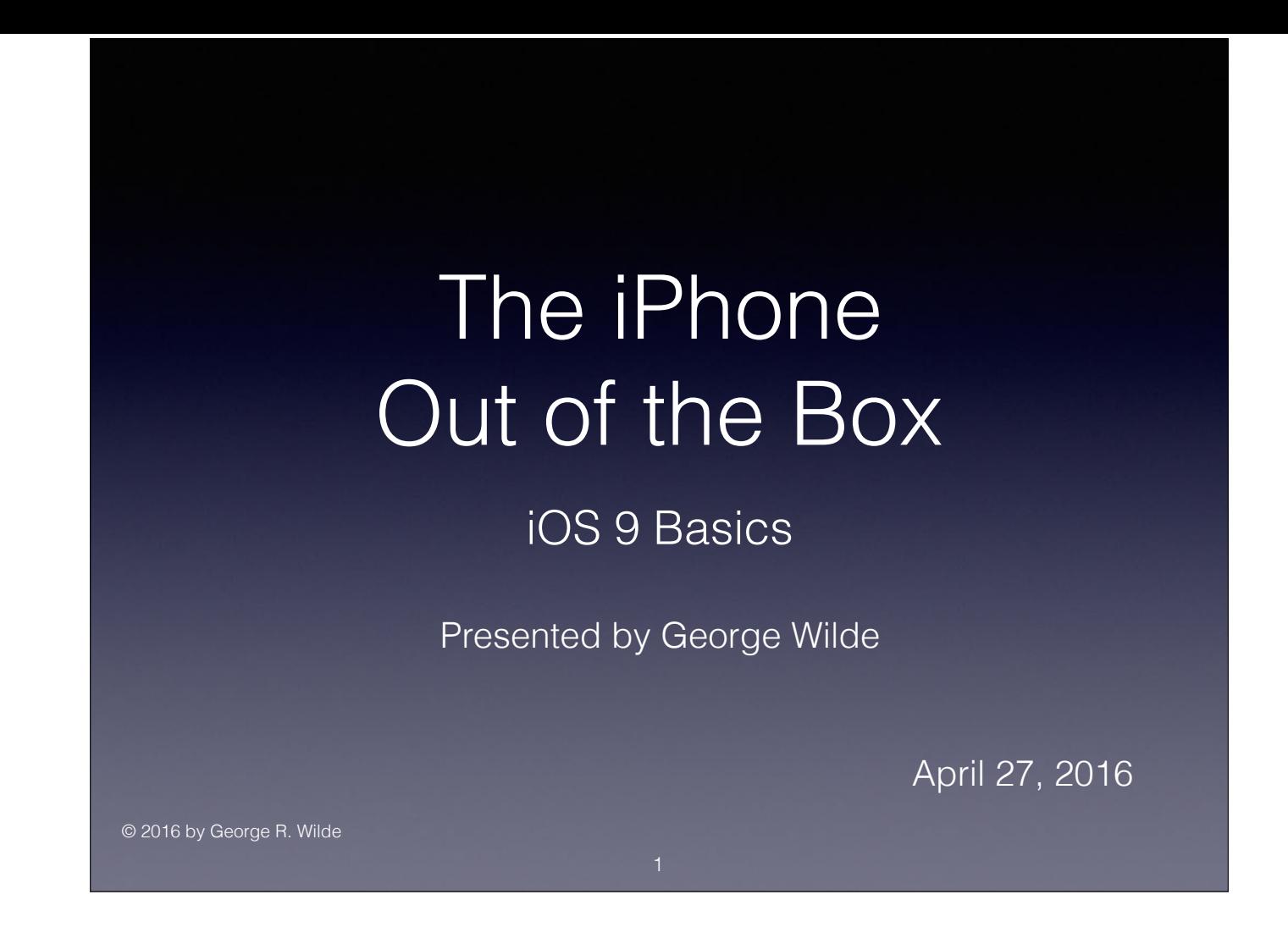

### iPhone - The Music Video

I WANT AN IPHONE (To the tune of "I Did It My Way") New lyrics by David Pogue:

And now, the end is near, *And now, the end is near, I want to touch that precious screen,* I'm sick to death of this old cellphone. **I** want to rub the smudges clean, Bad sound, the signal's weak, the software stinks-<br>I want my friends to look and drool, A "Made in Hell" phone! I want to say, "Look, now I'm cool!" I've heard there's something new,<br>
A million times more rad than my phone,<br>
I'll get an iPhone!<br>
I'll get an iPhone! A million times more rad than my phone, I too, will join the cult, **If you can consider the cult For what is a man, what has he got?** I want an iPhone. *I* want an iPhone. *I*  **I** want an iPhone. *I With no iPhone, then he's got squat.* Concerns, I have a few;  $\hbar$  and  $\hbar$  is all the things a phone could be— It's got some flaws, we may just face it, So what if it's AT&T? No keys, no memory card,  $\overline{\phantom{a}}$  **No keys, no memory card,**  $\overline{\phantom{a}}$   $\overline{\phantom{a}}$  **1 took a stand, paid half a grand...** The battery's sealed-you can't replace it. And got an iPhone! But God, this thing is sweet, A multitouch iPod Wi-Fi phone, You had me from "hello," I want an iPhone.

David Pogue - July 5, 2007

David Pogue's "I Want an iPhone" video can be viewed at the following URL:

https://www.youtube.com/watch?v=vniMR6Ez9cE

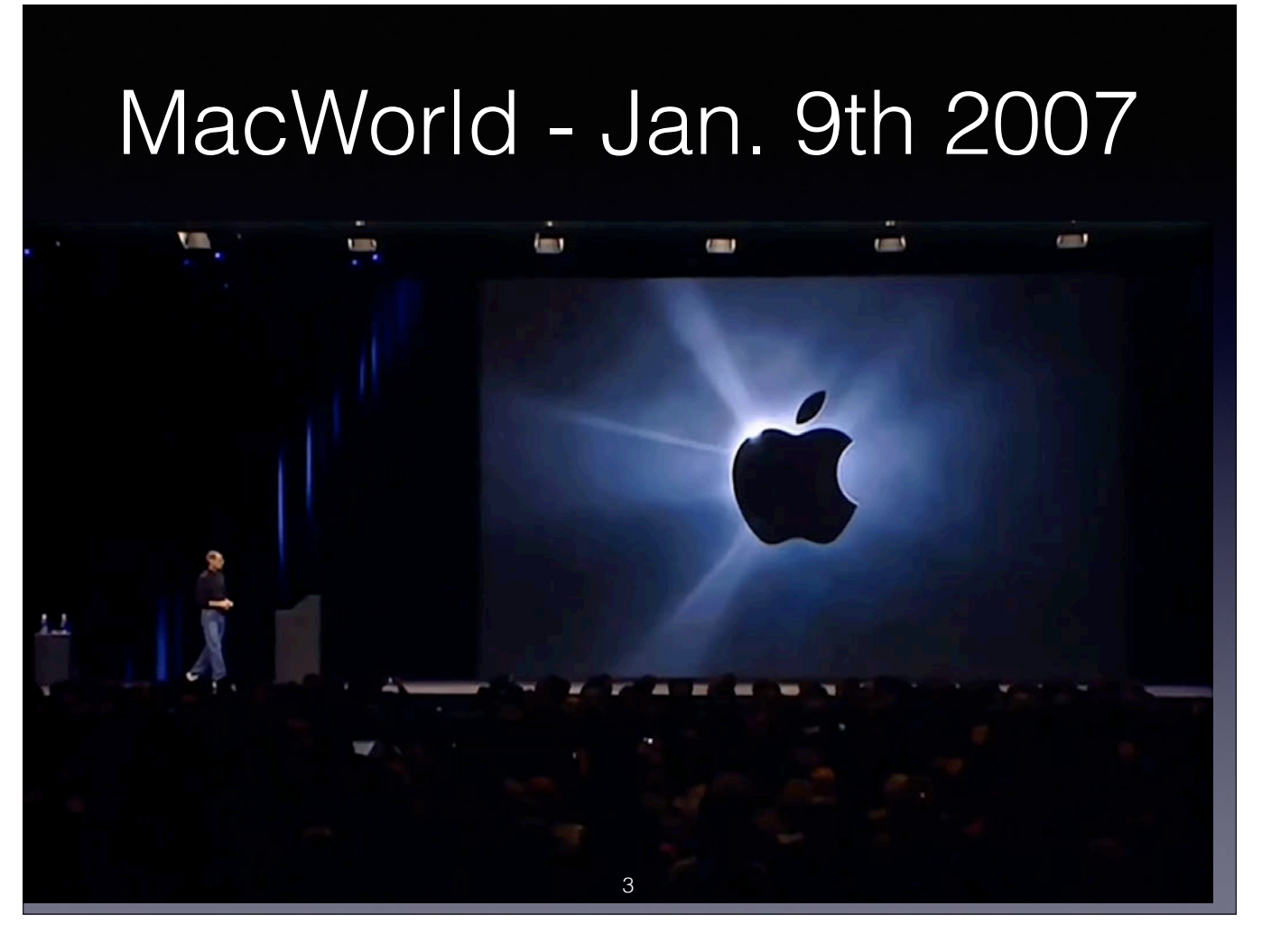

The presentation included a brief clip from the Steve Jobs 2007 Macworld Keynote in San Francisco where he introduced the original iPhone. The complete Keynote video can be viewed at the following URL:

https://www.youtube.com/watch?v=P-a\_R6ewrmM

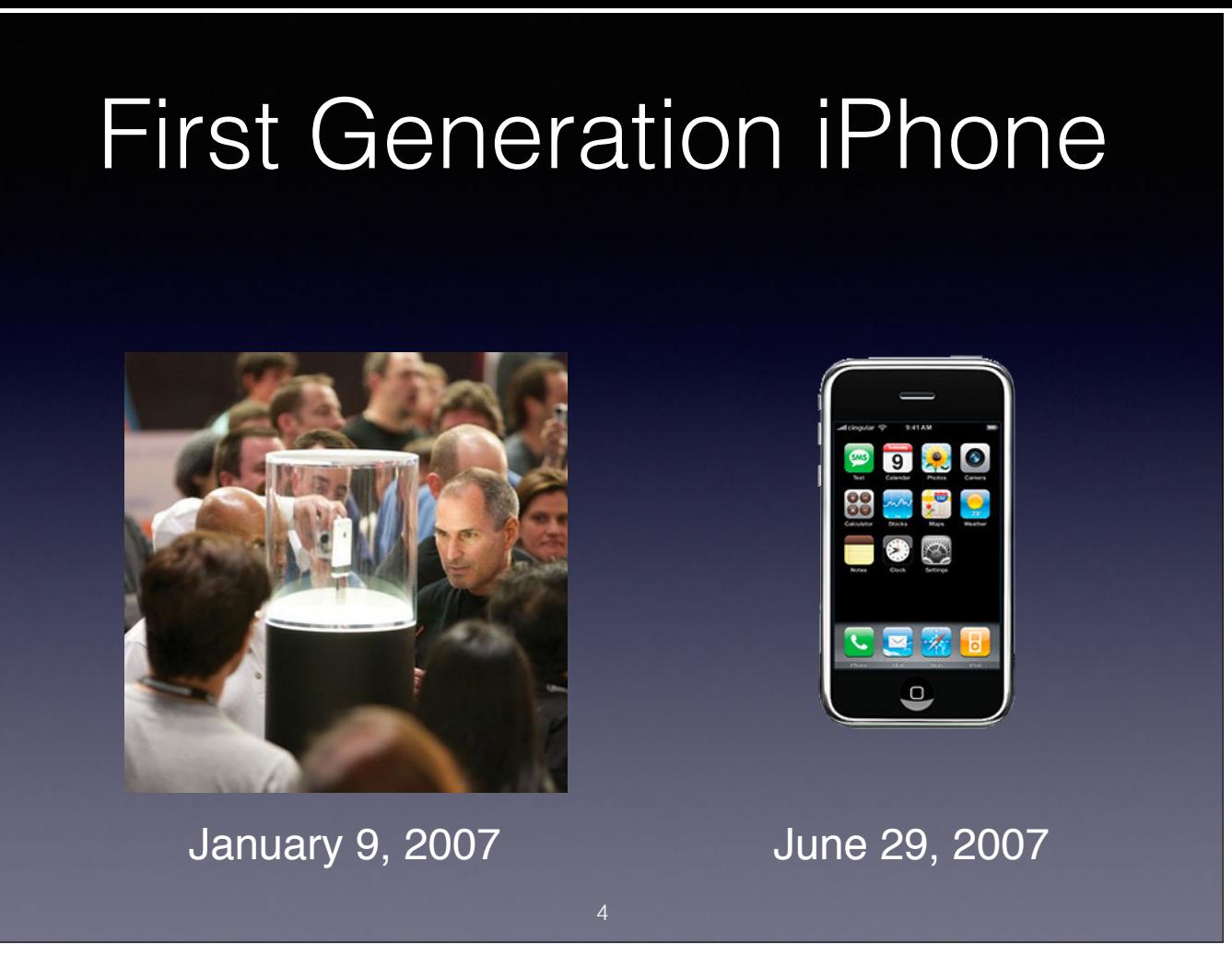

iPhones were only shown behind a glass cylinder at Apple's 2007 MacWorld Exhibition Booth, and were not available to touch or try out. Only recently was it revealed that when Steve Jobs demonstrated the many features of th iPhones because no single iPhone could reliably demonstrate all of its features at that time.

Nearly six months later the original iPhone was released.

# iPhone SE, 6s & 6s Plus

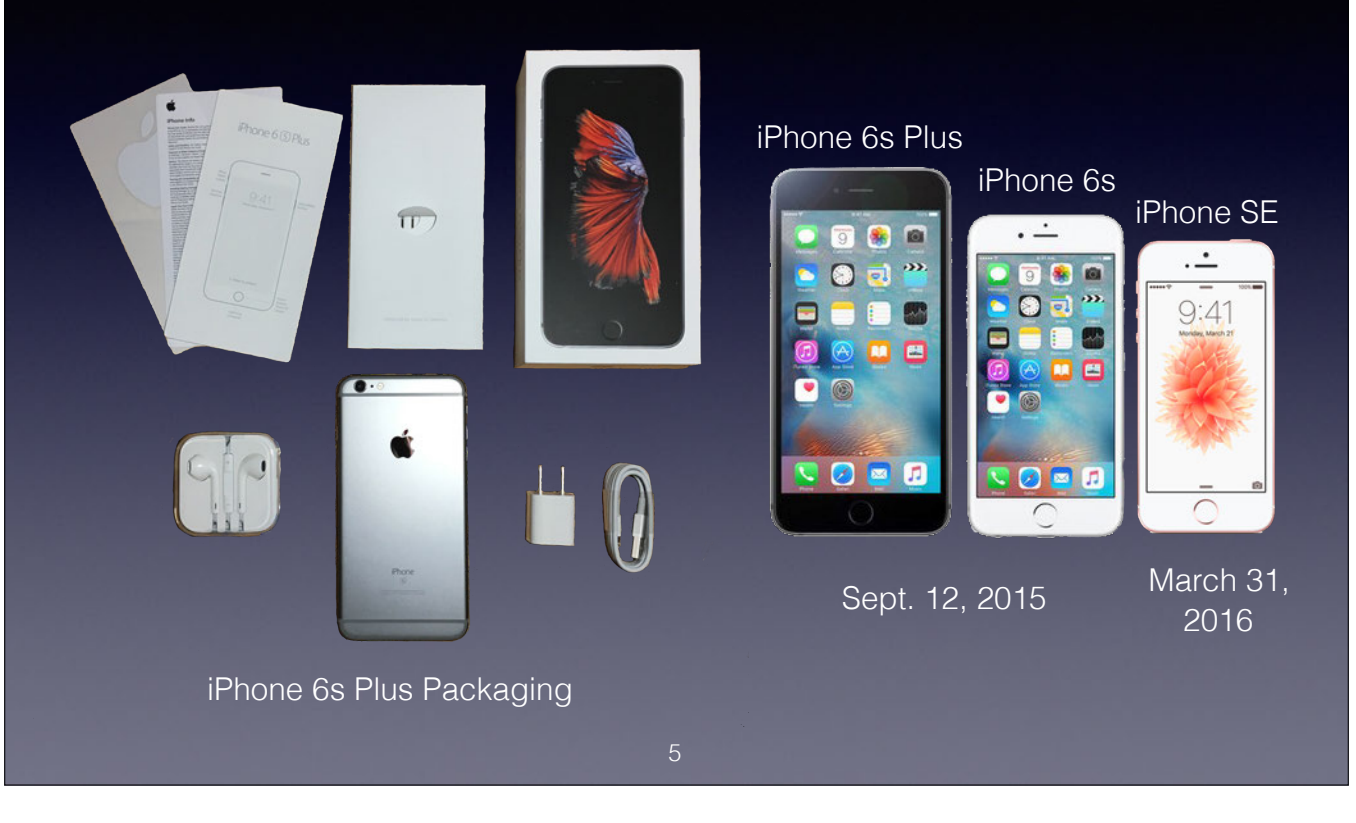

The latest iPhones are the iPhone SE, iPhone 6s and iPhone 6s Plus with 4", 4.7", and 5.5" screens respectively.

Packaging is in a beautifully and precisely manufactured box with Siamese fighting fish on the top.

In the box is the iPhone (without a case), Apple EarPods with Remote and Mic, Lightning to USB Cable, USB Power Adapter, Decal, Warranty Card, and Instruction Card.

The presentation covers iOS 9 which is currently installed on nearly 85% of all active iOS devices. Specifically, I will be talking about the latest release - iOS 9.3.

## iPhone Comparison

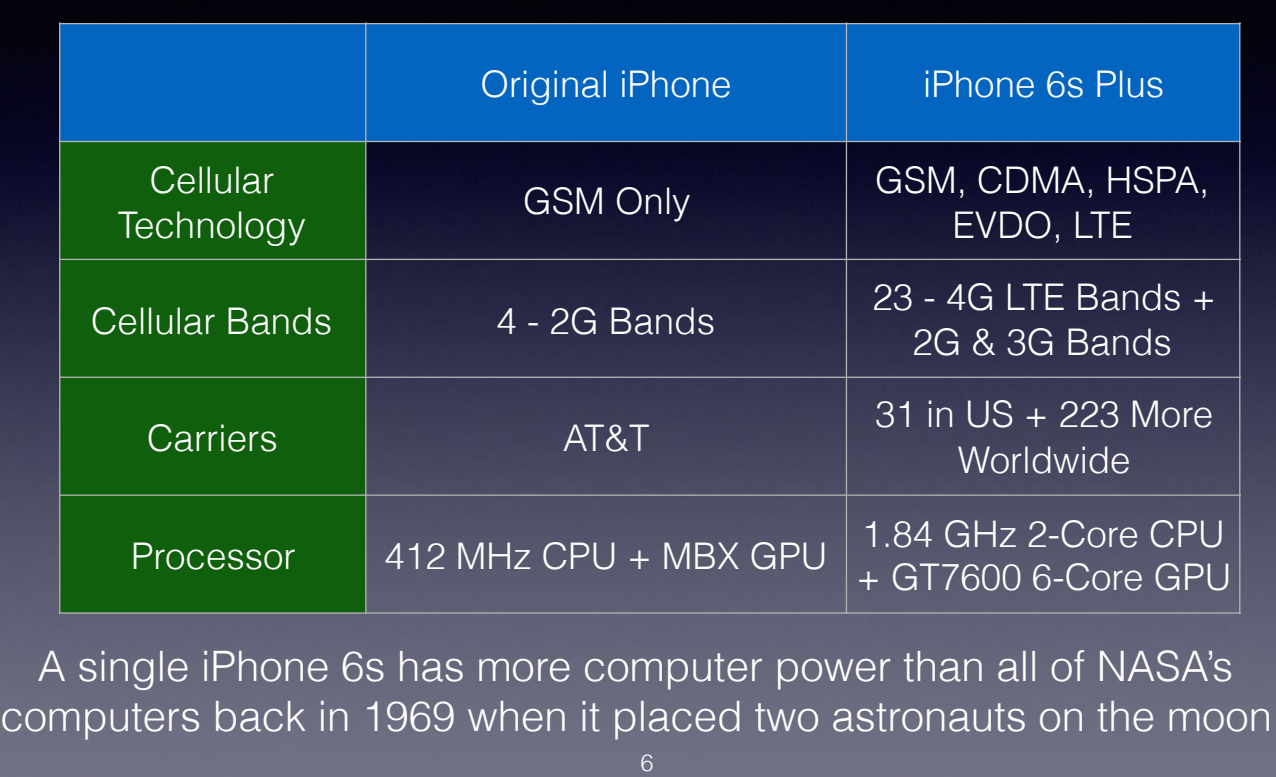

The original iPhone only supported AT&T in the US - The latest iPhones support 31 US carriers and 223 more worldwide.

A single iPhone 6s has more computer power than all of NASA's computers back in 1969 when it placed two astronauts on the moon. Not just the Apollo Guidance Computer, but all of the Mission Control and Tracking Computers. mainframe computers, costing up to \$3.5 million apiece all the while occupying tremendous amounts of space, were operational at NASA at the time. Each could perform several hundred thousand addition operations per second, in the megabyte range. As for the 70-pound Apollo Guidance Computer, which the Apollo 11 Command Module had on board, it was a machine that had 64 kilobytes of memory and operated at 0.043MHz.

In 1975, a supercomputer named Cray-1 came around. It was a capable and awesome-looking piece of machinery that operated at a rate of only 80MHz. While generally used for scientific projects, one of these supercomputers he for the first Tron movie, released in 1982. But a Cray-1's raw computational power of 80 million floating-point operations per second (FLOPS) is laughable by today's standards; the graphics unit inside the iPhone 6s produc point operations per second) – more than a thousand times more.

### Deciphering the alphabet soup:

- Second, third, and fourth generation Cellular Technology is labeled 2G, 3G, and 4G.
- . GSM (Global System for Mobile Communications) is a standard developed by the European Telecommunications Standards Institute (ETSI) to describe the protocols for second-generation (2G) digital cellular networks used by m As of 2014 it has become the default global standard for mobile communications - with over 90% market share, operating in over 219 countries and territories. GSM is used by AT&T and T-Mobile.
- CDMA (Code Division Multiple Access) is a channel access method used by various radio communication technologies. CDMA is an example of multiple access, where several transmitters can send information simultaneously over This allows several users to share a band of frequencies. To permit this without undue interference between the users, CDMA employs spread-spectrum technology and a special coding scheme where each transmitter is assigned and Sprint as well as a few other cellular carriers.
- GSM is used by AT&T and T-Mobile; CDMA is used by Verizon and Sprint.
- HSPA (High Speed Packet Access) is an amalgamation of two mobile protocols that extends and improves the performance of existing 3G mobile telecommunication networks.

· EVDO (Evolution-Data Optimized) is a telecommunications standard for the wireless transmission of data through radio signals, typically for broadband Internet access, that supports high data rates and can be deployed alo

• LTE (Long-Term Evolution, commonly marketed as 4G LTE) is a standard for wireless communication of high-speed data for mobile phones and data terminals. Only the AT&T model of the iPhone 6s and 6s Plus has Band 30 LTE, o the iPhone 6s and 6s Plus are essentially identical.

# iPhone Comparison (Con't)

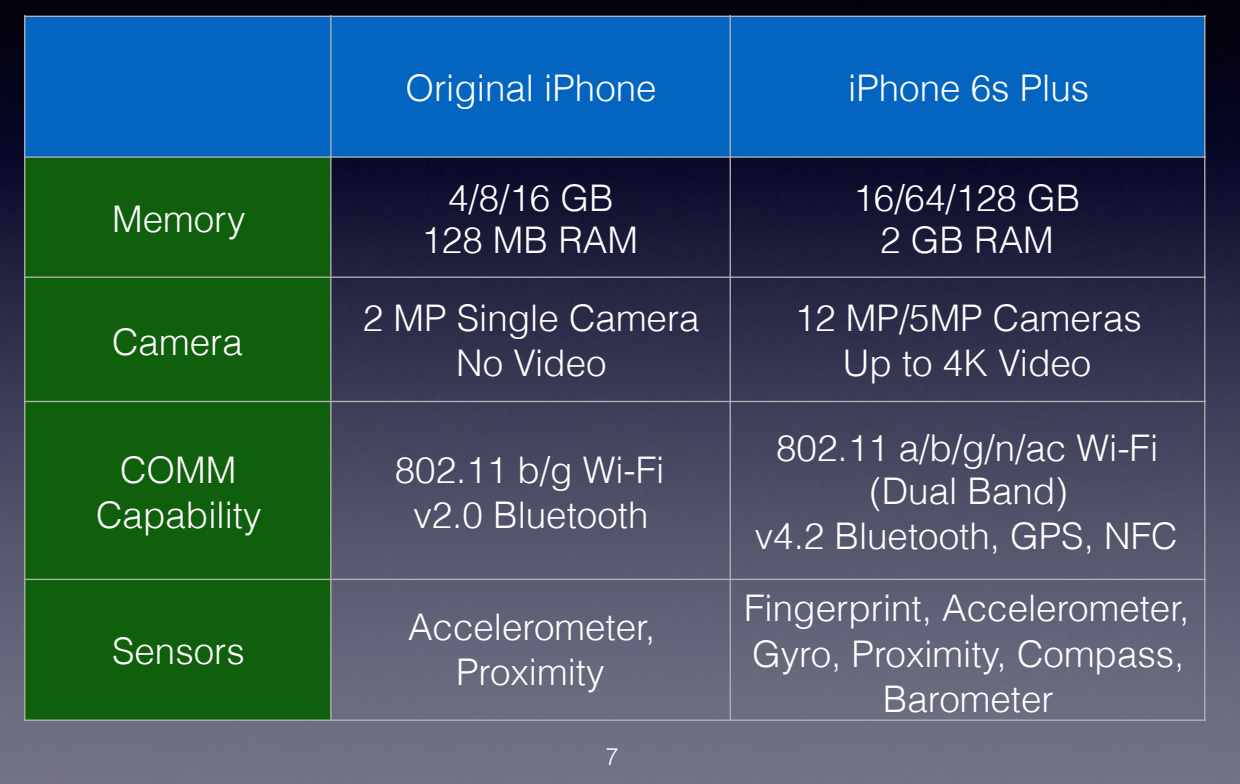

An iSight Camera is on back of the iPhone with True Tone Flash and a FaceTime Camera is on front with screen illumination.

HD Video is 1920 x 1080 pixels, UHD Video (4K Video) is 3840 x 2160 pixels. The iPhone 6s and 6s Plus is capable of editing 4K video.

Deciphering the alphabet soup:

- Wi-Fi is a technology that allows electronic devices to connect to a wireless LAN (WLAN) network, mainly using the 2.4 gigahertz (12 cm) UHF and 5 gigahertz (6 cm) SHF industrial, scientific and medical (ISM) radio bands
- · Bluetooth is a wireless technology standard for exchanging data over short distances (using short-wavelength UHF radio waves in the ISM band from 2.4 to 2.485 GHz[4]) from fixed and mobile devices, and building personal
- · GPS (Global Positioning System) is a space-based navigation system that provides location and time information in all weather conditions, anywhere on or near the Earth where there is an unobstructed line of sight to four
- NFC (Near Field Communication) is a set of communication protocols that enable two electronic devices, one of which is usually a portable device such as a smartphone, to establish communication by bringing them within 2

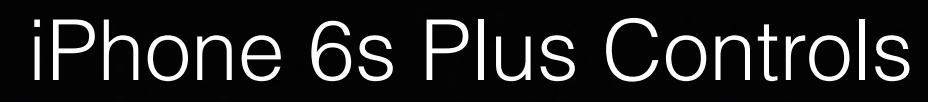

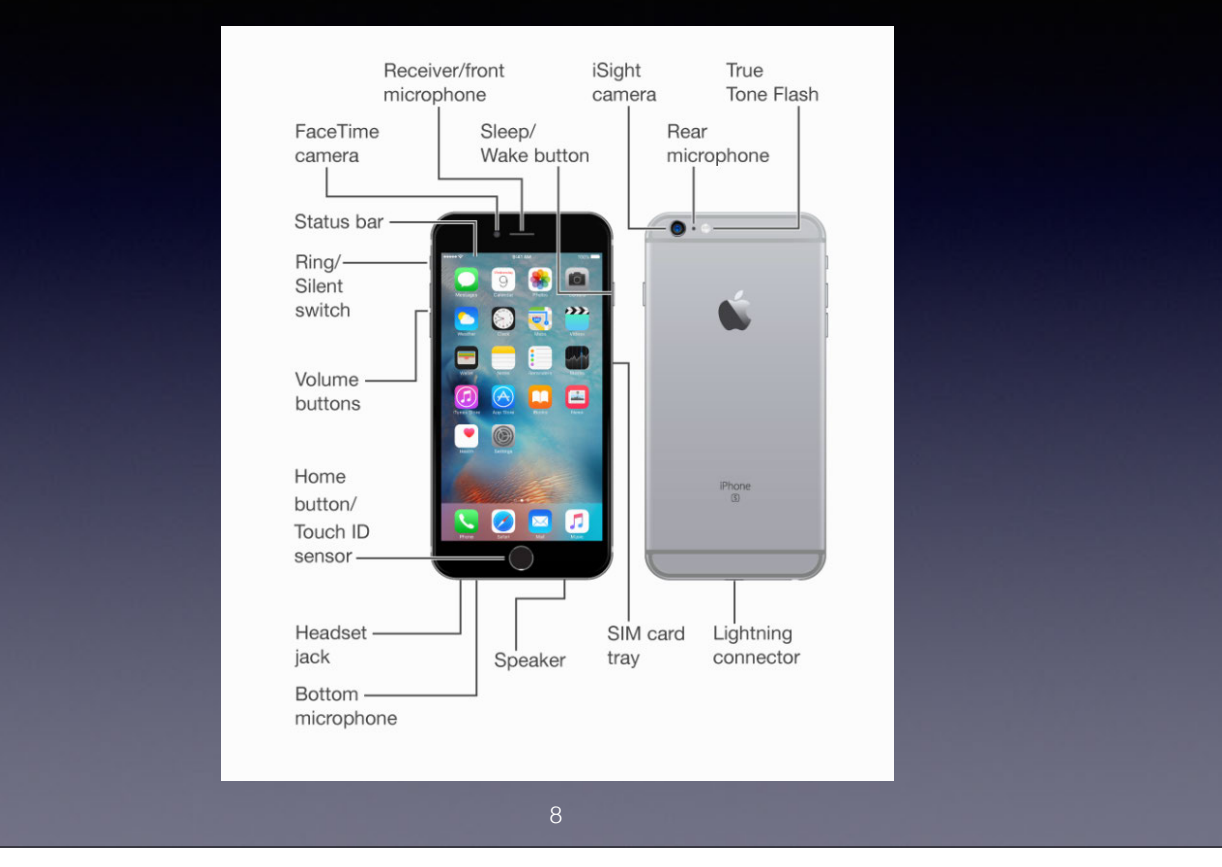

The iPhone 6s and 6s Plus contains 3 microphones, a telephone receiver, and a speaker, as well as a headset jack and a Lightning connector.

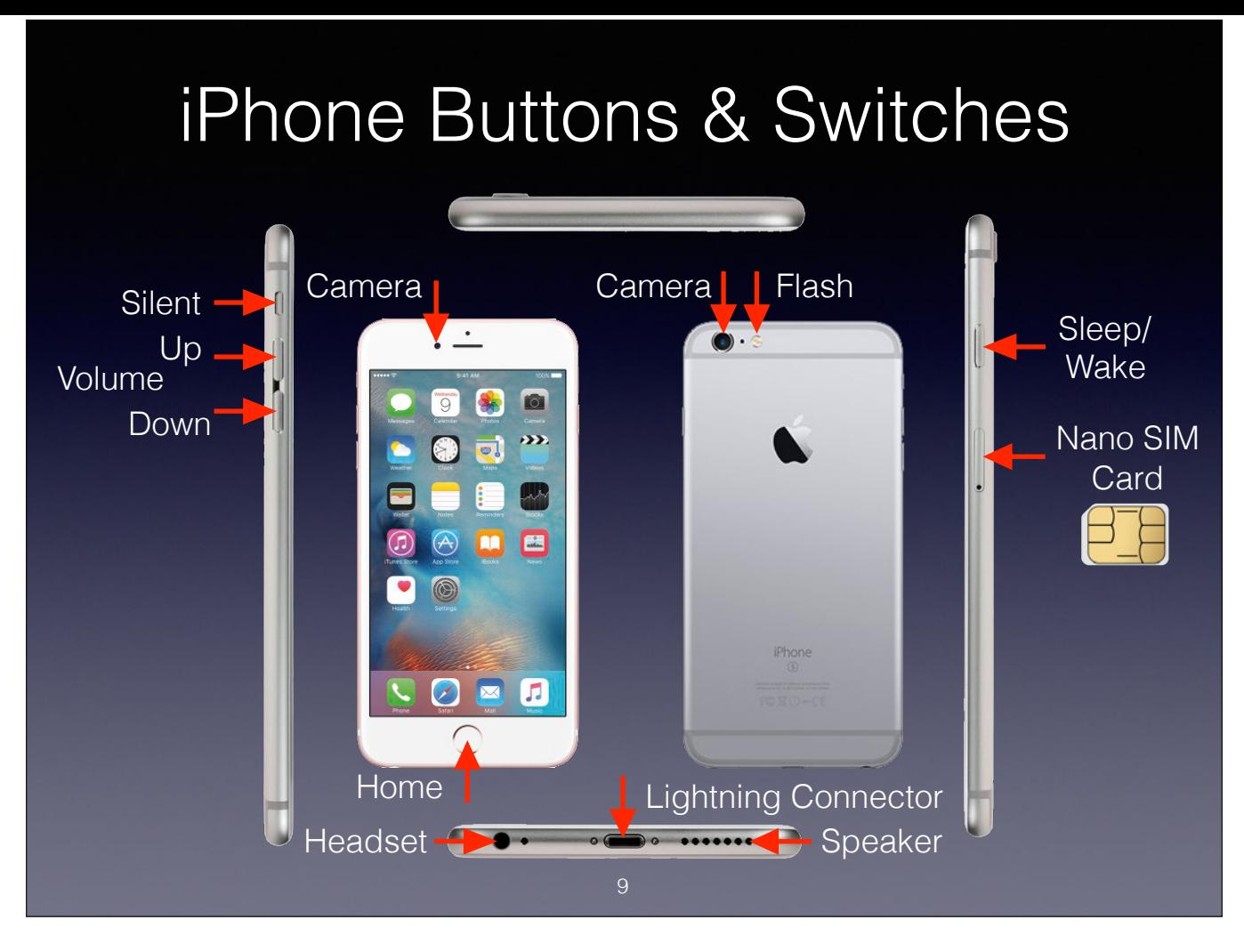

A Subscriber Identity Module or Subscriber Identification Module (SIM) is an integrated circuit chip that is intended to securely store the international mobile subscriber identity (IMSI) number and its related key, which on mobile telephony devices (such as mobile phones and computers).

Apple's iPhone Upgrade Program provides you with unlocked iPhones. You can use any carrier's Nano SIM Card with it.

Nano SIM Cards can be purchased for most carriers in most countries at a very reasonable cost, and can be used on any iPhone as long as the iPhone is unlocked.

# Multiple Use Buttons

- Press the Volume Up or Volume Down Buttons to take photos or videos
- Briefly press the Sleep/Wake Button plus Home Button to capture the screen image
- Hold down the Sleep/Wake Button plus Home Button until Apple Logo appears to reboot
- Home Button also Recognizes your Fingerprints

# Using iPhone Buttons

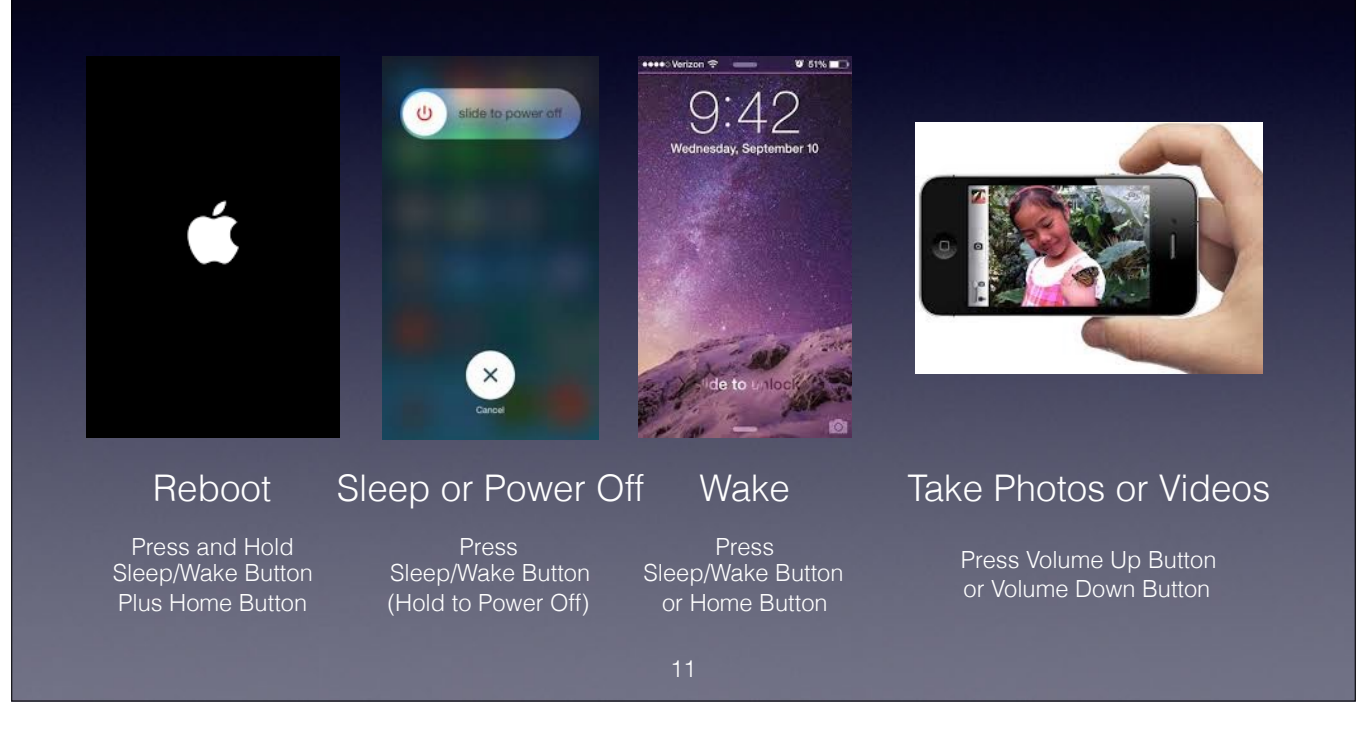

Videos should normally be shot in landscape mode (horizontally) to preserve proper TV aspect ratio and avoid the loss of resolution which occurs when portrait mode (vertical) videos are shown on a TV screen. HD Video is 19

# iPhone Screen Capture

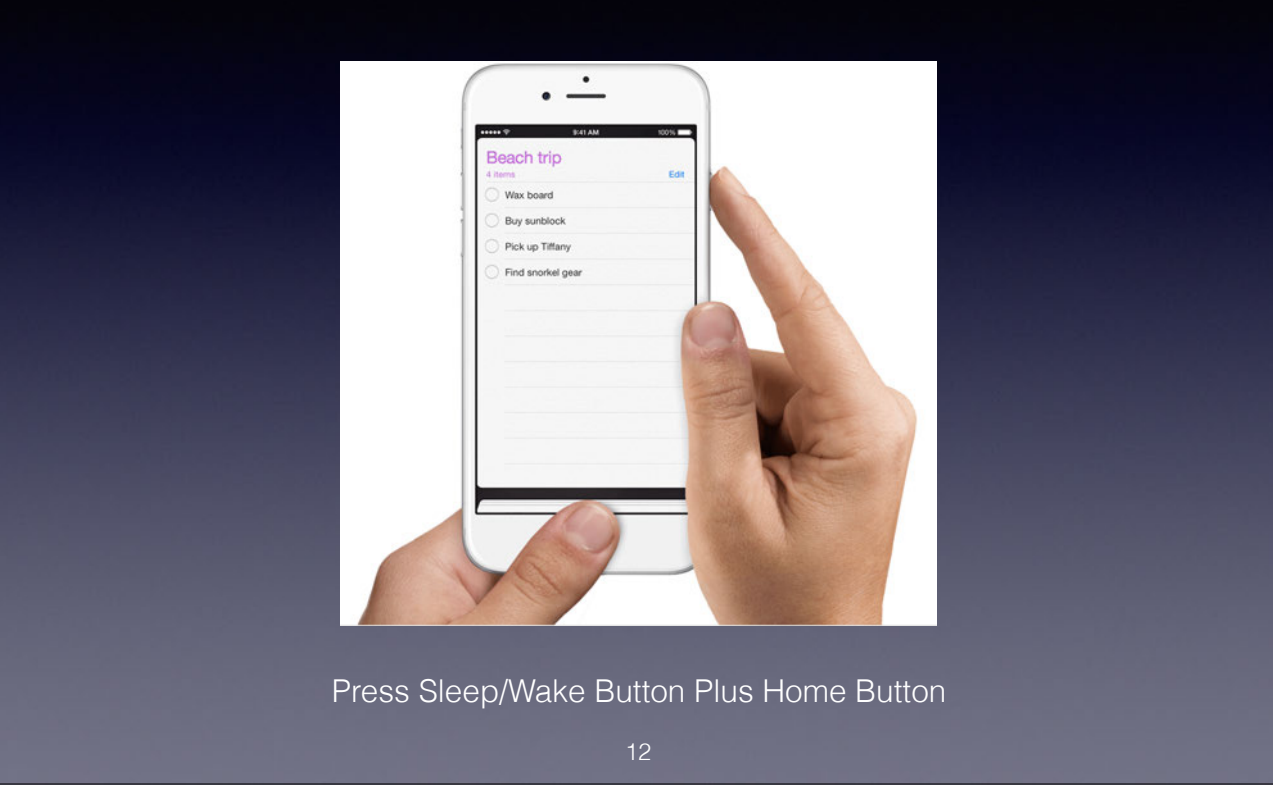

# Initial iPhone Screens Touch ID or Enter Passcode  $\begin{array}{c}\n\begin{pmatrix}\n1 & 2 \\
0 & 5\n\end{pmatrix} \\
\hline\n\begin{pmatrix}\n1 & 2 \\
0 & 5\n\end{pmatrix} \\
\hline\n\begin{pmatrix}\n1 & 2 \\
0 & 5\n\end{pmatrix} \\
\hline\n\begin{pmatrix}\n1 & 2 \\
0 & 5\n\end{pmatrix} \\
\hline\n\begin{pmatrix}\n1 & 2 \\
0 & 5\n\end{pmatrix} \\
\hline\n\begin{pmatrix}\n1 & 2 \\
0 & 5\n\end{pmatrix} \\
\hline\n\begin{pmatrix}\n1 & 2 \\
0 & 5\n\end{pmatrix} \\
\hline\n\begin{pmatrix}\n1 & 2 \\
0 & 5$ Hello > slide to set up Emergency  $\circledcirc$ Screen for<br>Initial Setup Passcode Screen

# Home Button Functions

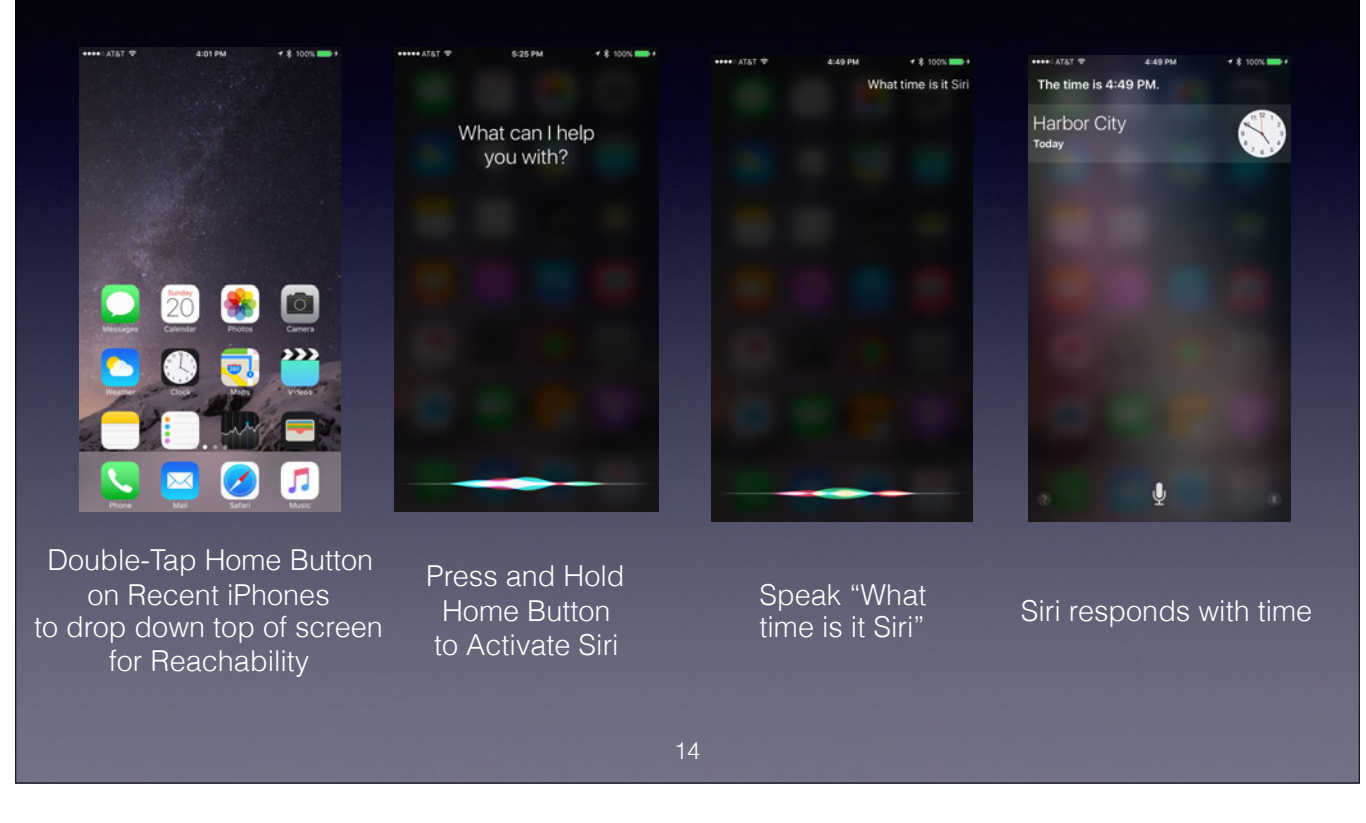

Reachability is not implemented on the iPhone SE and other iPhones with a 4" screen.

### Home Button Functions (Con't)

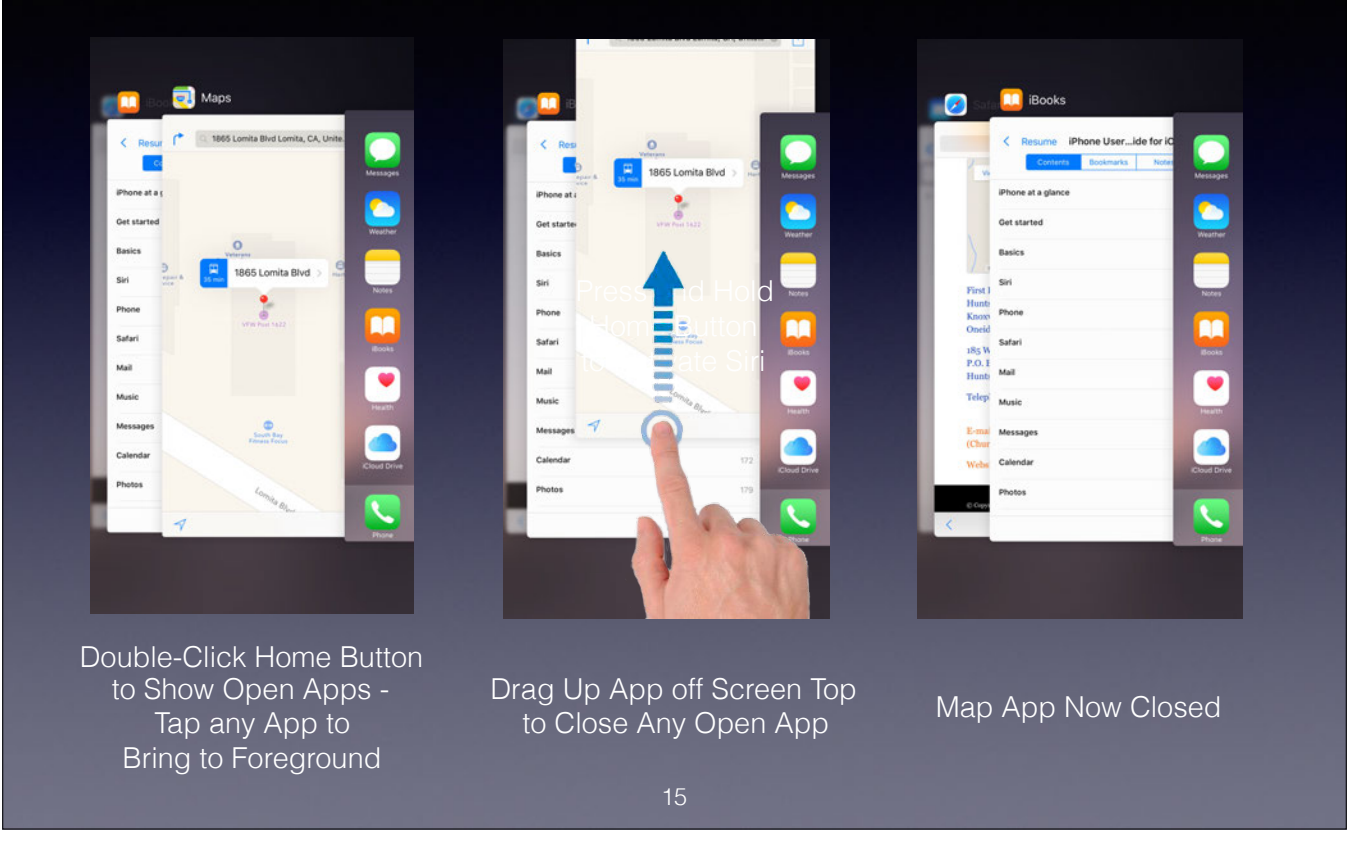

This is often called the Multitasking View or App Switcher.

You can also Swipe four fingers up on an iPad or Press the Left Side of the Home Screen with 3D Touch to bring up the App Switcher.

### Apps can be:

- Open in Foreground (visible on screen)
- Open in Background (usually visible in Multitasking View the exception being Background activation from an Apple Watch)
- Closed

Most Apps consume few resources when in Background - the biggest exception being those using Background Navigation Services.

### Home Button Functions (Con't) \*\*\*\* AT&T 学 4:50 PM  $+$  \$ 100%  $7$   $\frac{1}{2}$  100% \*\*\*\* AT&T **\*** 5:03 PM citi AAdvantage **Bank of America** X amazon.com Marriott AMERICAN EXPRESS  $\Theta$ citi AAdvantage C Developer  $Dec 10$ BALA)  $\triangleleft$  iTunes *v* Walgreens Macworld/iWorld Double-Click Home Button Tap Bottom of Screen to Select Alternate Card on Lock Screen for Apple Pay

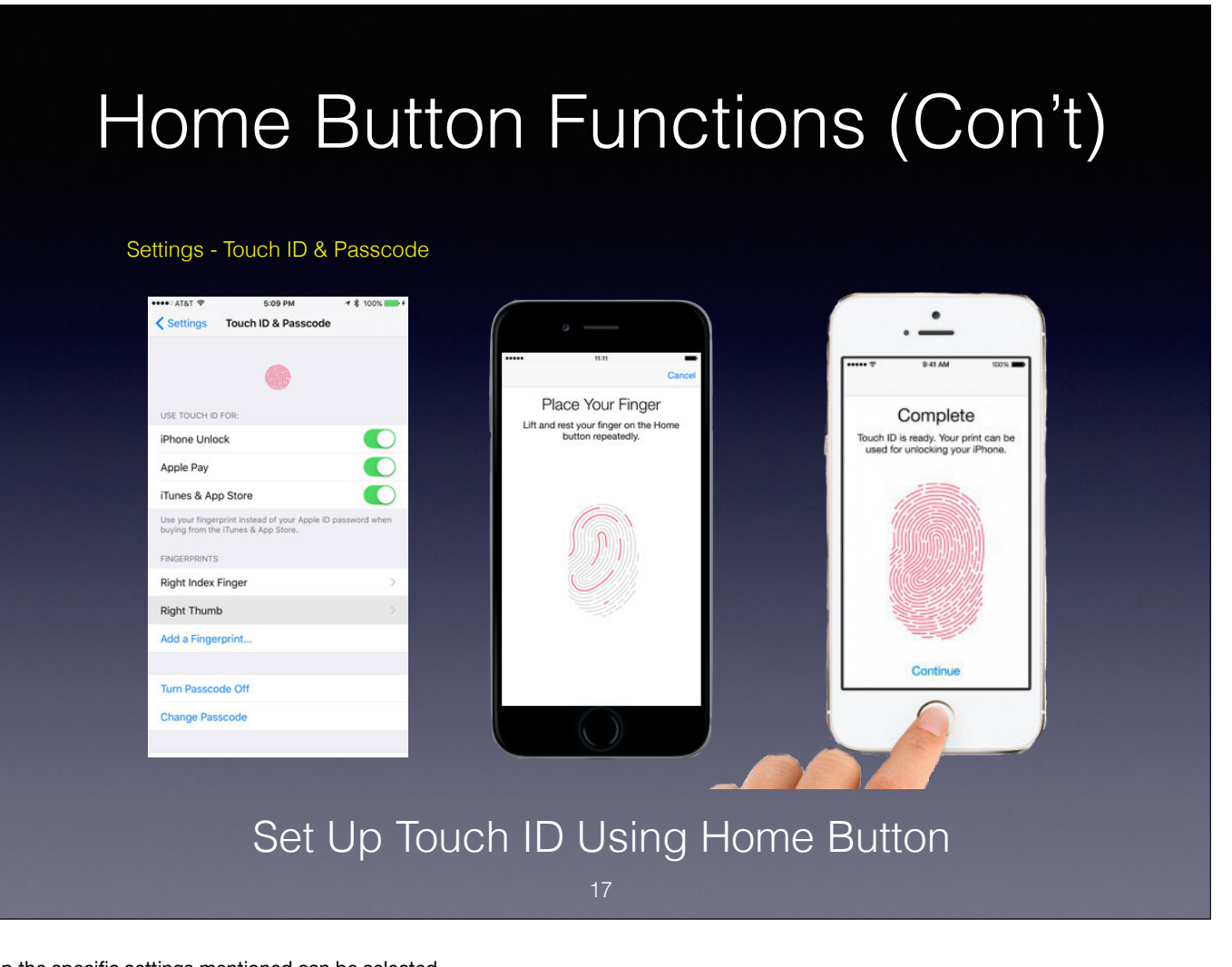

Note that I have indicated in Yellow Text where in the Settings App the specific settings mentioned can be selected.

Up to 5 fingerprints can be set up (can be more than one person).

Requires multiple placement of finger on Home Button to register a fingerprint properly.

# **Opening Applications**

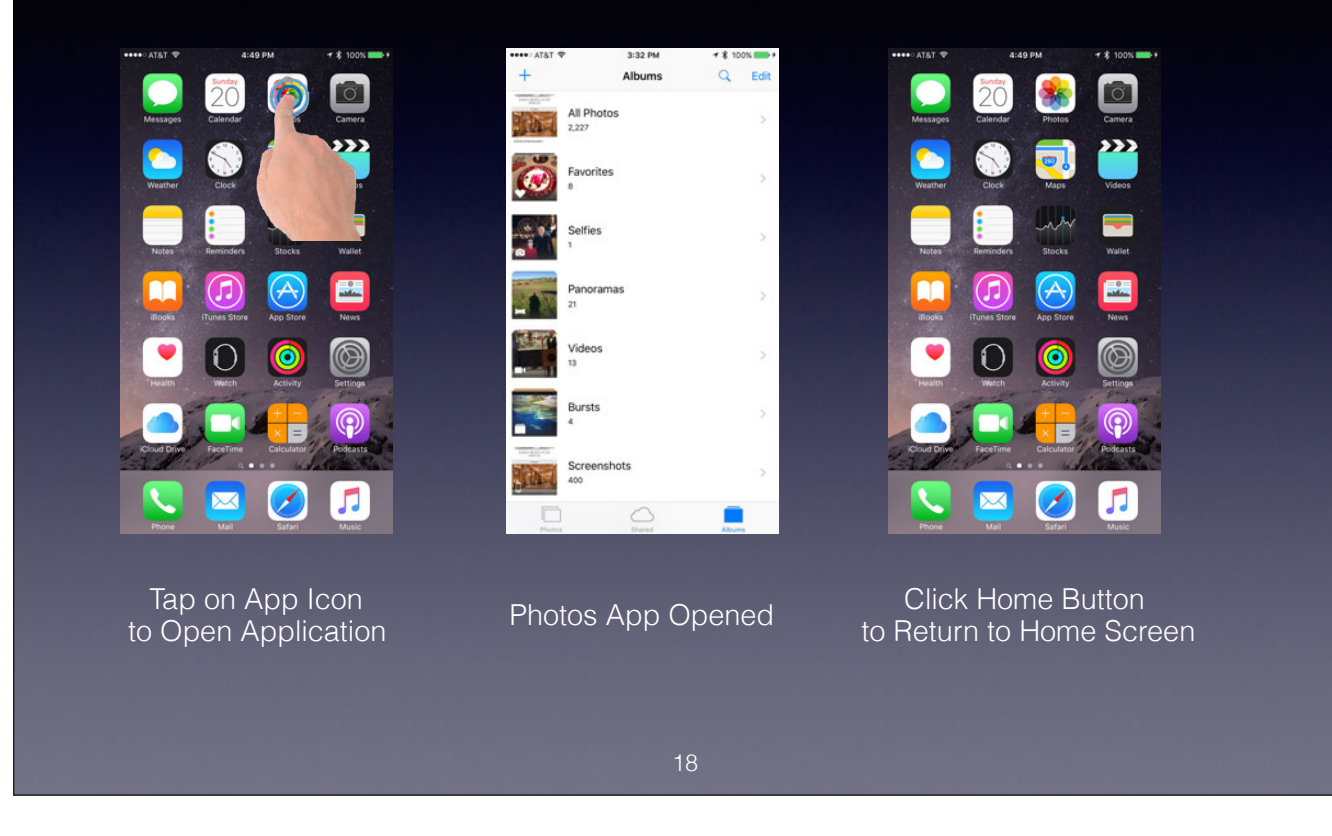

### Portrait & Landscape Differences

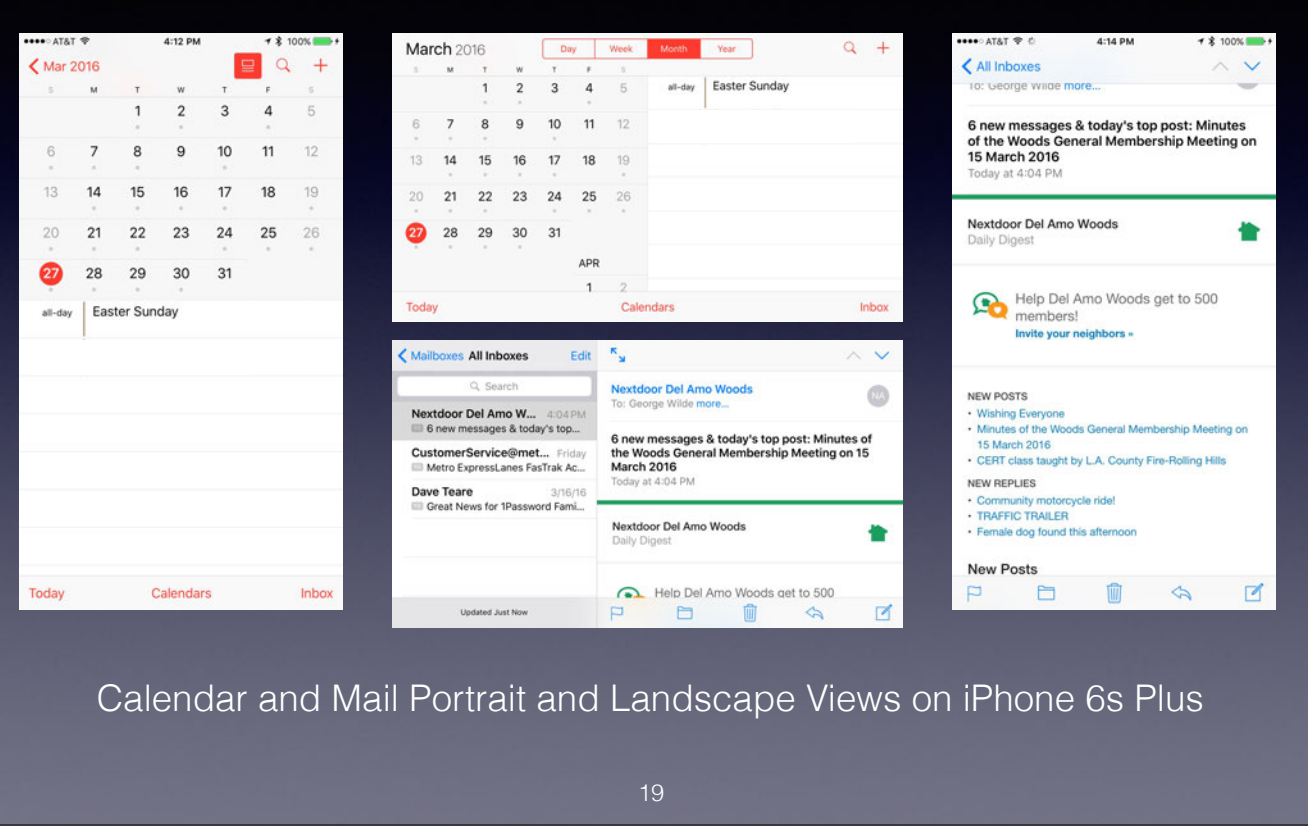

The Mail App has two panes (split-view) on the iPhone 6 Plus and 6s Plus so you can see a list of all emails and the contents of the selected email. To see the dual mail pane (split-screen) you have to have your phone's Di Zoomed (Settings - Display & Brightness - View). When set to Standard View the split-screen should appear in Mail, Messages, Notes, and some other Apps when viewed in Landscape Mode. The Zoomed view makes the text larger b Apps.

### Apple's Standard iOS Gestures

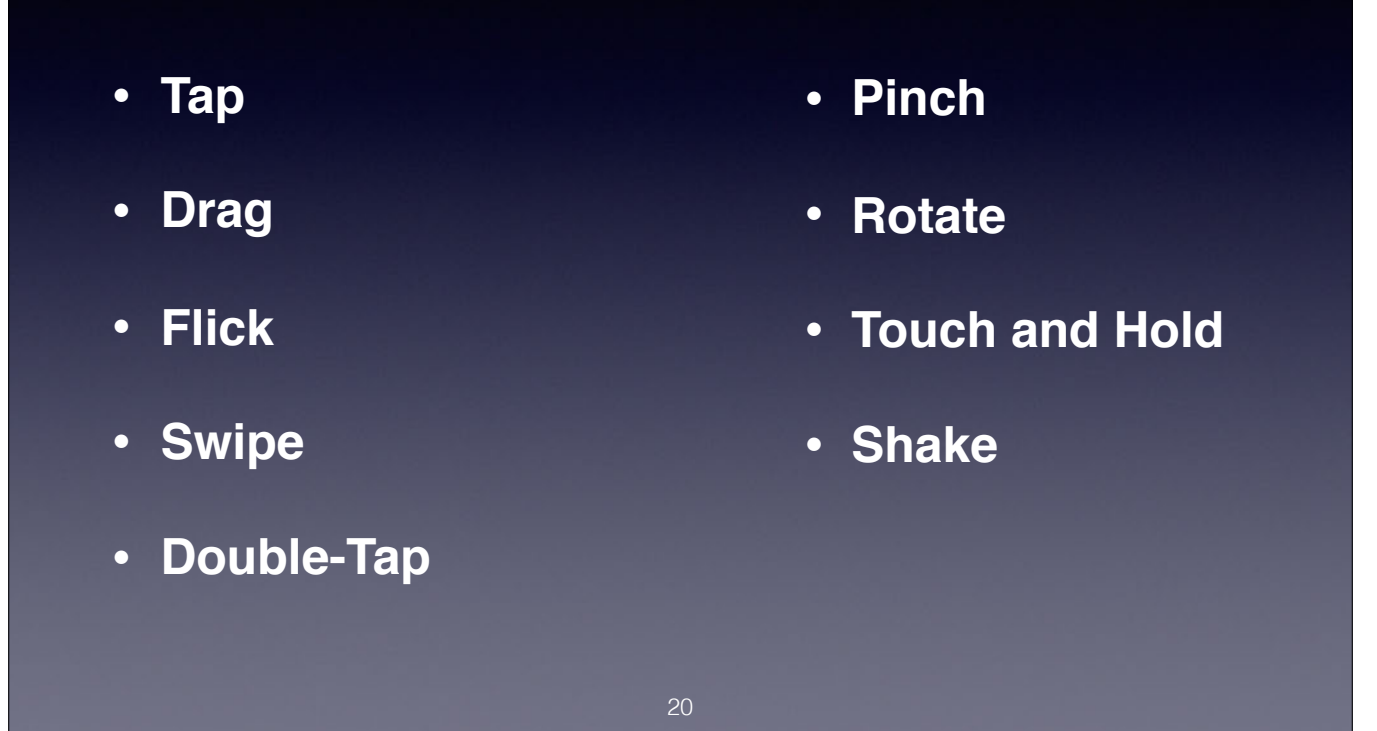

Tap to press or select a control or item.

Drag to scroll or pan—that is, move side to side. To drag an element.

Flick to scroll or pan quickly.

Swipe with one finger, to return to the previous screen, to reveal the hidden view in a split view controller, or the Delete button in a table-view row. In a peek, swiping up can reveal quick actions (for more information, With four fingers, to switch between apps on iPad.

Double-Tap to zoom in and center a block of content or an image. To zoom out (if already zoomed in).

Pinch open to zoom in; pinch close to zoom out.

Touch and Hold in editable or selectable text, to display a magnified view for cursor positioning.

Shake to initiate an undo or redo action (similar to the Etch A Sketch drawing toy invented many years ago).

Additional Multitasking Gestures on iPads:

- Use 5 fingers to pinch in to the Home Screen
- Use 4 fingers to Swipe Up to the App Switcher
- Use 4 fingers to Swipe Left or Right between Apps.

# Navigating Between Apps

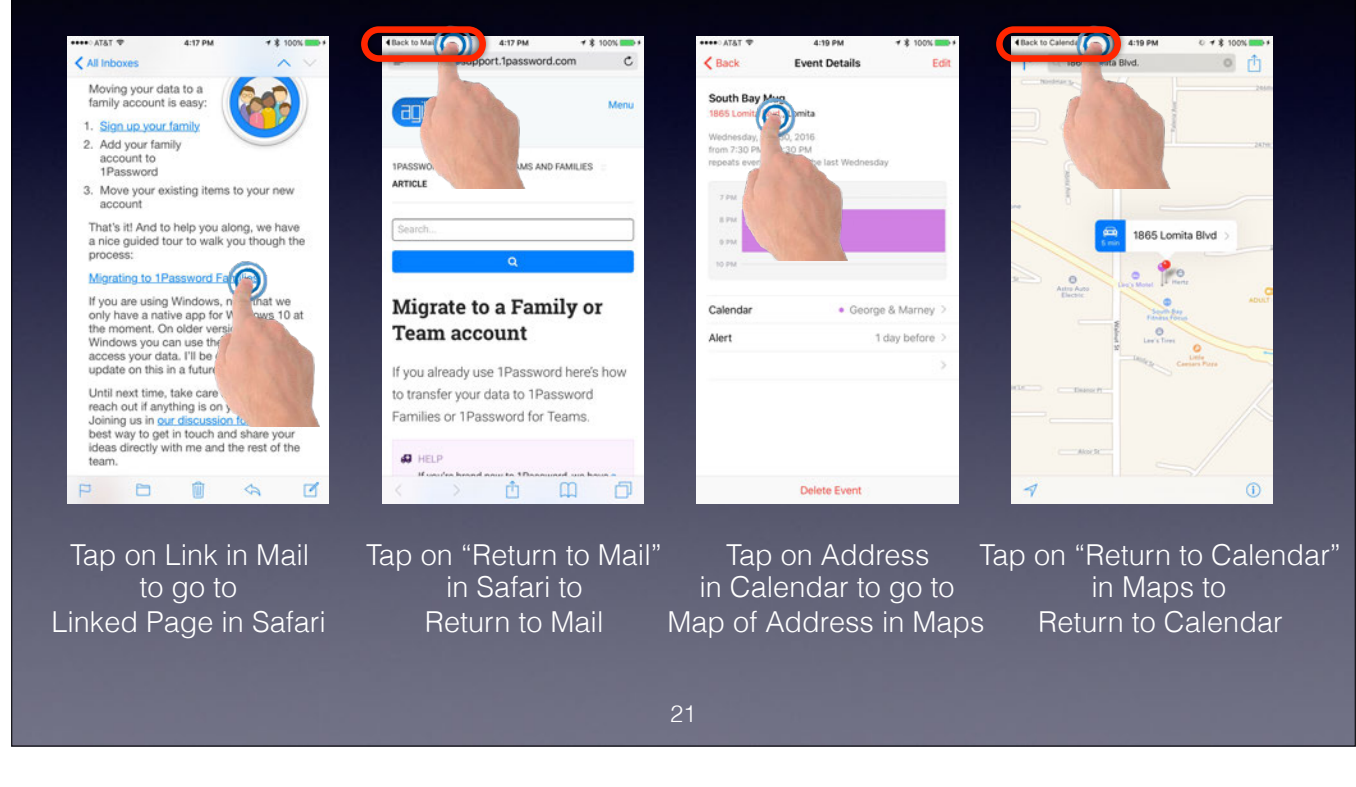

Note the Return to Previous App in Upper Left Hand Corner of the Screen with iOS 9. You no longer need to Double-Click the Home Button to go to the previous App (the App that called the current App).

### iPhone Finger Gestures Spotlight Search

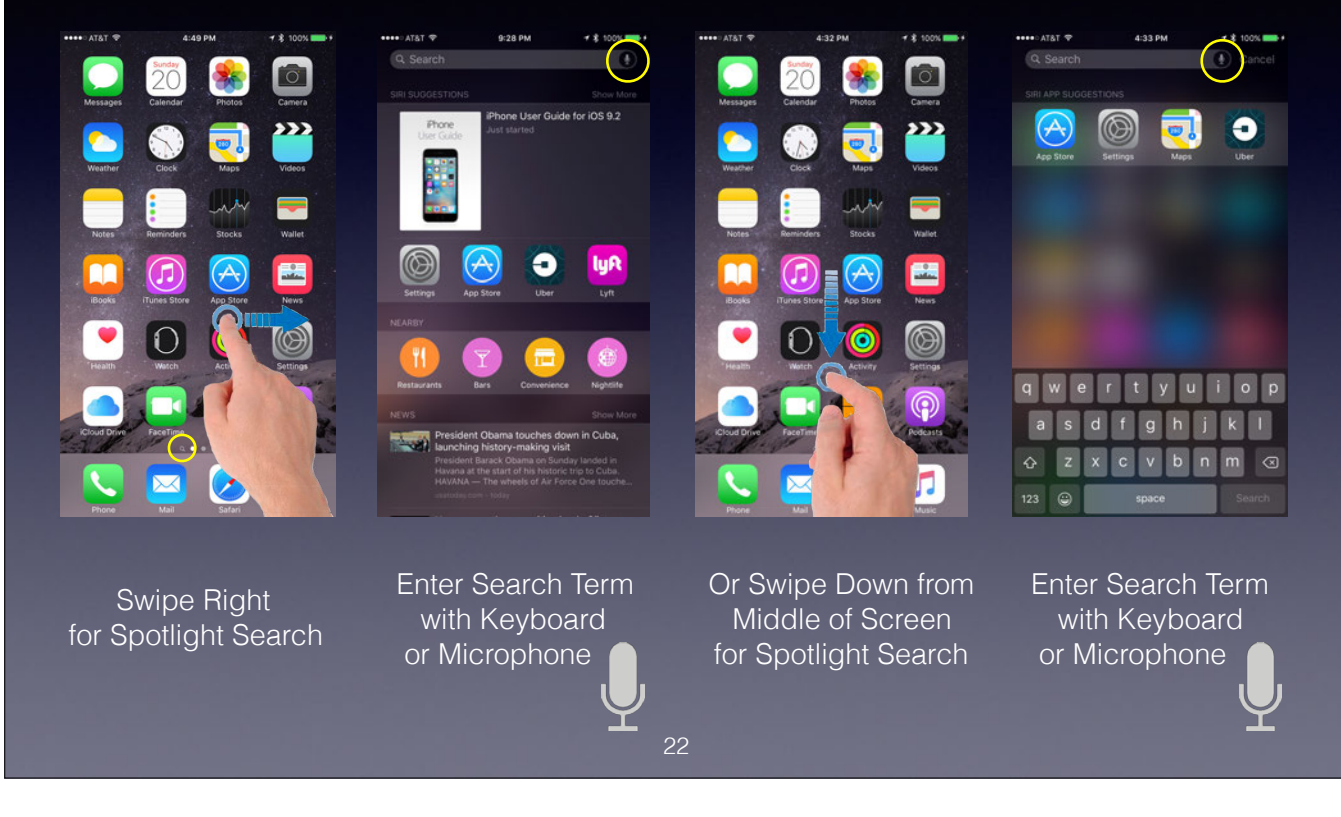

Two ways to enter Spotlight Search - swipe right or swipe down from middle of screen (not top or bottom).

Very useful way to quickly find and open Apps without having to locate them on screens or within folders.

Dictation for Spotlight Search using the Microphone works well. Tap microphone icon.

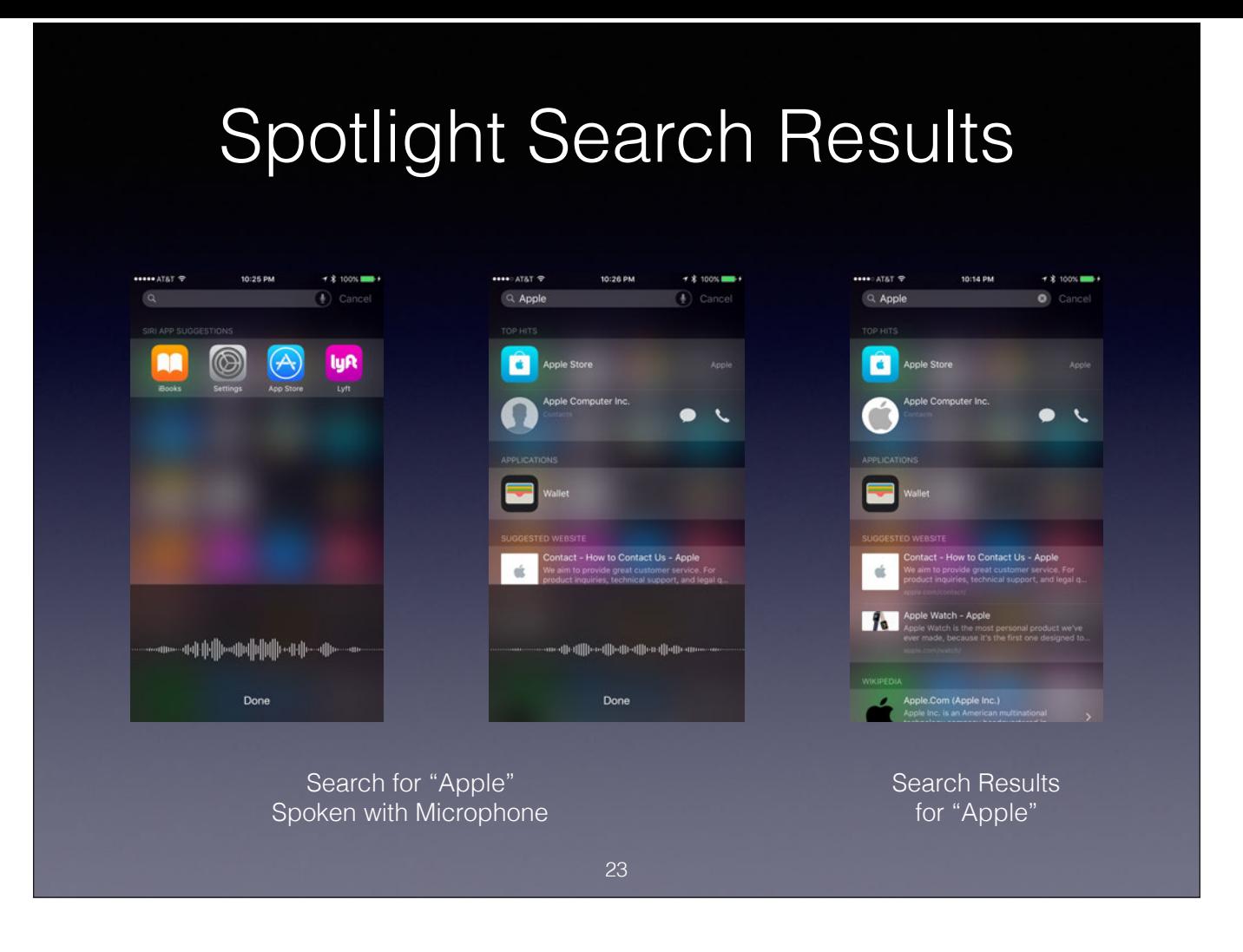

This example uses dictation with the microphone.

### App Screens and Folders

- iPhone and iPad screens can contain up to 24 Apps and/or Folders (depending on model) plus 4 (6 on iPad) in dock
- iPhones and iPads can contain multiple screens
- Folder pages can contain up to 9 Apps (16 on iPad)
- Folders can contain multiple pages that you can flip through
- Dots at bottom of page or screen indicate number of pages or screens and current position
- Dock appears on all iPhone and iPad screens

### Moving Between Screens & Pages

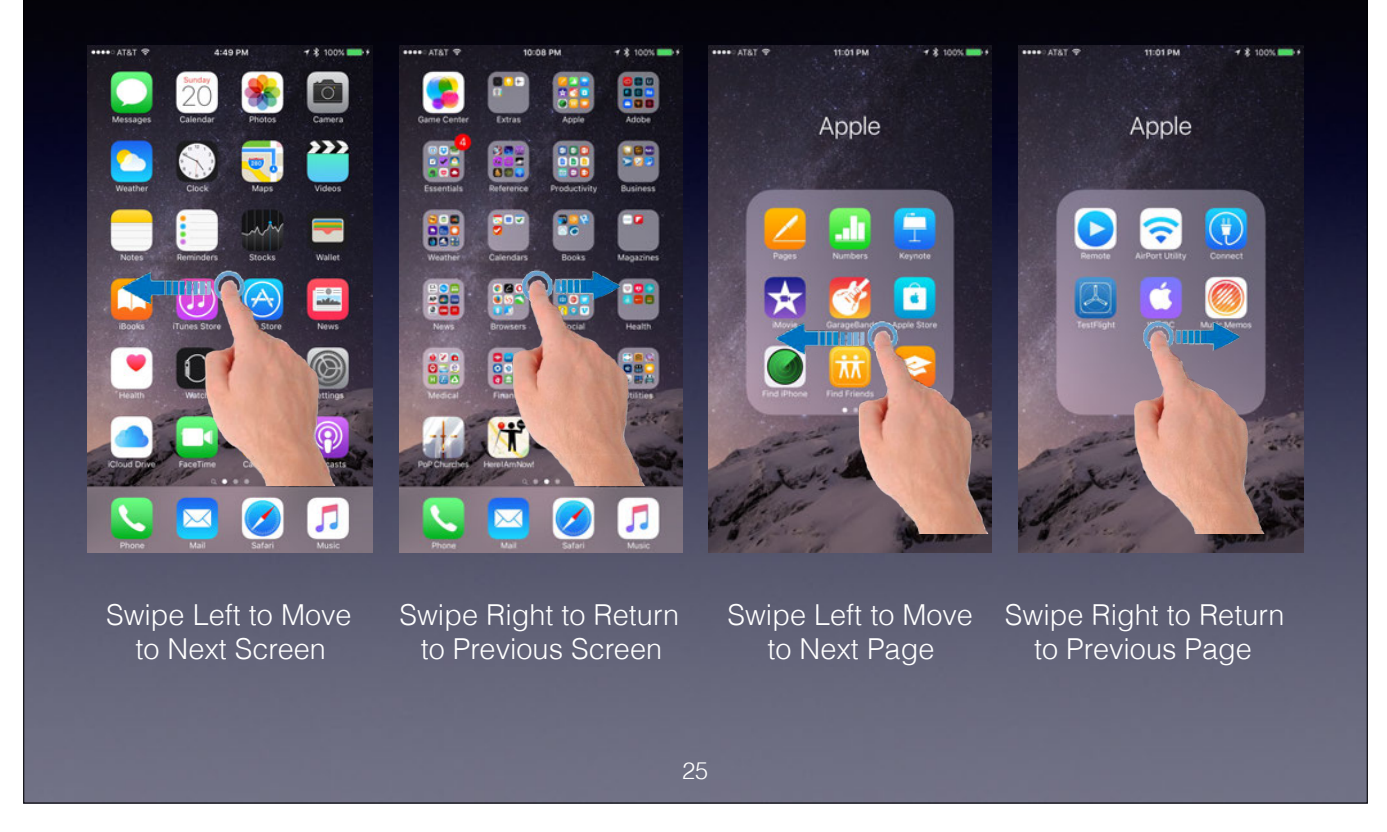

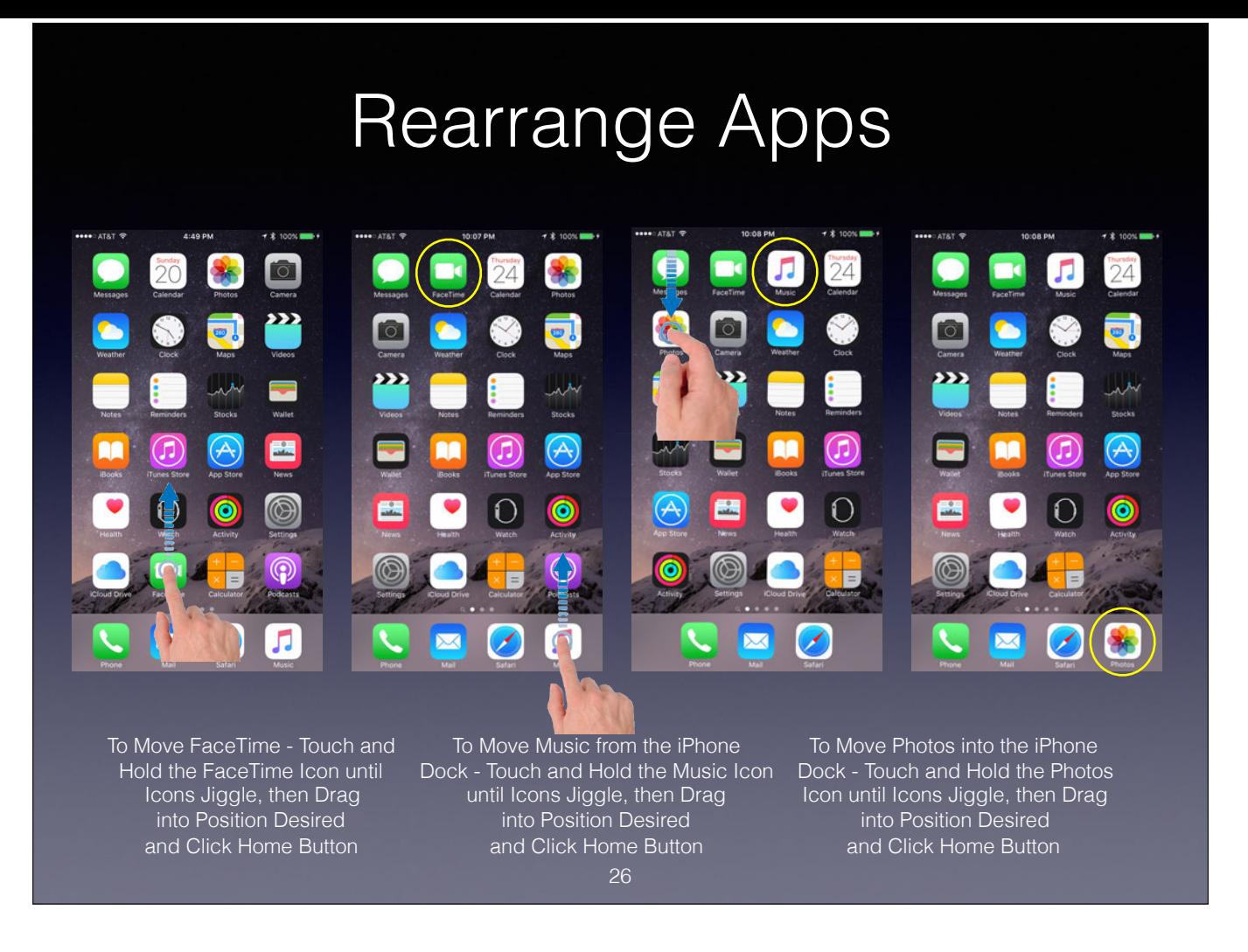

Move FaceTime App to top row.

Move Music App from the iPhone Dock to top row.

Move Photos App into the iPhone Dock.

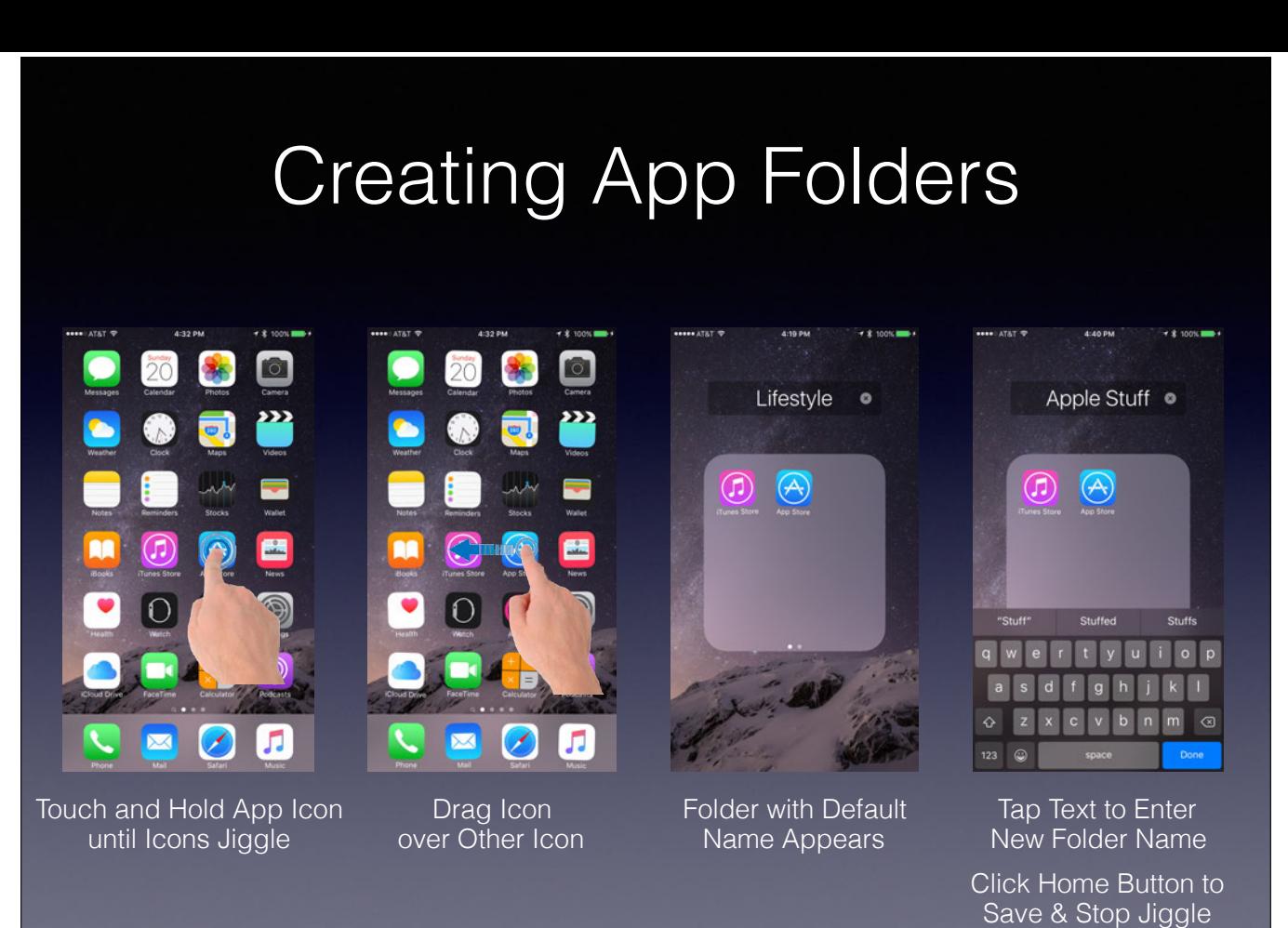

Create Folder containing App Store and iTunes Store by dragging App Store icon over iTunes Store icon.

Rename Folder from default "Lifestyle" to "Apple Stuff"

### Removing Apps From Folders and iPhone

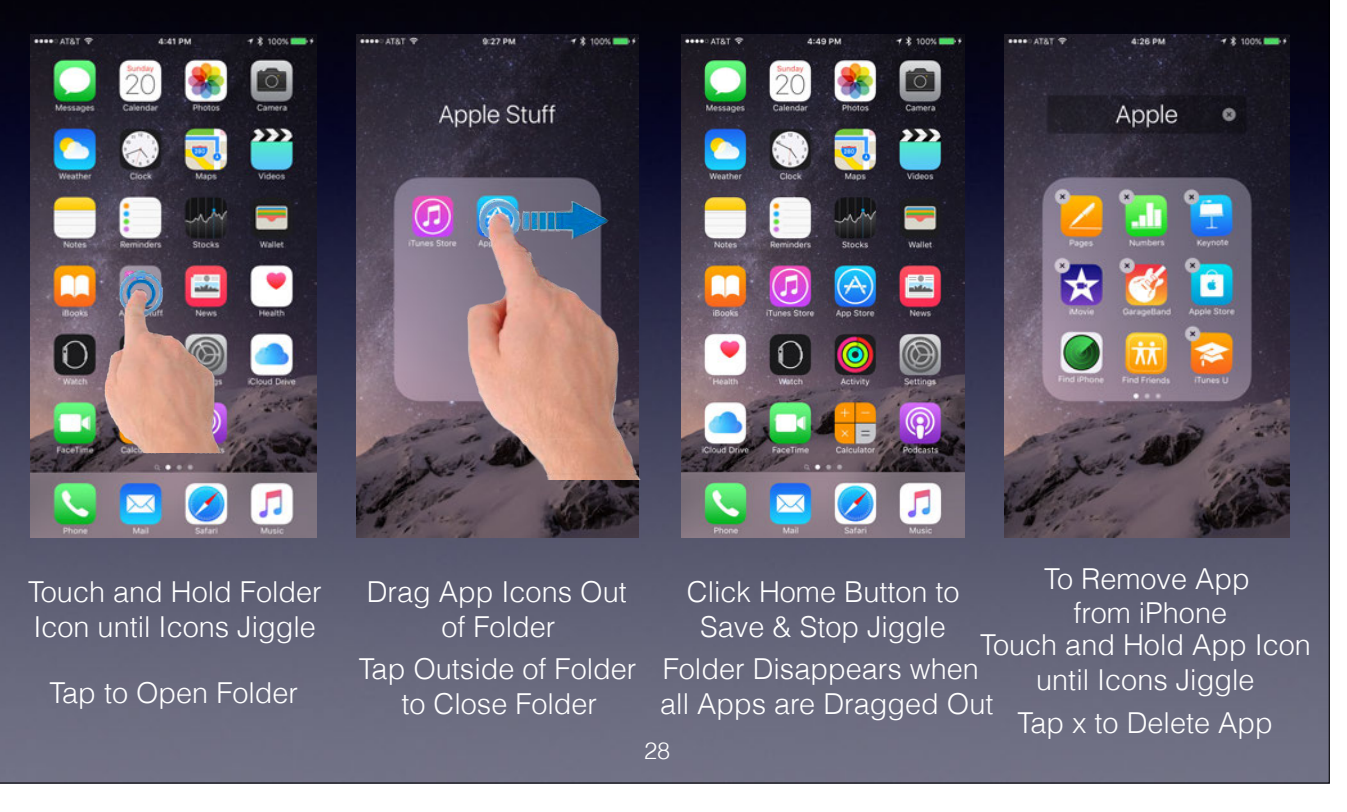

Apple's Core Apps cannot be removed from the iPhone or iPad, and have no x to delete. However you can move any of these Core Apps that you do not want to occupy screen real estate into a separate folder.

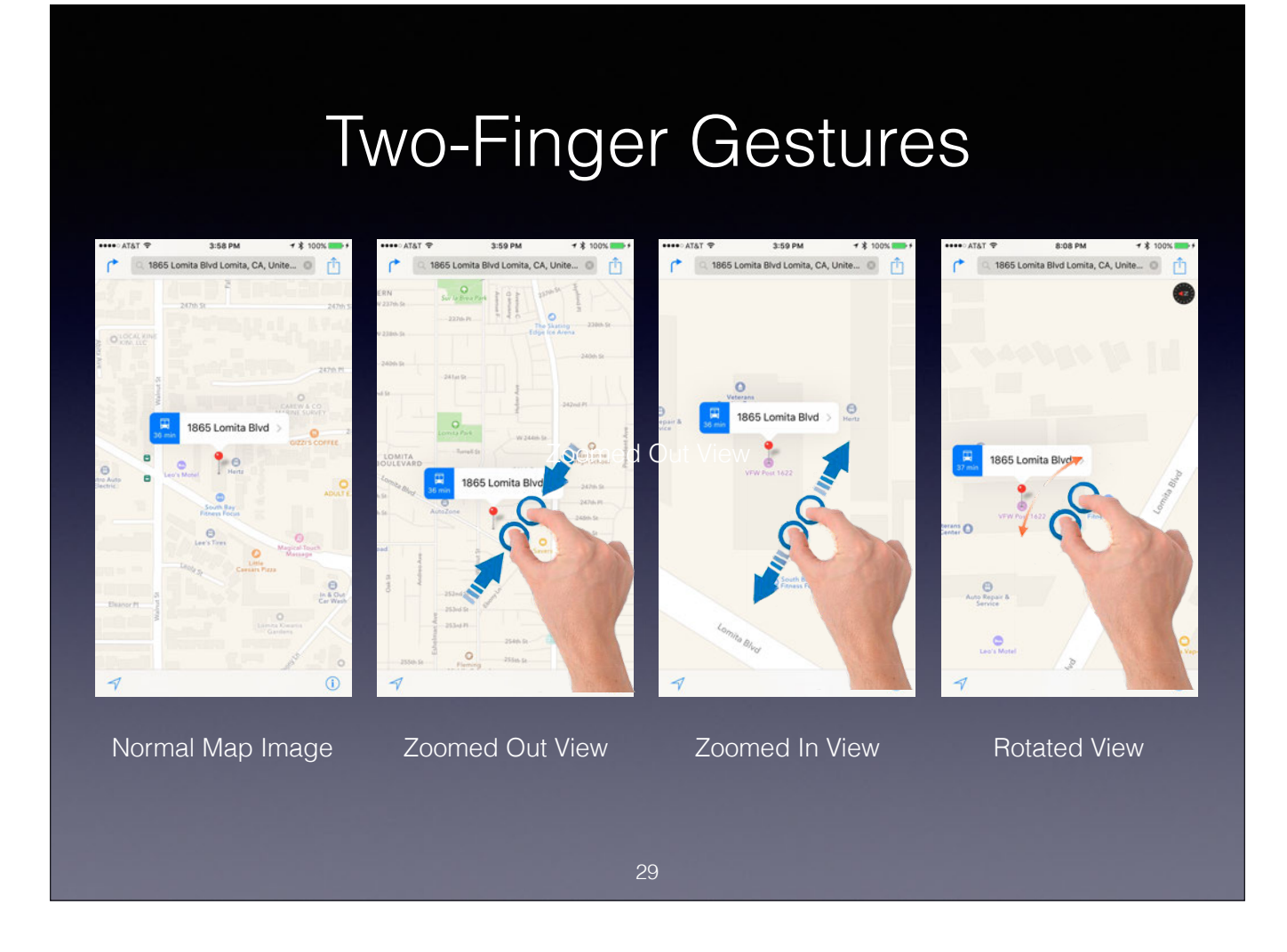

Pinch In to Zoom Out

Pinch Out to Zoom In

Twist to Rotate

### 3D Touch on iPhone 6s and 6s Plus

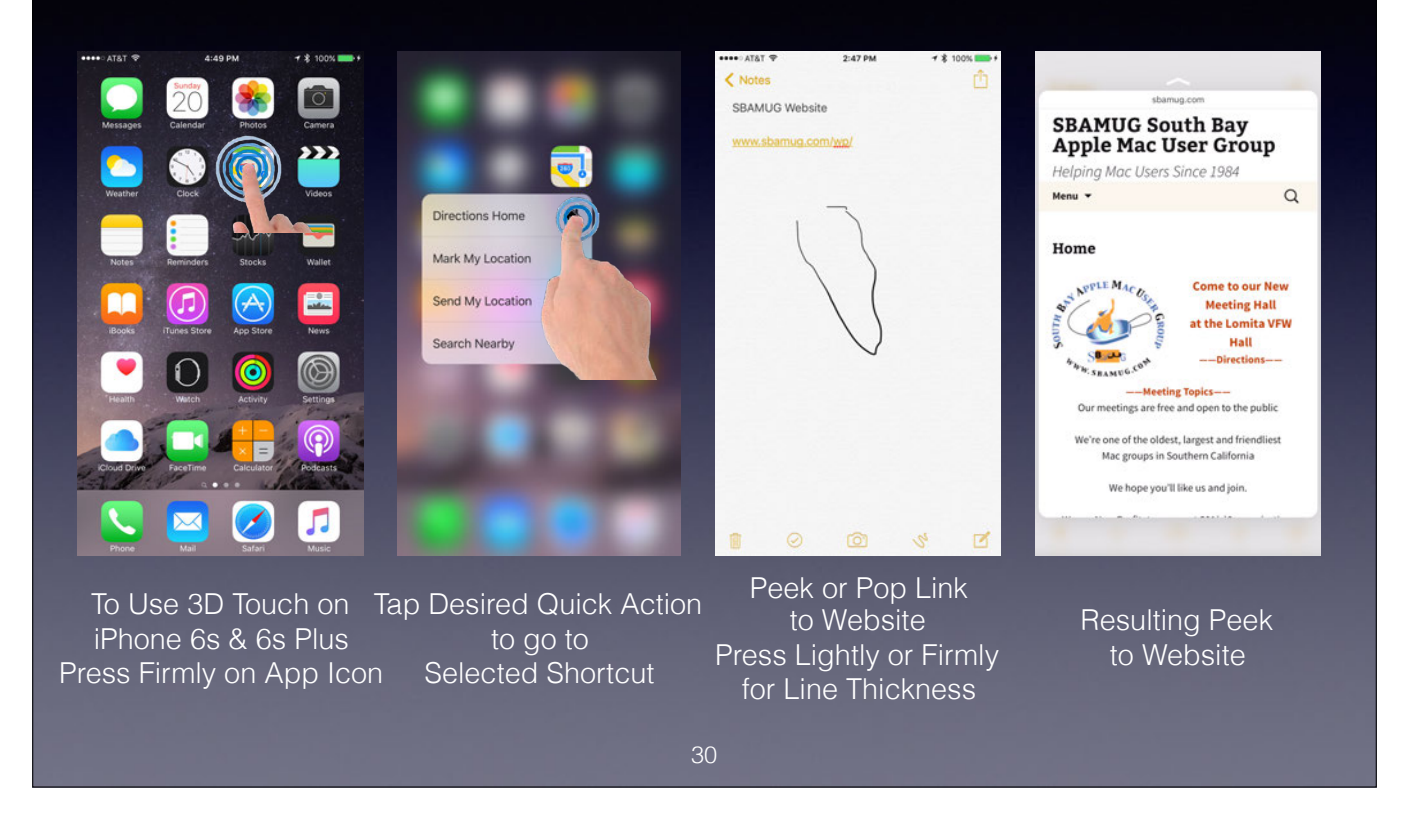

3D Touch only works on the iPhone 6s and 6s Plus

Press on App icon to bring up Quick Actions or Shortcuts. Only works on those Apps that have implemented Quick Actions. (Touch icon lightly to open App, but press icon to bring up Quick Actions).

Press lightly to Peek at linked email, website page, photo, or map. Stop Pressing to return.

Press more deeply to Pop into the email, website page, photo, or map.

Press the keyboard within Apps and your keyboard behaves like a trackpad.

Press left side of Home Screen to switch to multitasking view.

Swipe to desired App then tap to open.

Draw with Pressure Sensitivity in Notes.

### Where is the iPhone User Guide?

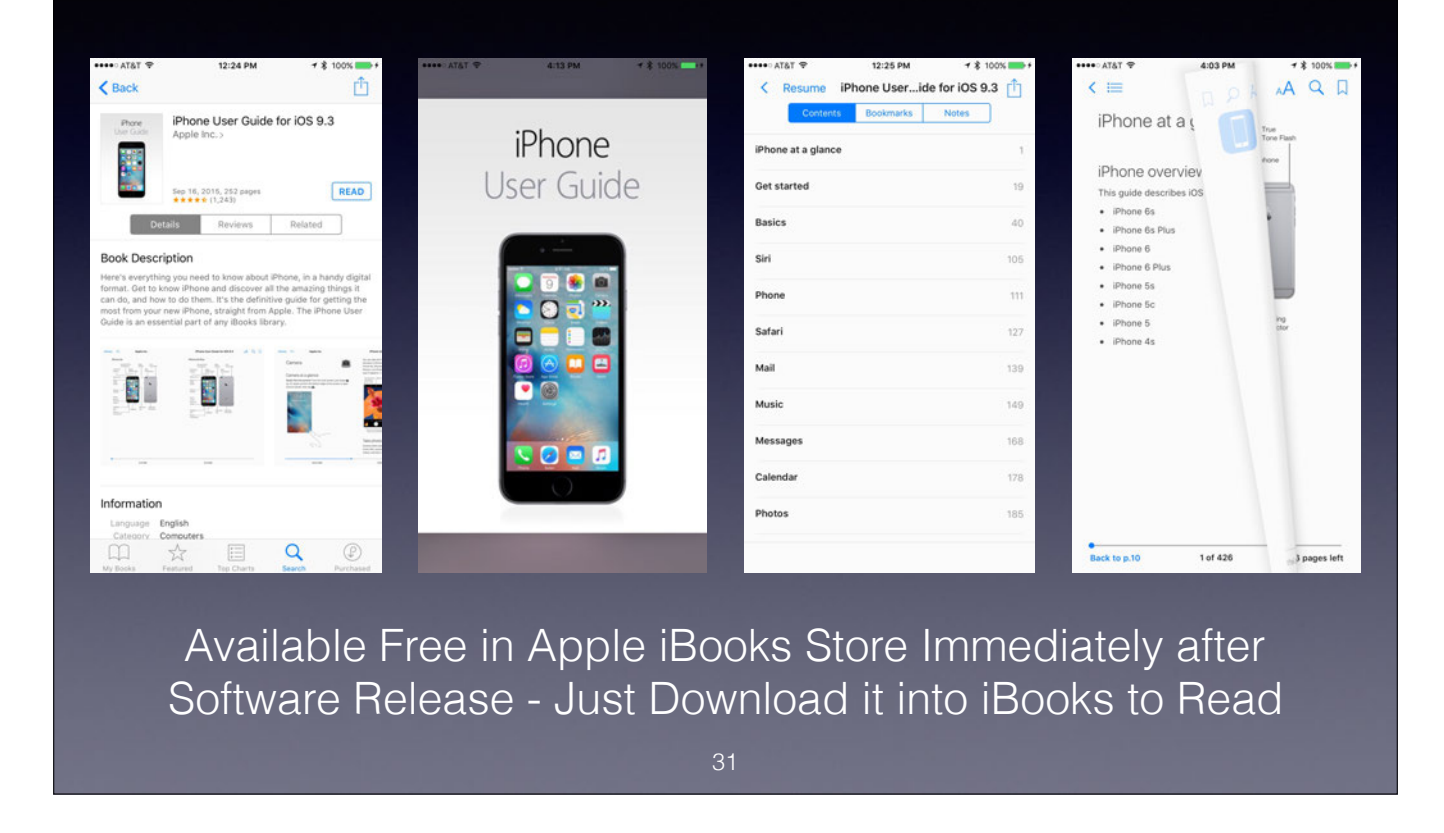

iPhone User Guide is 442 Pages for iOS 9.3.

User Guides are also available for the iPad, iPod Touch, Apple Watch, Apple TV, and iMac - They are always current and are available immediately after new hardware or OS releases.

### Copy & Paste Text

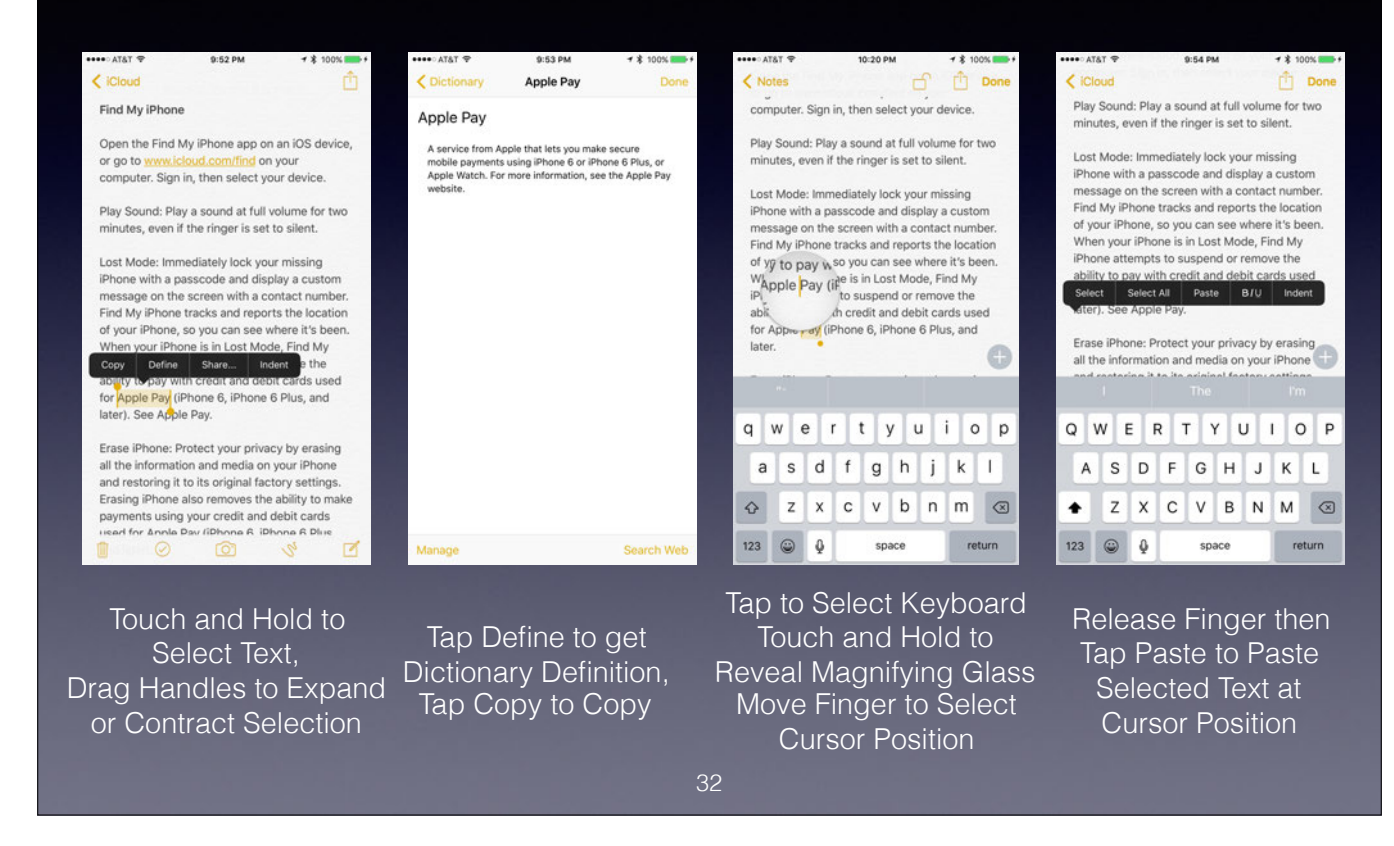

# Finger Gestures in Apps

Mail App

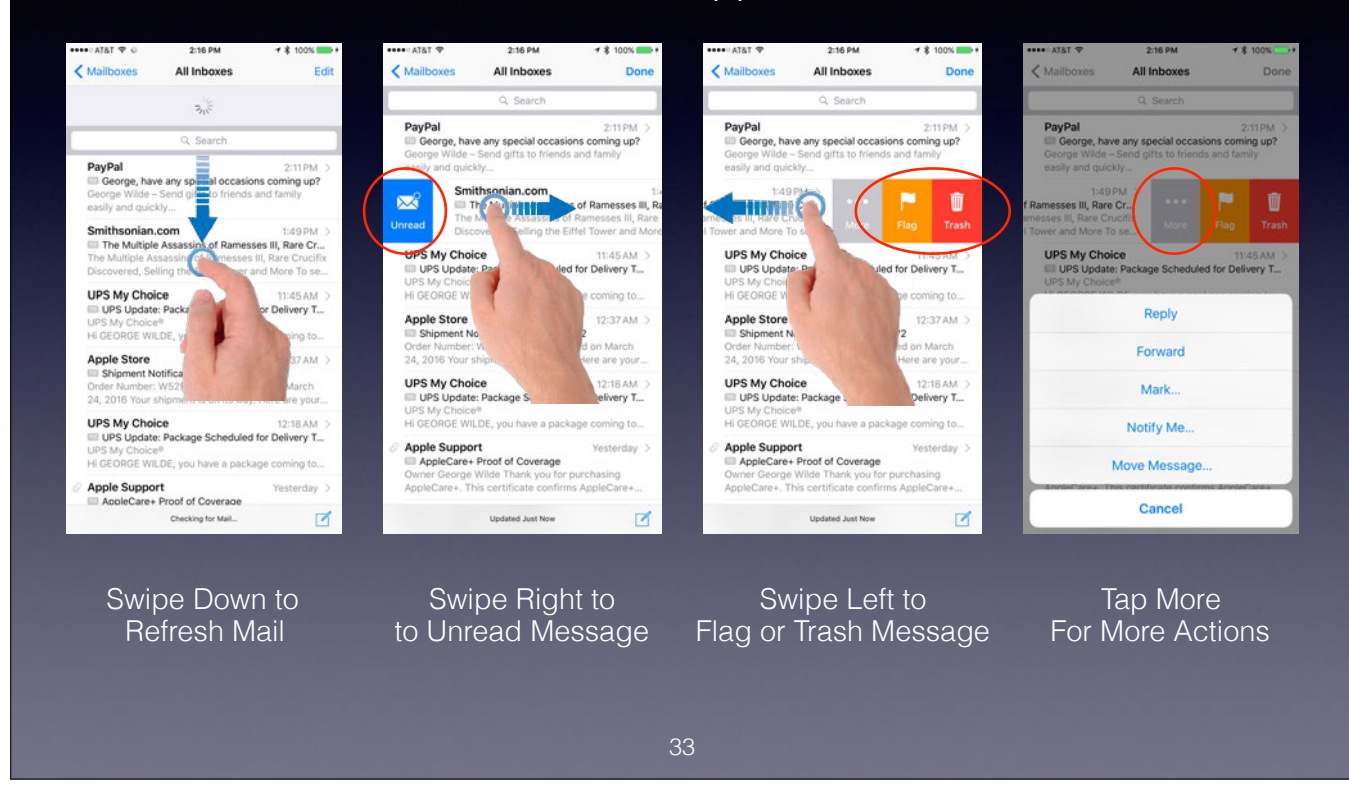

## Finger Gestures in Apps

Safari App

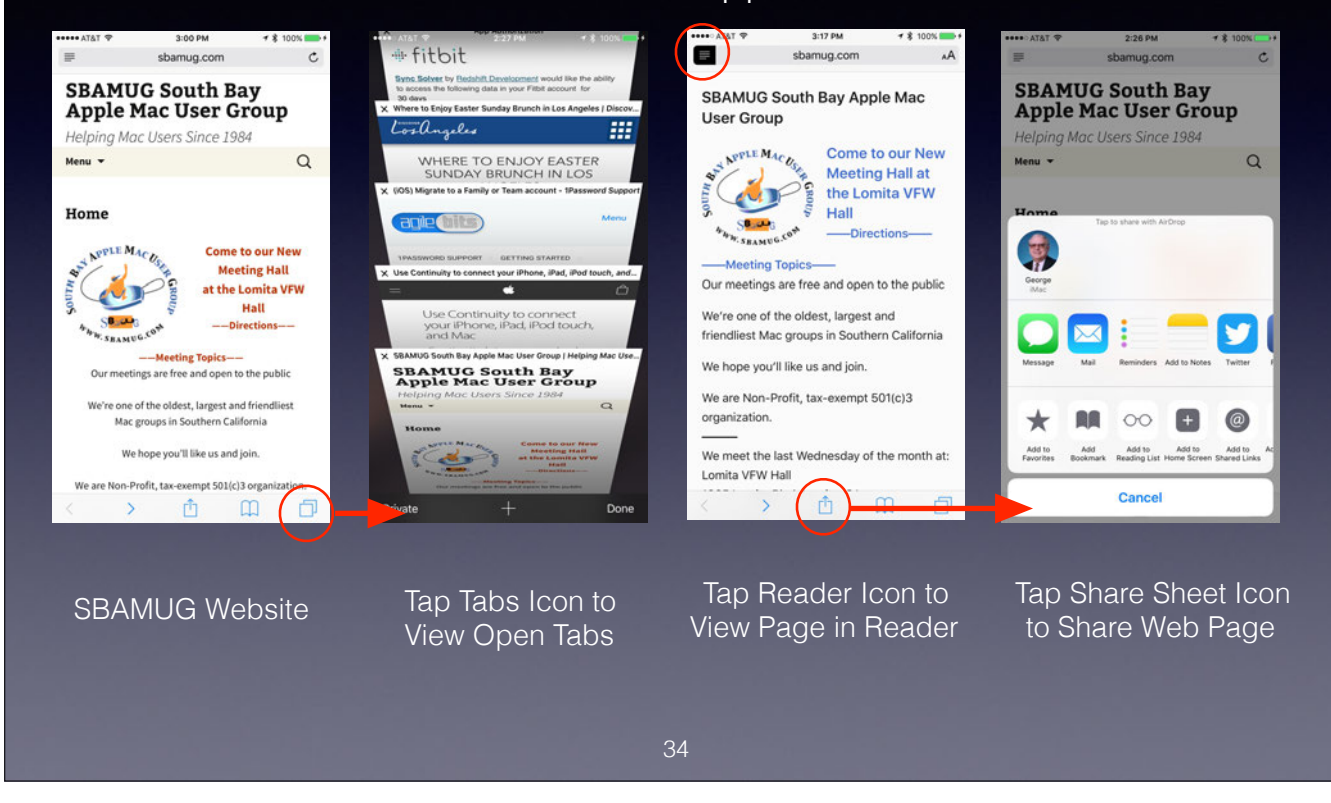

## Safari Controls

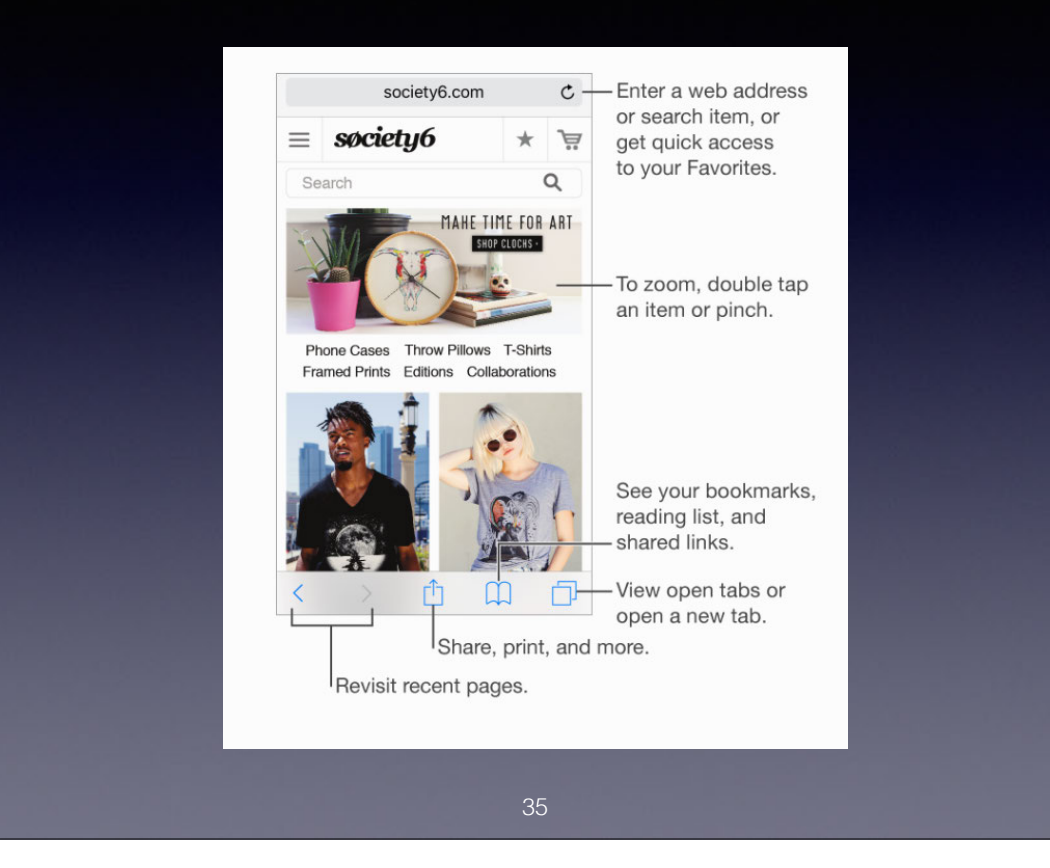

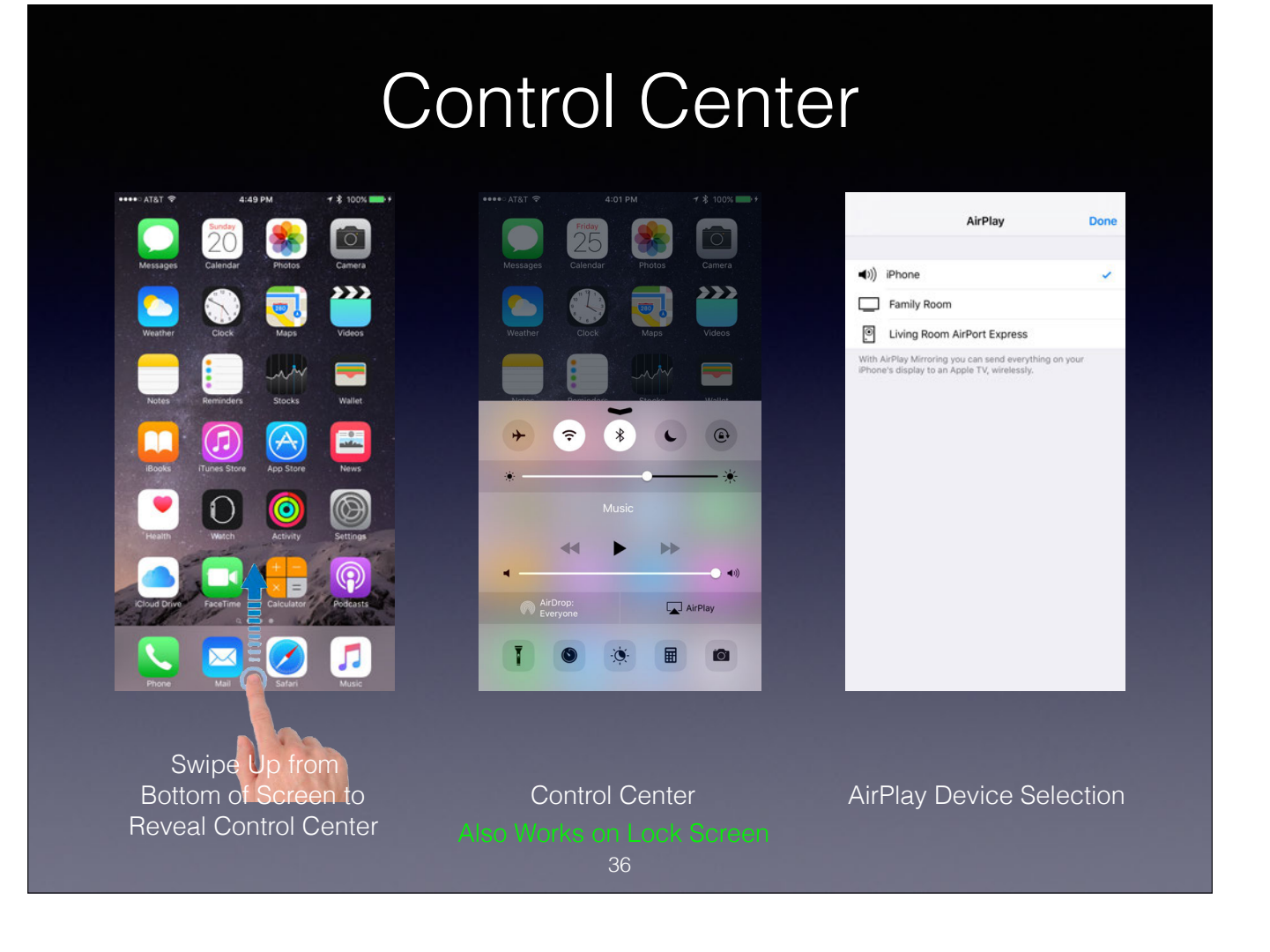

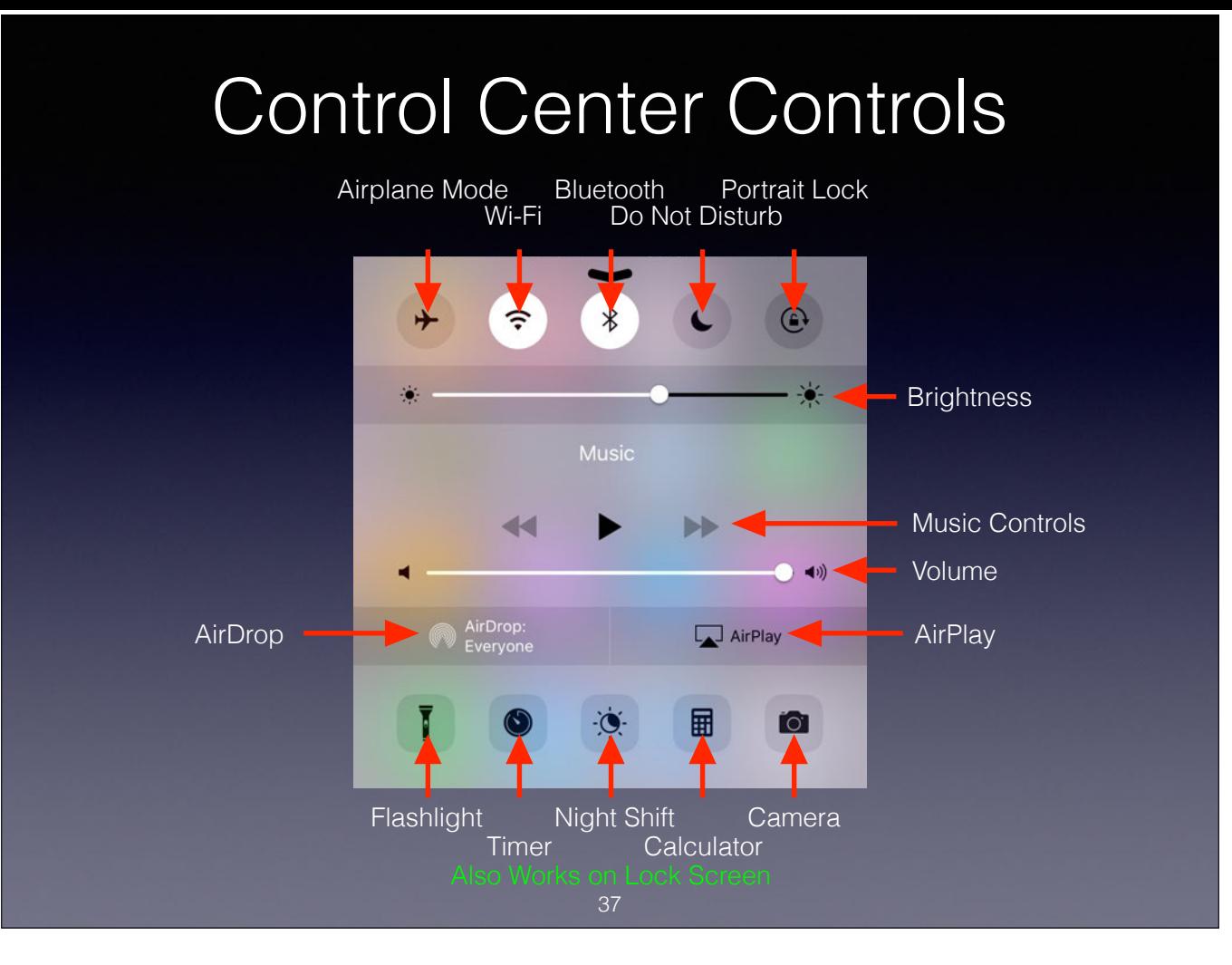

Very convenient access to major settings without the need to unlock the iPhone.

With AirDrop you can share content from apps such as Photos, Safari, Contacts, and more by tapping the Share Icon.

Night Shift added in iOS 9.3.

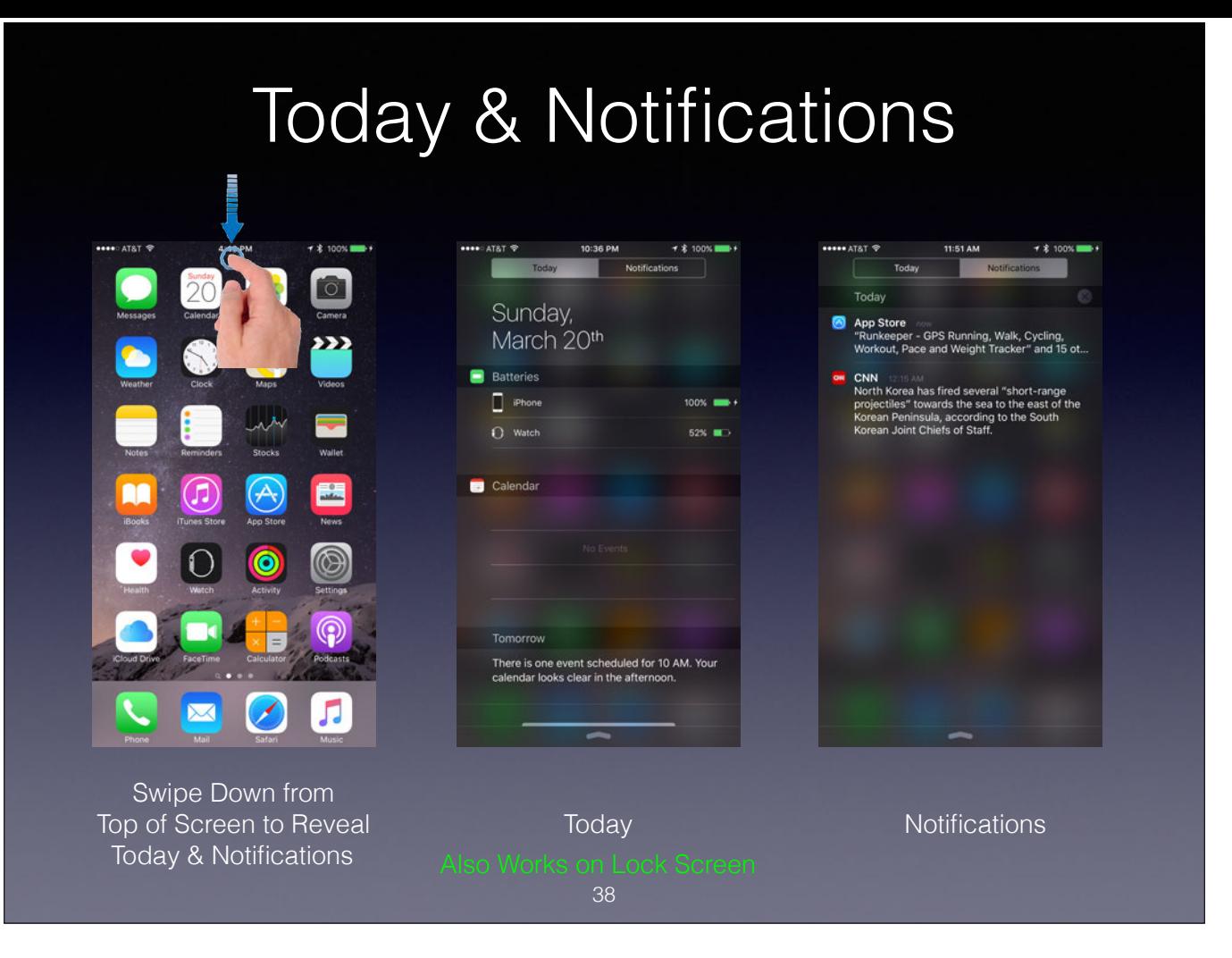

Swipe Down from Top of Screen - not Middle, or else you will get Spotlight Search.

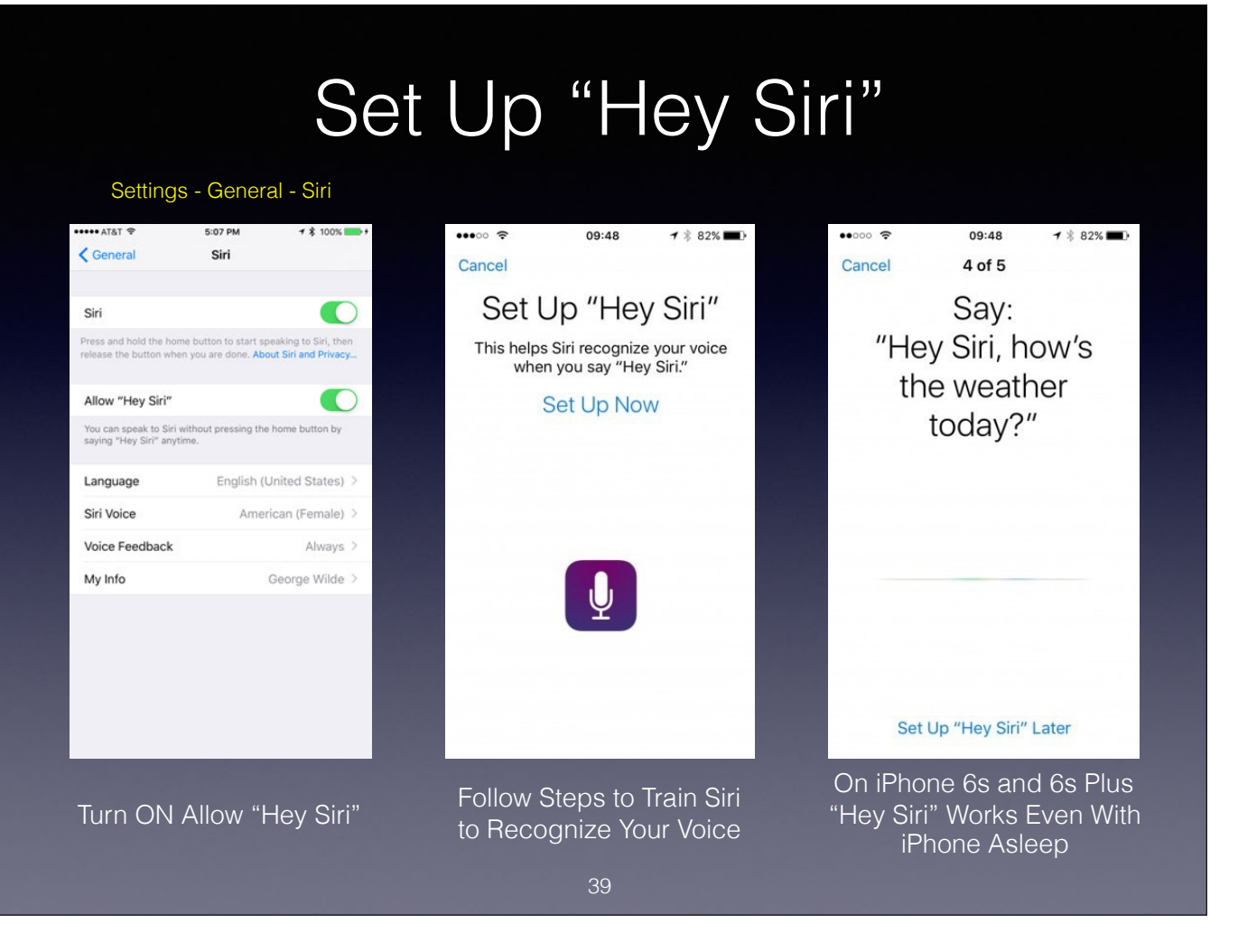

Unlike Dictation and other Siri actions, "Hey Siri" needs to recognize you voice so it won't be activated on your phone by other people.

Therefore it needs to be trained by analyzing samples of your voice.

# iPhone Security - Passcodes

### Settings - Touch ID & Passcode 5:09 PM 5:09 PM → \* 100% 9:18 PM < Settings Touch ID & Passcode **Change Passcode** < Settings Touch ID & Passcode Canc Require Passcode Immediately 6 USE TOUCH ID FOR  $\bullet$ Voice Dial  $\bullet$ iPhone Unlock Music Voice Control is always enabled. Enter your new passcode  $\bullet$ Apple Pay ALLOW ACCESS WHEN LOCKED:  $\bullet$  $\bullet$ iTunes & App Store Today Use your fingerprint instead of your Apple ID p<br>buying from the iTunes & App Store. ord when Notifications View  $\bullet$ Siri  $\bullet$ FINGERPRINTS  $\bullet$ Right Index Finger Reply with Message Wallet  $\bullet$ Right Thumb **Custom Alphanumeric Code** Get cards or p in by double-Add a Fingerprint... **Custom Numeric Code** Erase Data m Passcode Off 4-Digit Numeric Code Erase all data on this iPhone after 10 failed pa **Change Passcode** Cancel The 10 Attempts Setting Tap Change Passcode Enter Desired Passcode is Off by Default (The FBI Bugaboo)

With the 10 Failed Passcode Attempts Setting ON, delays between passcode attempts progressively increase, as follows:

- 1-4 attempts: no delay
- 5 attempts: 1 minute
- 6 attempts: 5 minutes7-8 attempts: 15 minutes
- 9 attempts: 1 hour
- After 10 attempts all data is erased

### Passcode Considerations

Use Longer and More Complicated Passwords for Greater Protection

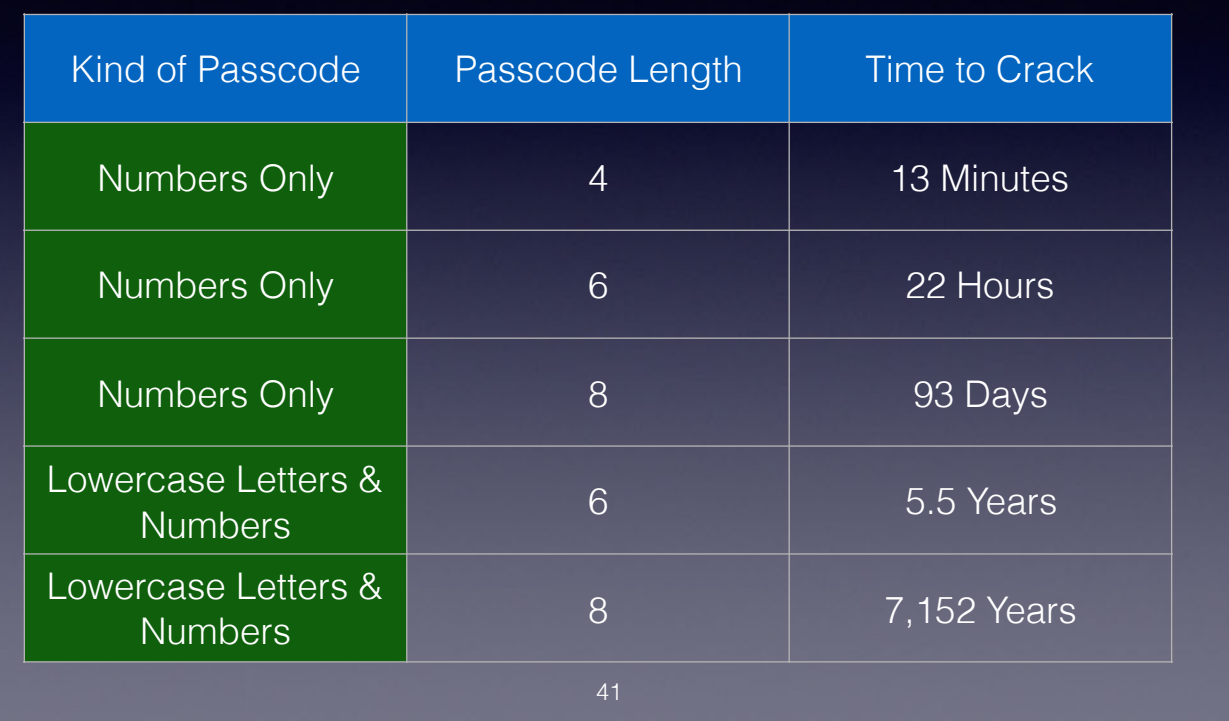

The iPhone is built in such a way that even with brute-force, you can only try one passcode every 80 milliseconds, or 750 tries a minute. The original iPhones had a four-digit numerical passcode, of which there are only 10 over 13 minutes to crack. But on current iPhones you can use any combination of letters, numbers, and other characters, and as the passcode gets longer and more complex, the time taken to crack it rises pretty quickly.

The Time to Crack is the maximum time assuming one try every 80 milliseconds. The average time is half that. Obviously with commonly used passwords such as 123456 the Time to Crack is almost immediate.

# Security Considerations

- A passcode is required to set up Touch ID
- Touch ID is automatically disabled after 48-hours or when rebooting the iPhone or iPad
- If data is extremely sensitive, do not use Touch ID
	- Fingerprints are very convenient, but can be bypassed and are not as secure as a passcode
	- US law suggests that while law enforcement officers can require you to provide a fingerprint to unlock a device, the same is not true of a passcode

42

## How About iCloud?

Who Has the Encryption Keys?

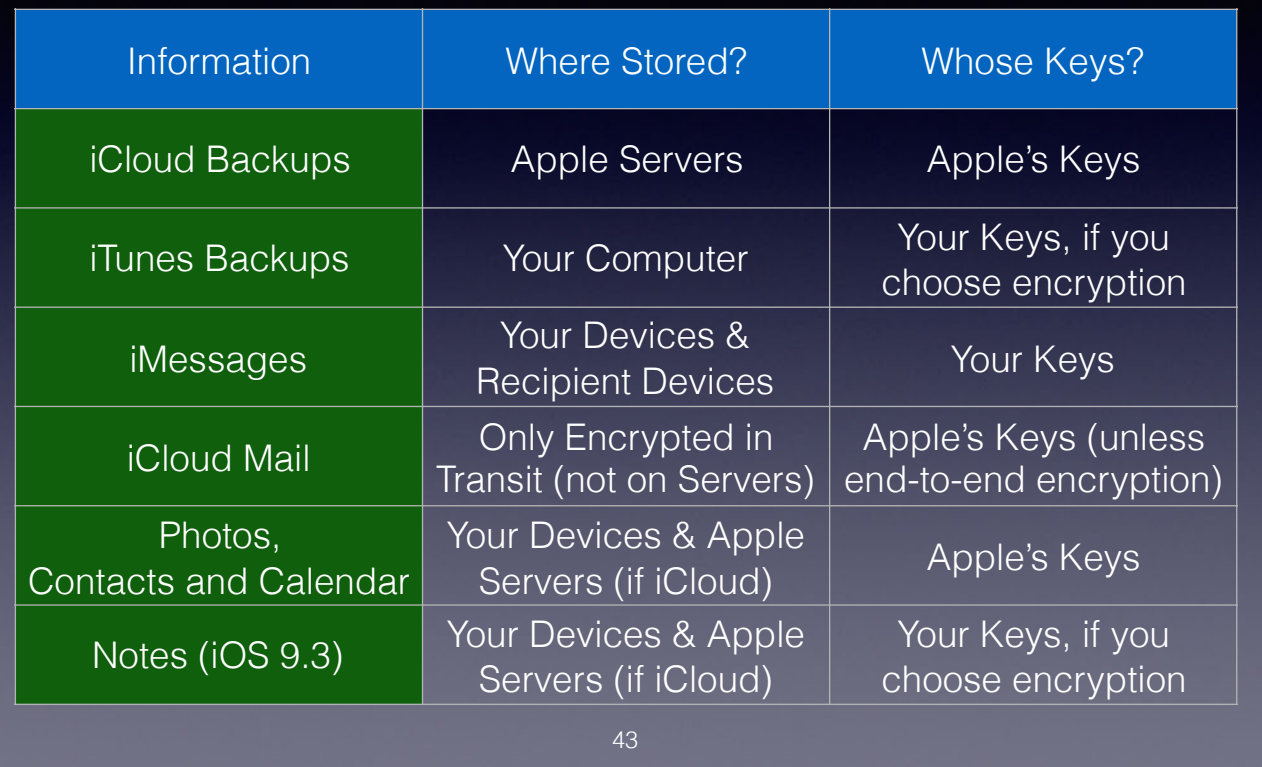

iCloud secures your data by encrypting it when it's sent over the Internet, storing it in an encrypted format when kept on server, and using secure tokens for authentication. This means that your data and photos are protec being transmitted to your devices and when it is stored in the cloud. iCloud uses a minimum of 128-bit AES (Advanced Encryption Standard) encryption-the same level of security employed by major financial institutions-and n third parties. iCloud Keychain uses 256-bit AES encryption to store and transmit passwords and credit card information. It also uses elliptic curve asymmetric cryptography and key wrapping.

Consistent with standard industry practice, iCloud does not encrypt data stored on its IMAP mail servers, however mail is encrypted using SSL (Secure Sockets Layer) when sent over the internet. All Apple email clients supp (Secure/Multipurpose Internet Mail Extensions) is a standard for public key encryption and signing of MIME data.

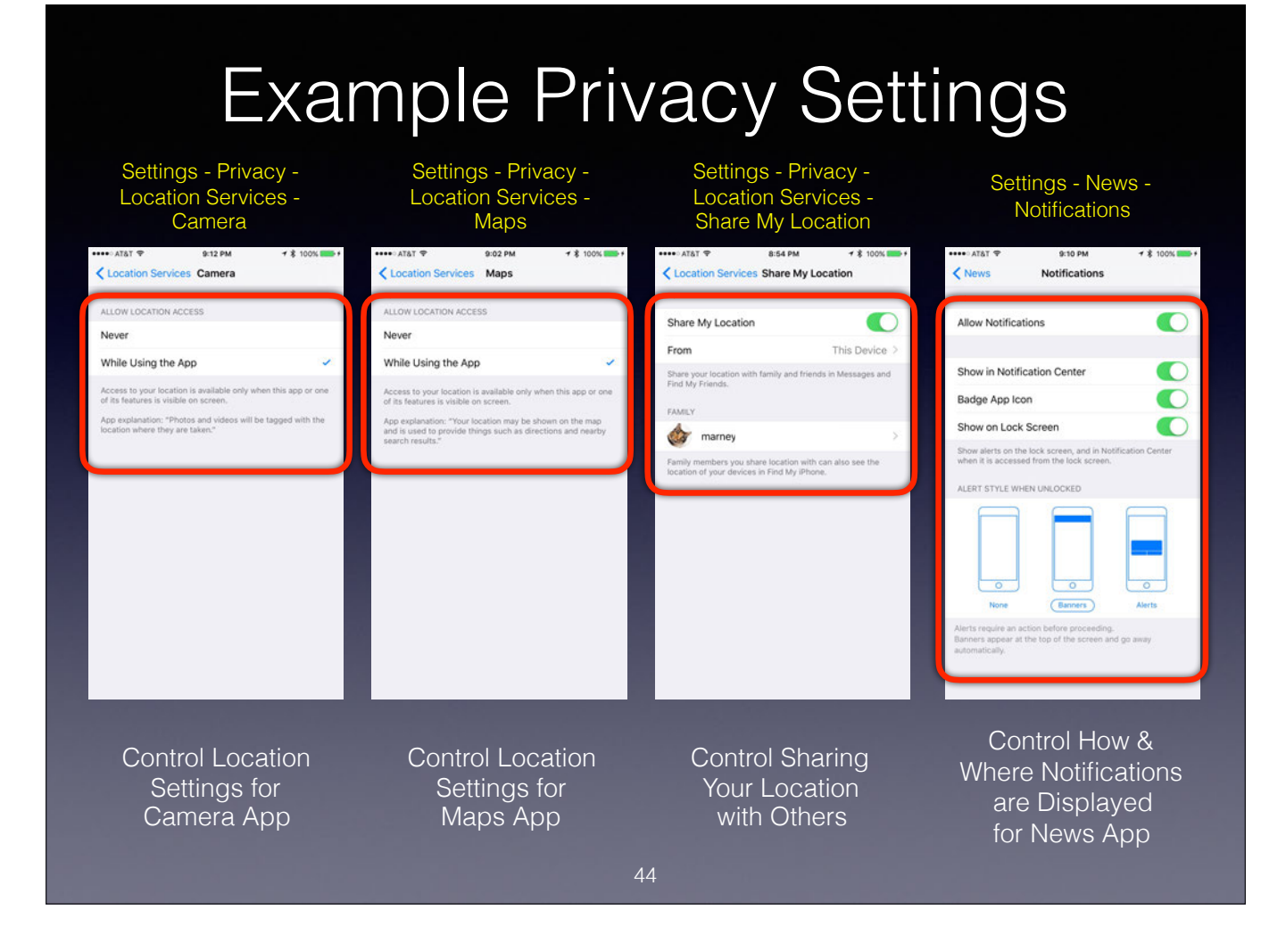

Location Services and Notifications Settings.

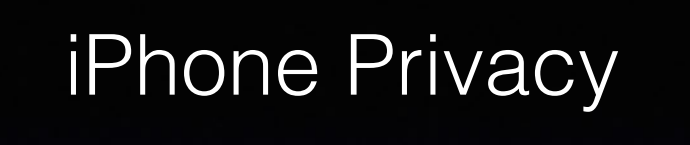

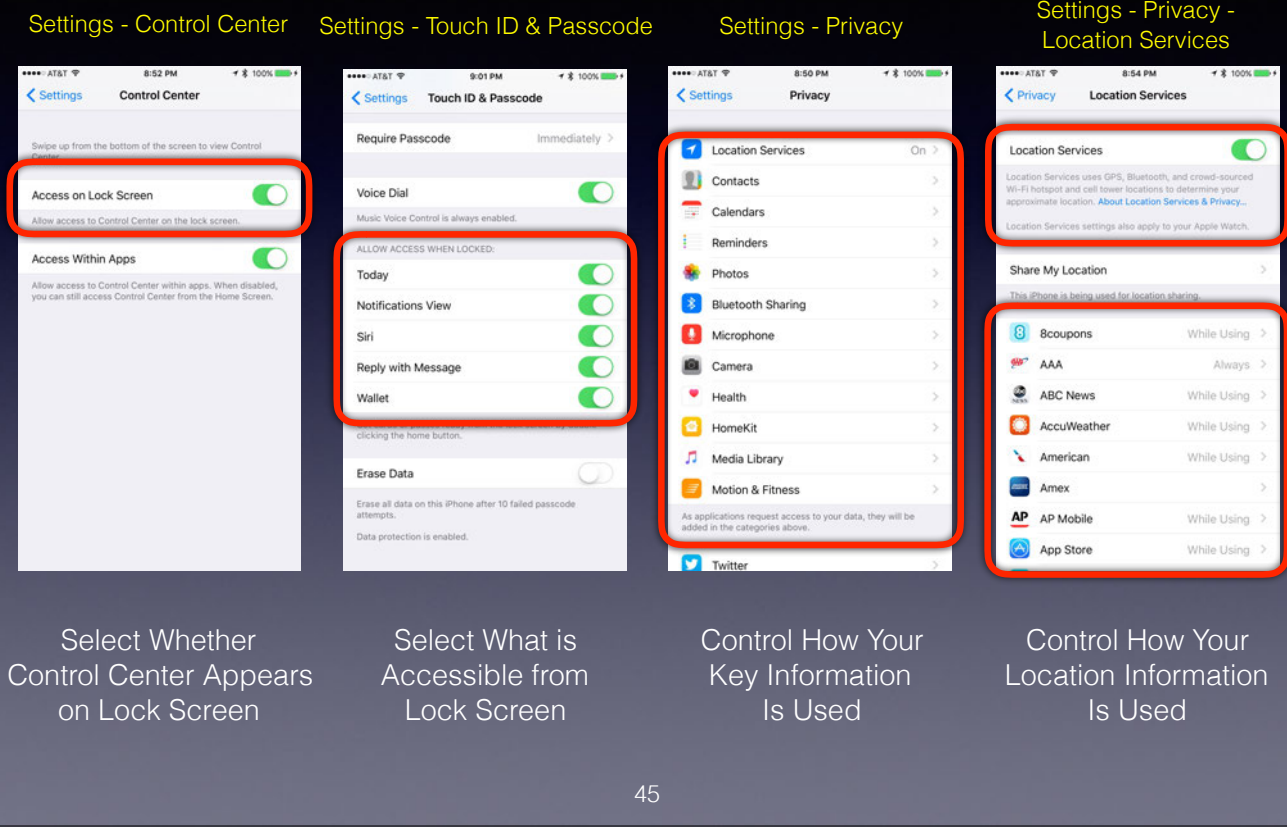

Control what can appear on your Lock Screen.

Control how your information is used.

Location Services are one of the major causes of battery drain

Location Services settings available (depending on App) are "Never", "While Using the App", and "Always"

### iCloud Basics

- iCloud permits sharing of data among multiple iOS Devices and Macs, and backing up iOS Devices
- 5GB of storage is free (includes free iCloud email account) Additional iCloud storage may be purchased
- Purchased music, Apps, TV shows, movies, and books don't count against available space
- Included features: iCloud Mail, Contacts, Calendar, Notes, Reminders, Bookmarks, Reading List, iCloud Tabs, iCloud Keychain, iMovie Theater, Find My iPhone, Find My Friends, Family Sharing, and Backup & Restore

46

iCloud Pricing: 5 GB: Free 50 GB: \$0.99 200 GB: \$2.99 1 TB: \$9.99

After setting up iCloud on your iOS device or Mac, you have access to the following features.

- Content everywhere: Automatically get purchases from the iTunes Store, App Store, and iBooks Store on all your devices, and download past purchases anytime. For more information, see What is content everywhere?
- · Photos: Use iCloud Photo Library to store your entire library of photos and videos in iCloud, and let iCloud keep them up to date on iCloud.com and on your devices set up for iCloud Photo Library. Use iCloud Photo Sharin videos with just the people you choose, and let them add photos, videos, and comments to your shared albums. You can also use My Photo Stream to upload just your most recent photos and view them on devices not already usin
- iCloud Drive: Safely store and organize all kinds of documents in iCloud. Work with them in iCloud Drive on iCloud.com and on your devices set up for iCloud Drive.
- Family Sharing: Up to six family members can share their iTunes Store, App Store, and iBooks Store purchases without sharing accounts. Pay for family purchases with the same credit card and approve kids' spending right f photos, a family calendar, reminders, and locations. For more information, see the Apple Support article Family Sharing.
- Mail, Contacts, Calendar, Notes, and Reminders: Keep your mail, contacts, calendars, notes, and reminders up to date using Mail, Contacts, Calendar, Notes, and Reminders on iCloud.com, and using apps on your iOS devices,
- Find My iPhone: Find your missing iOS device or Mac, or one belonging to a family member, by using Find My iPhone on iCloud.com. Find My iPhone includes Activation Lock, which makes it harder for anyone to use or sell yo it's ever lost or stolen.
- · Find My Friends: You, your family, and friends can share locations and follow each other using the Find My Friends app on an iOS device. After you and your friends do that, you can locate each other on a map in Find My F
- · Pages, Numbers, and Keynote: Use Pages, Numbers, and Keynote on iCloud.com and the corresponding apps on your iOS devices and Mac to store your spreadsheets, presentations, and other documents in iCloud Drive. iCloud kee date everywhere you view and edit them.
- · Bookmarks, Reading List, and iCloud Tabs: See the webpages you have open on your Mac and iOS devices (your iCloud Tabs). Read articles from your Reading List, even when you're offline. Plus, use the same bookmarks on you Windows computer.
- iCloud Keychain: Keep your passwords, credit card information, and more up to date, and have it entered automatically on your iOS devices and Mac computers.
- iMovie Theater: Watch your finished movies and trailers on all your devices. For more information, see iMovie Help for iPhone, iPad, or Mac.
- Backup and restore: iCloud automatically backs up your iOS device daily over Wi-Fi when your device is turned on, locked, and connected to a power source. You can use your iCloud backup to restore your iOS device or set
- Back to My Mac: Securely connect your Mac to your remote Mac over the Internet, then share the screen or files of your remote Mac.

### Photos in iCloud

- iCloud Photo Library stores your entire library of photos and videos in iCloud - counts against your iCloud storage space
- iCloud Photo Sharing shares albums of photos and videos with people you choose - It does NOT count against your iCloud storage space, but has limits on numbers of albums, photos, videos, and invitees
- My Photo Stream uploads just your most recent photos and keeps them for only 30 days - It does NOT count against your iCloud storage space

47

Neither My Photo Stream nor iCloud Photo Sharing count against your iCloud Storage Space, but iCloud Photo Library does.

My Photo Stream and iCloud Photo Sharing have been around for a long time. The newest iCloud photo feature is iCloud Photo Library.

My Photo Stream was designed to permit automatic access to all of your photos taken on any one of your devices (say an iPhone), but only for a limited time to allow you to move the desired photos to any of your other devic

iCloud Photo Sharing is a hidden jewel - few really know about its capabilities. Through judicious use, you can set up multiple albums in iCloud to store most, if not all, of your photos without incurring any charges.

iCloud Photo Library stores all of your photos in iCloud, and makes them accessible from all of your devices, including Macs and Apple TV.

### Music in iCloud

- iCloud Music Library allows you to listen to your entire music selection from all of your devices - It is included in both iTunes Match and Apple Music and does NOT count against your iCloud storage space
- iTunes Match costs \$24.99 per year, and allows you to upload to the iCloud Music Library all of your music, including your purchased music and ripped CDs - downloaded music to your other devices is DRM-free
- Apple Music costs \$9.99 per month (\$14.99 for families), and gives you access to the entire Apple Music Collection as long as your subscription is active - you can both stream and download music for no additional cost, but downloaded music has DRM protection and cannot be played once the subscription becomes inactive

48

None of the music services count against your iCloud Storage Space.

iTunes Match is a great deal if you have many ripped CDs that you want to use on all of your devices. Apple uploads and stores on its servers any music you have that is not already contained in the iTunes Music Catalog. Ho Apple's servers may be better or worse than the original music on your Mac. You should keep any high quality recordings (for example those ripped using the Apple Lossless Encoder) on your Mac because downloaded versions wi they are in AAC (Advanced Audio Coding) format. However, the iTunes Music Catalog songs may be of higher quality than MP3 encoded songs on your Mac. And yes, iTunes Match is set up from your Mac - not the iPhone.

DRM (Digital Rights Management) schemes are various access control technologies that are used to restrict usage of proprietary hardware and copyrighted works.

The iTunes Music Catalog of music available for purchase is not identical to the Apple Music Collection, since not all artists or labels permit streaming of their music.

# Photos & Music in iCloud

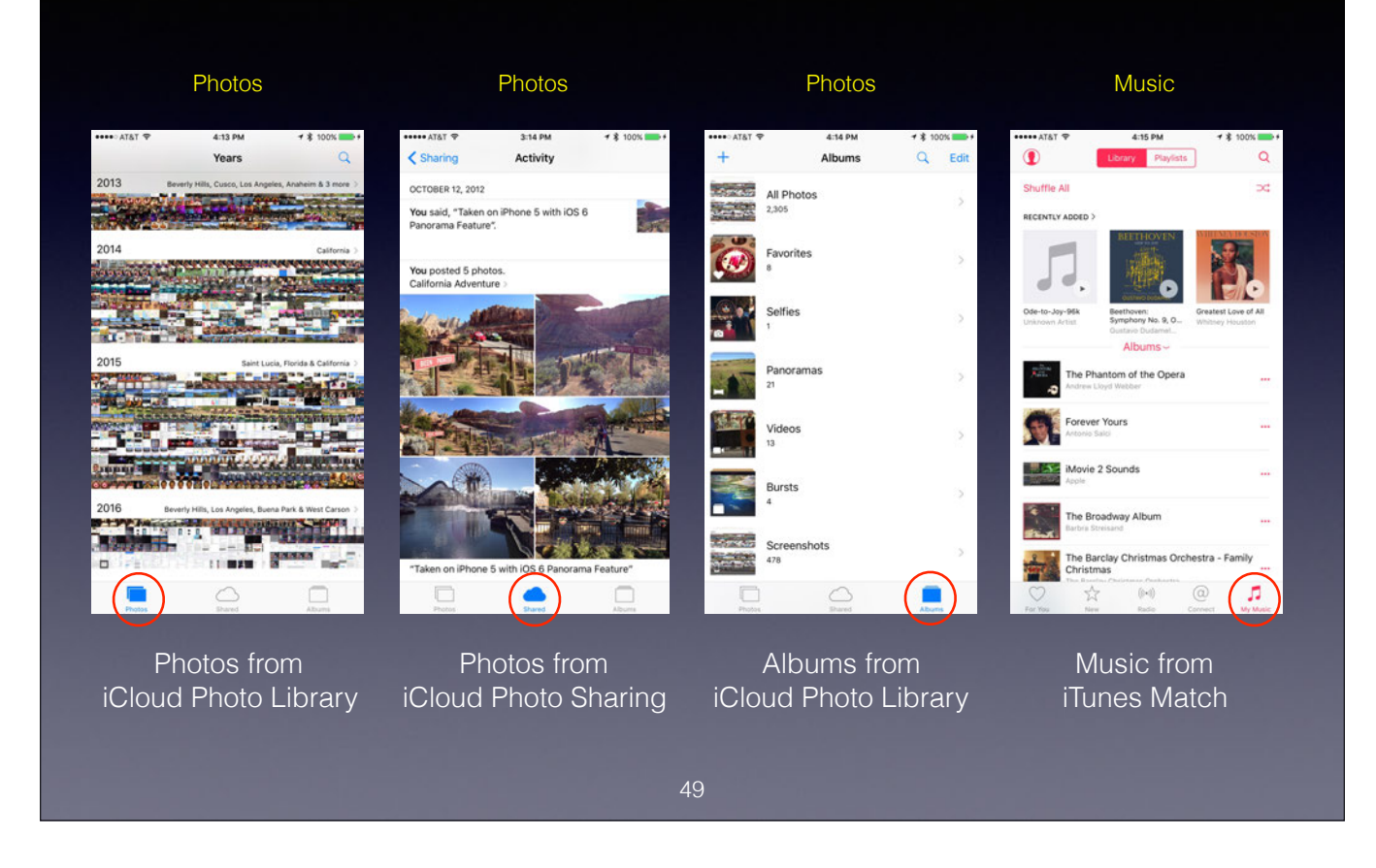

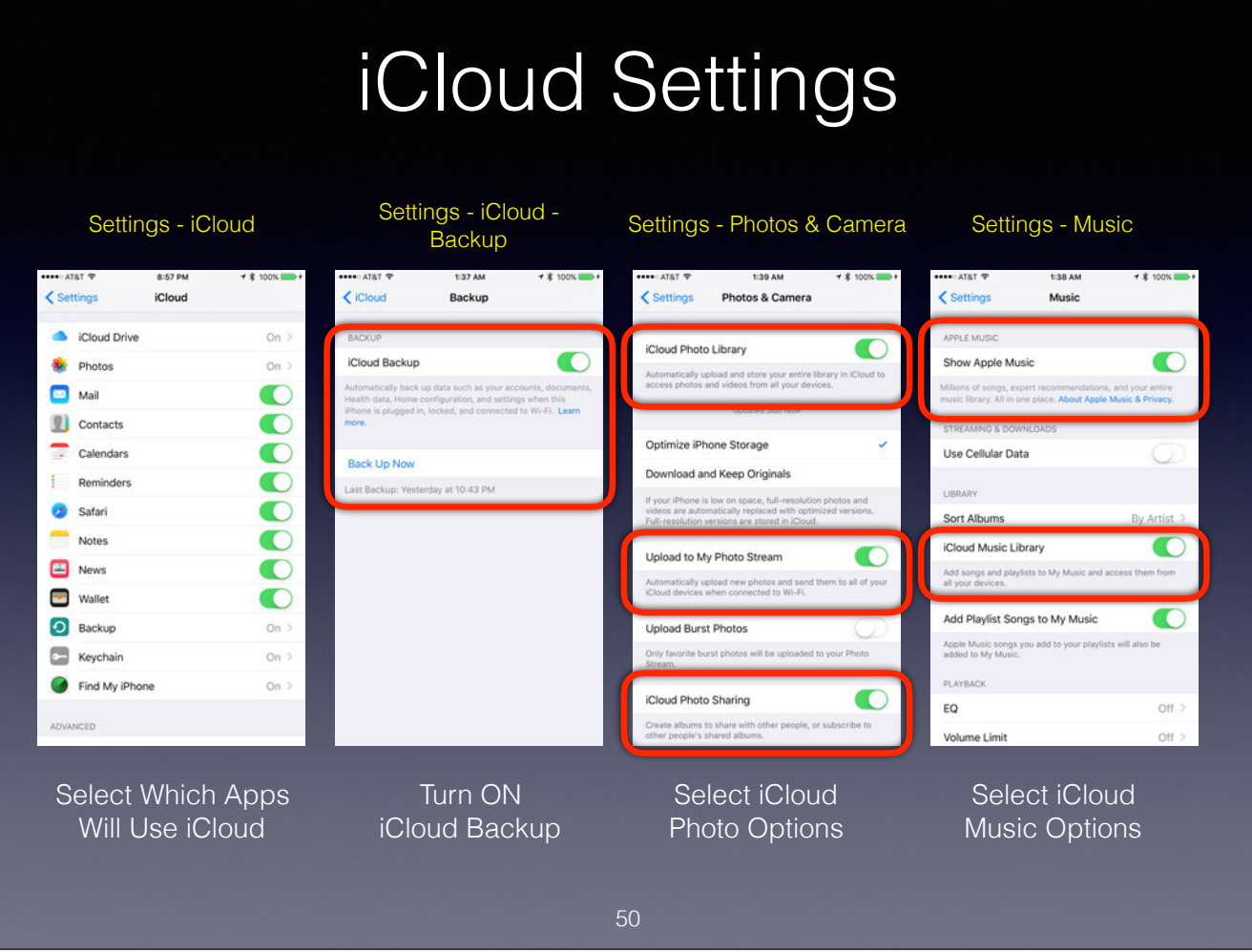

You can select any or all of the iCloud Photo and Music options.

My Photo Stream photos will only be downloaded to devices not using iCloud Photo Library, because these photos are already contained in iCloud Photo Library.

Just remember that iCloud Photo Library uses your iCloud storage space and Apple Music has a monthly fee.

With iCloud Photo Library you can select whether full-resolution photos and videos or optimized photos and videos are downloaded and stored on your iPhone. Optimized versions can save space.

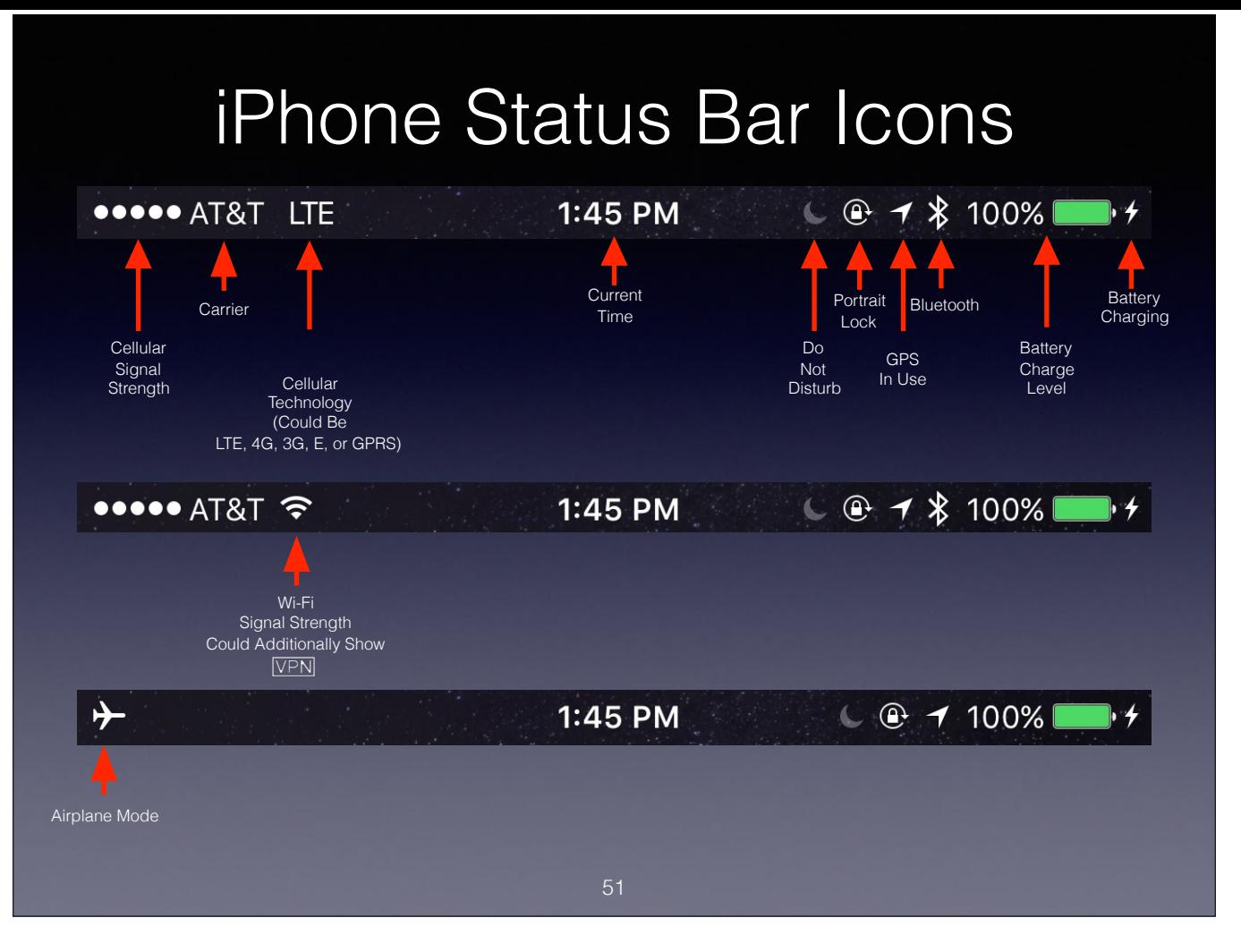

Don't worry about what appears to the right of your Carrier designator in the Status Bar - it just indicates the particular cellular technology being used.

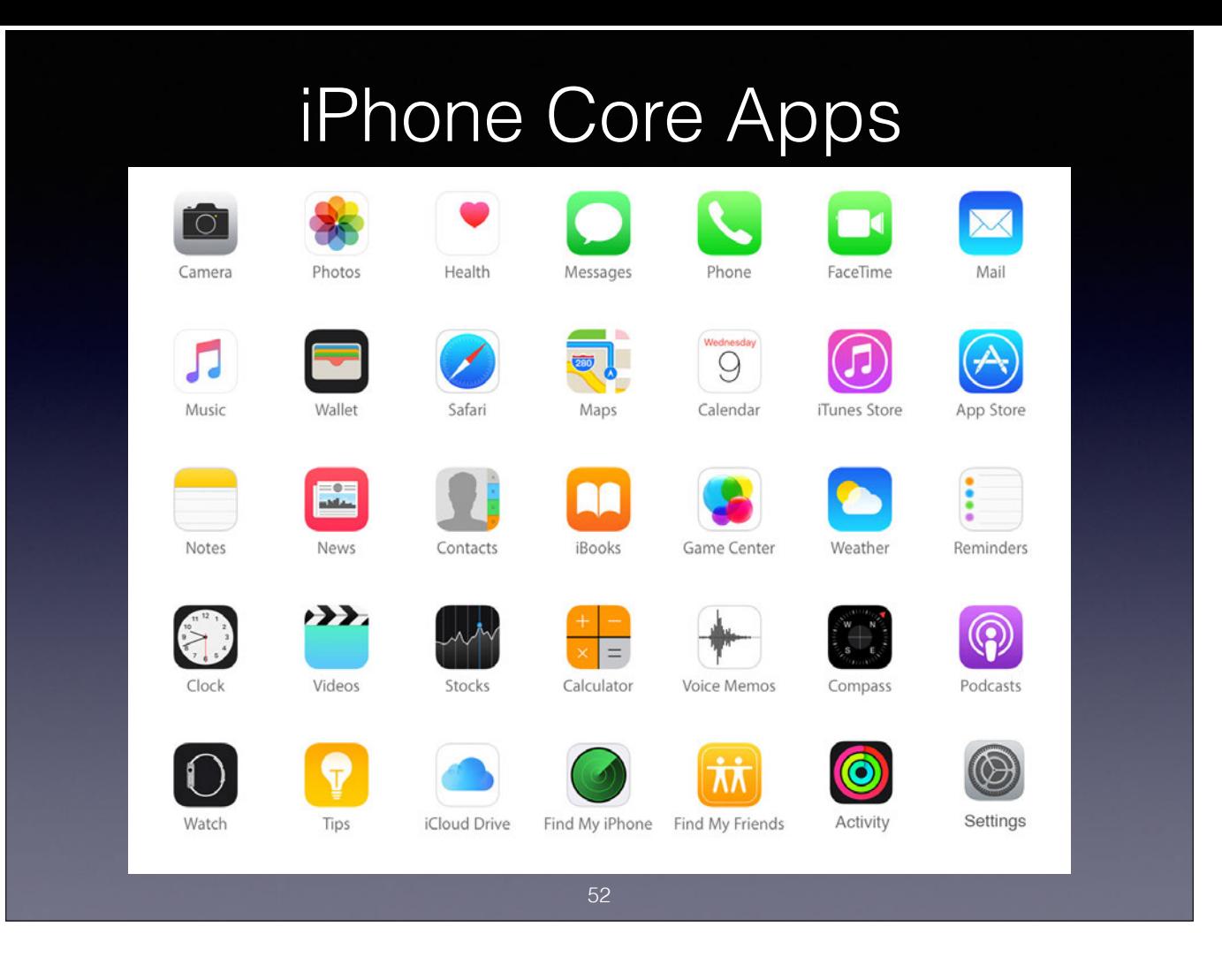

35 Core Apps on iPhone (31 on iPod Touch)

iCloud Drive appears on Home Screen if "Show on Home Screen" is turned ON in iCloud Settings.

Activity App only appears on Home Screen if Apple Watch in use.

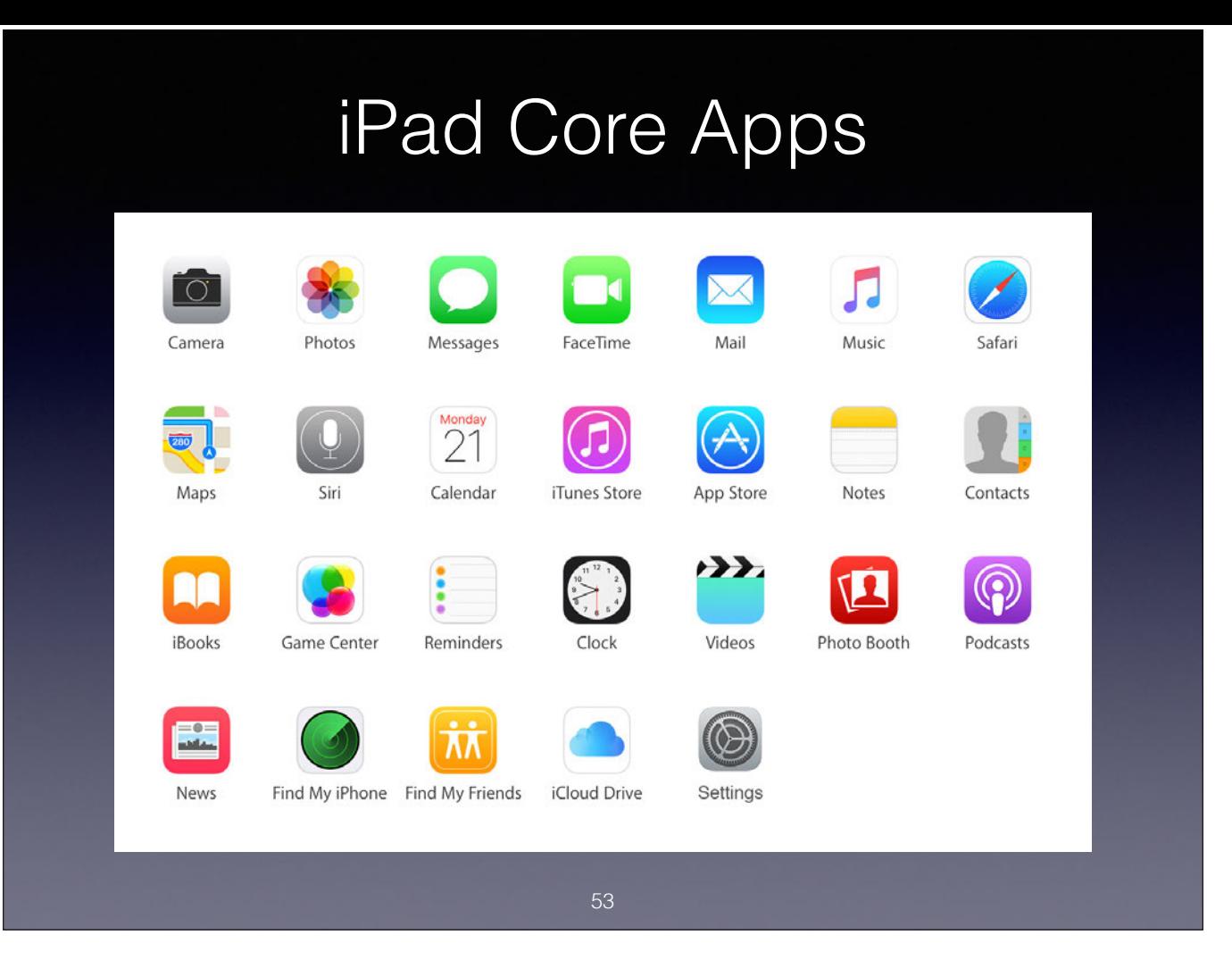

### 26 Core Apps on iPad

iCloud Drive appears on Home Screen if "Show on Home Screen" is turned ON in iCloud Settings.

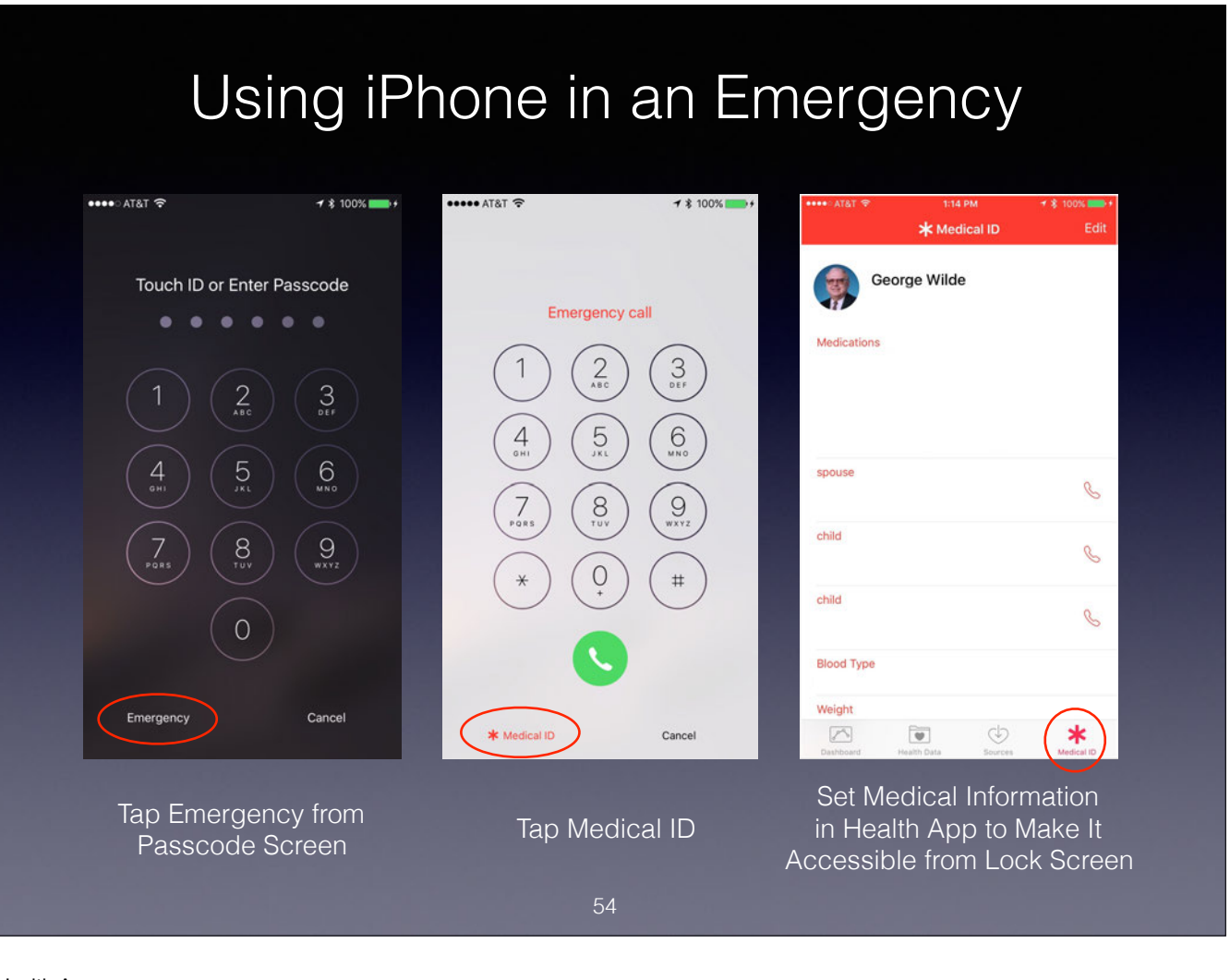

Your medical and emergency contact information is set up in the Health App.

### Calling '911' from Lock Screen

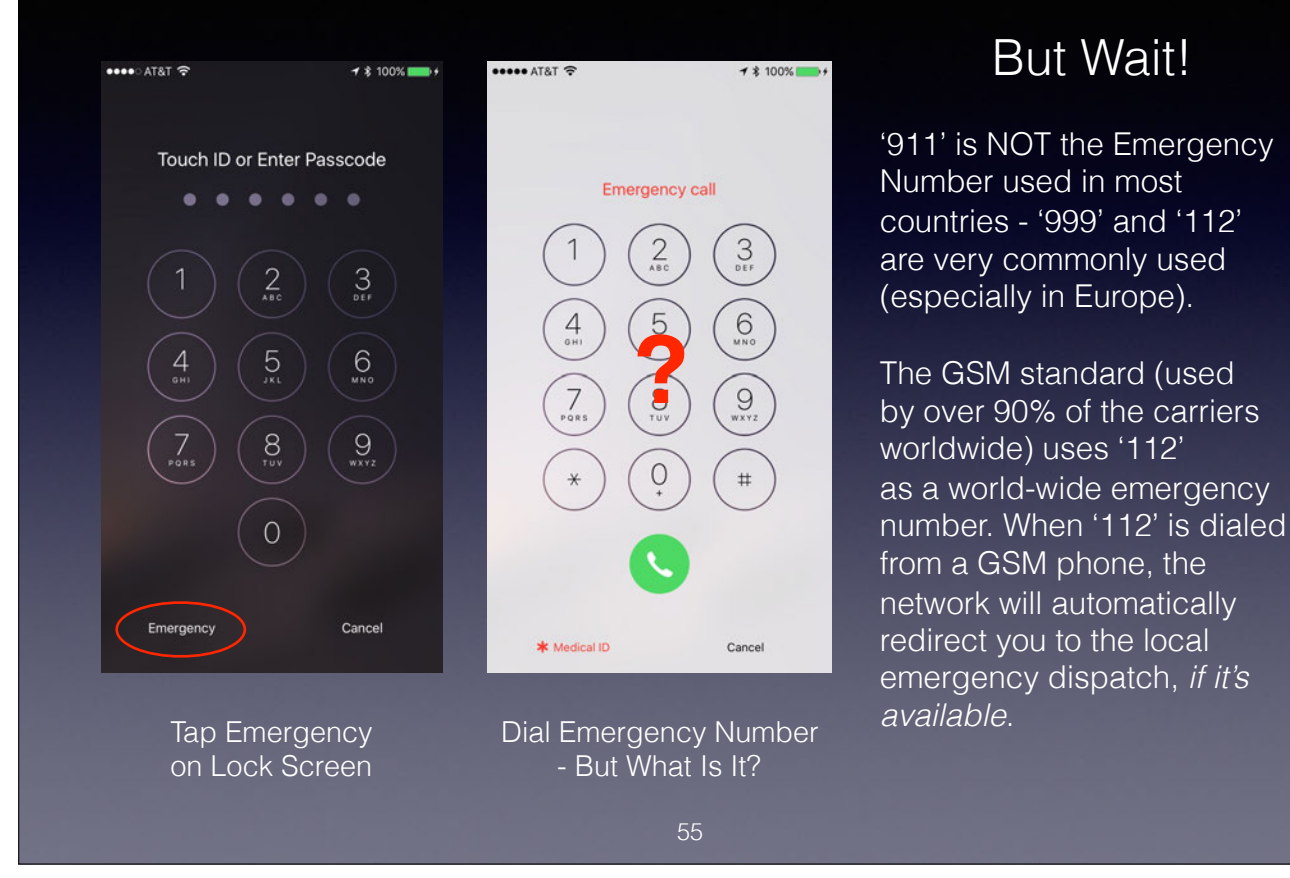

### **Emergency Numbers in Various Countries:**

### **North America:**

USA and Canada – 911; Mexico – 066, 060, or 080 (some areas direct 911 to local services)

### **Asia: ;**

China – 999 in most large cities. Elsewhere, 120\*; Hong Kong – 999; India – 102; Indonesia – 118/119\*. Search and Rescue – 115. Natural disaster – 129 Iran – 110 (112 from mobile); Israel – 101\* (112 from mobile); Japan and Korea – 119\*; Malaysia – 999; Mongolia – 103 Philippines – 117 (112 and 911 redirect to 117); Saudi Arabia – 997\*. Rescue emergency – 911, 112, or 08; Singapore – 995 Thailand – 1669\*. "Tourist" police (English speaking) – 1155; UAE – 998\* or 999\*; Vietnam – 115\*

### **Africa:**

Egypt – 123\*. Tourist police – 126; Ghana – 999; Morocco – 15\*; Nigeria – 199 South Africa – 10177\*. Police and Fire – 10111 (112 from mobile) Zambia – 991\* (112 from mobile); Zimbabwe – 999

### **Europe:**

United Kingdom – 999 or 112; European Union and many other European nations – 112

### **Oceania:**

Australia – 000; New Zealand – 111; Fiji – 911; Vanuatu – 112

### **Central America and Caribbean:**

Guatemala – 120\*; Barbados – 511\*; Jamaica – 110\*; Nicaragua – 118\*; Honduras – 199\*

### **South America:**

Argentina – 107\* (911 will work in certain areas as emergency dispatch); Bolivia – 118\* Brazil – 192\*; Chile – 131\*; Colombia – 112 or 123; Paraguay and Uruguay – 911; Suriname – 115; Venezuela – 171

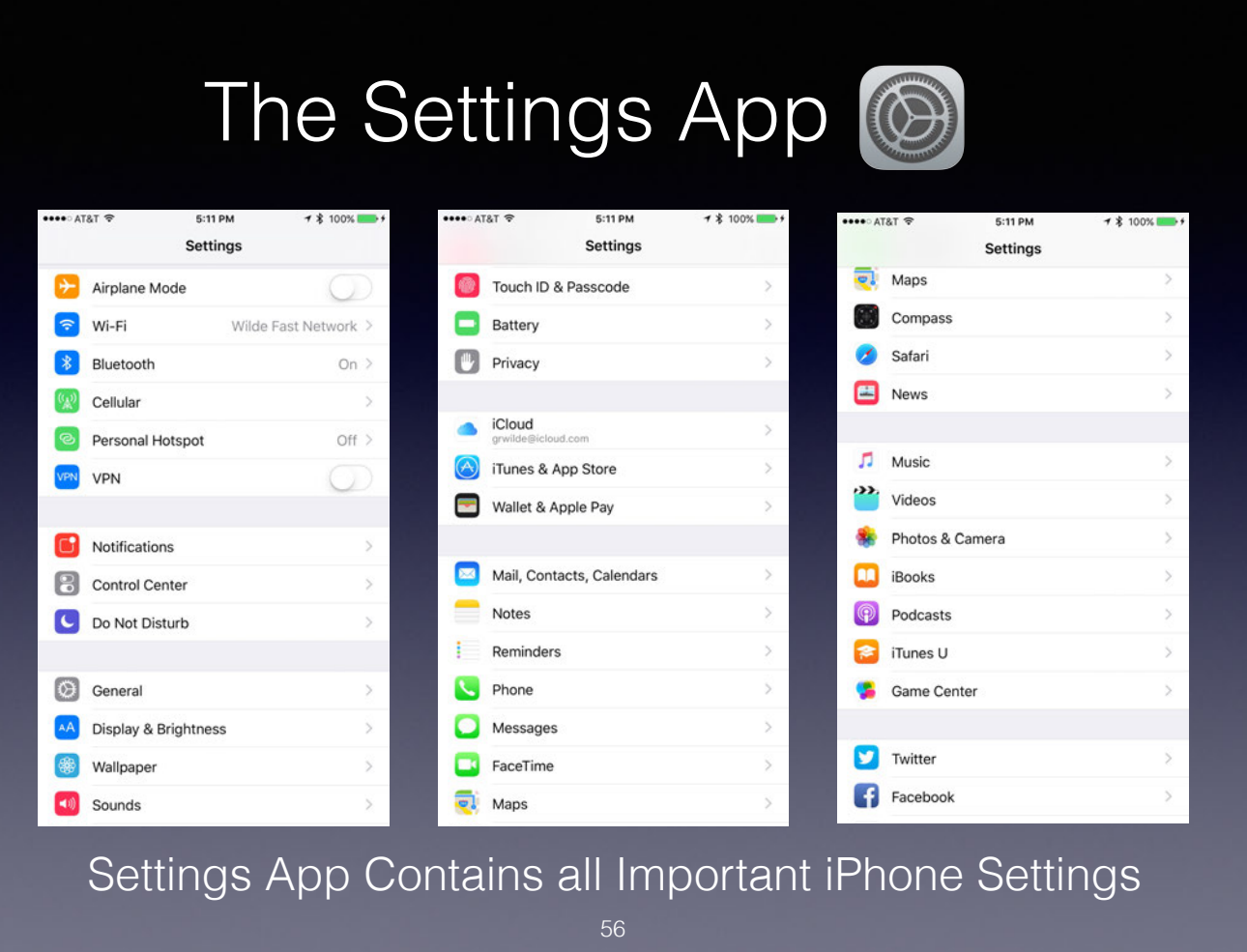

The Settings App scrolls on forever, especially if you have many third party Apps. The above three screen captures cover Apple's Core Apps for the iPhone.

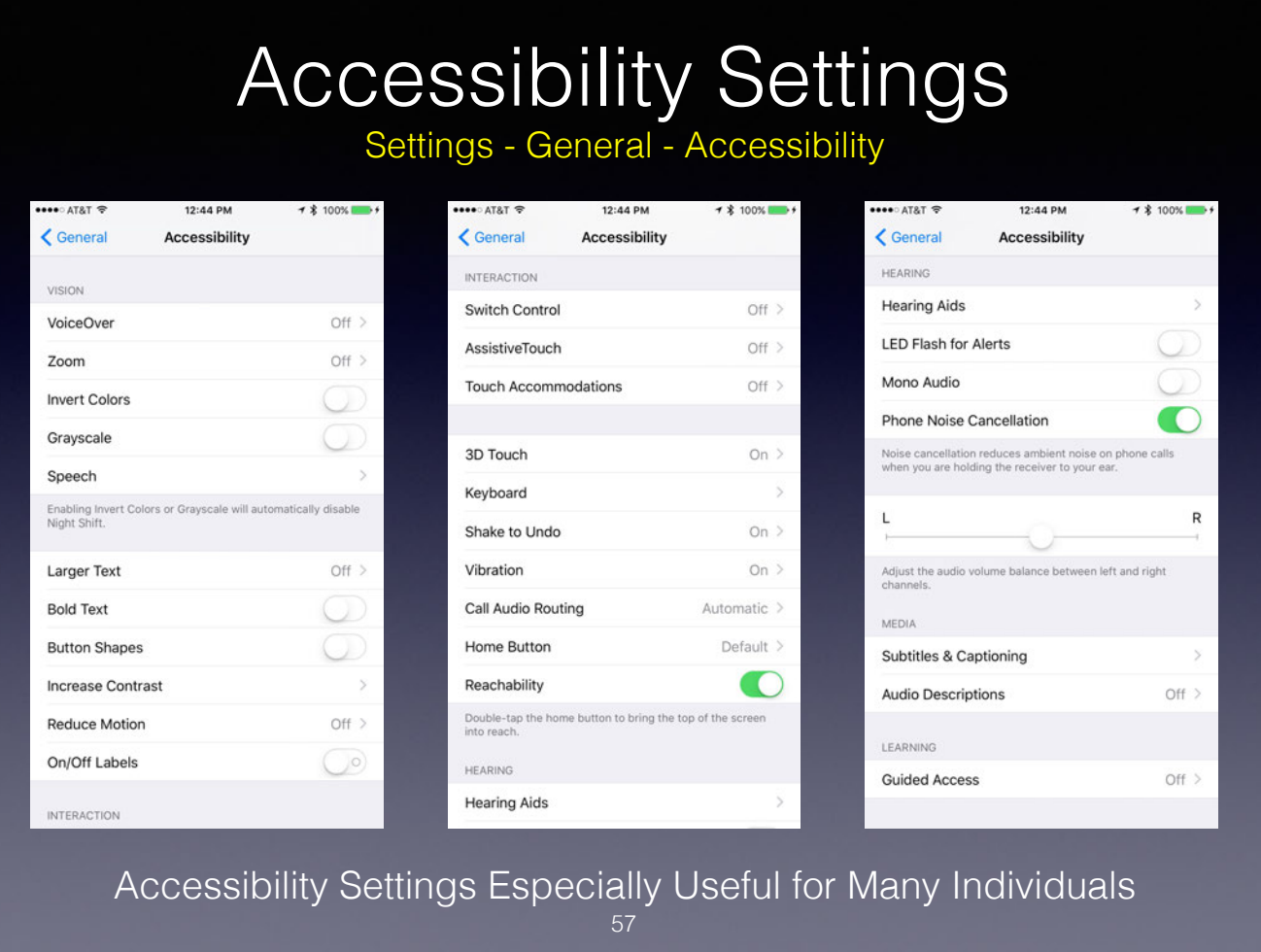

Especially useful for those with sight, hearing, and other handicaps - but potentially useful for all.

### Monitor Your Resources

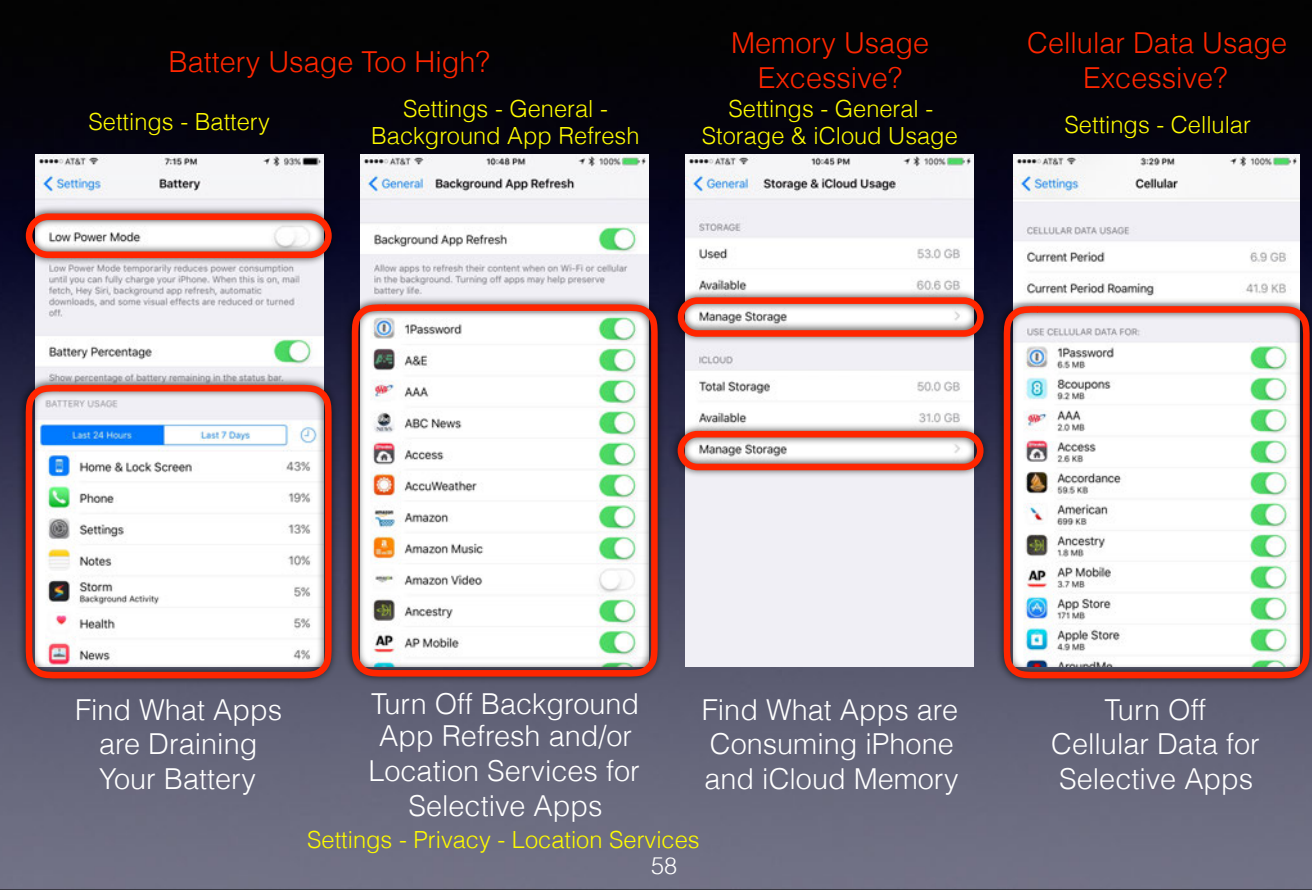

Location Services are one of the major causes of battery drain.

Settings available (depending on App) are "Never", "While Using the App", and "Always".

Low Power Mode is available to minimize battery usage.

Turning On Airplane mode or turning Off Wi-Fi and Bluetooth are also helpful.

### Important Phone Settings

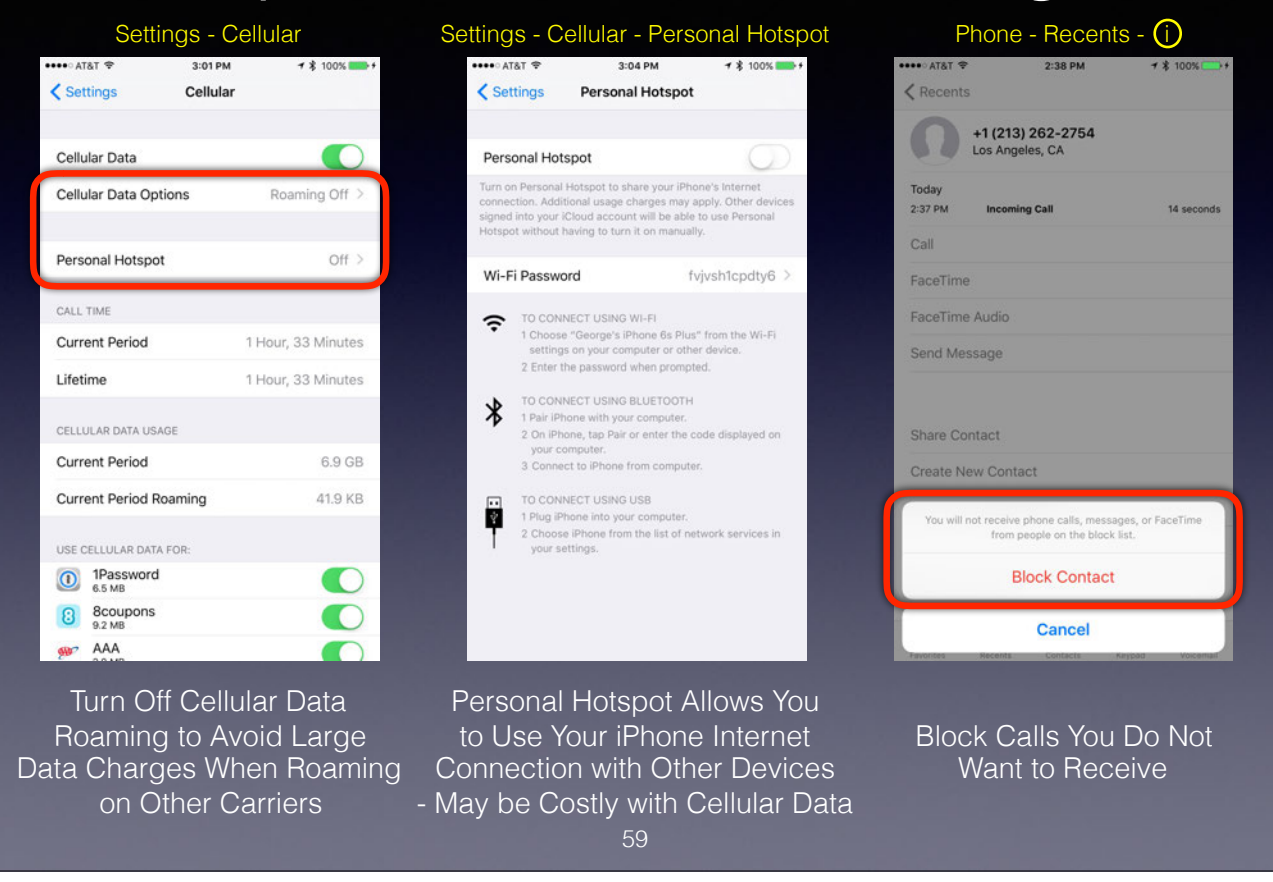

Cellular Data Roaming occurs when you are connected to a network other than the one your SIM Card is for, often in another country.

Turn Cellular Data Roaming Off to prevent excessive charges, especially when traveling in foreign countries. This does not prevent Cellular Calls, only Cellular Internet Access. Even with Cellular Data Roaming Off you can prevent Cellular Calls while traveling in other countries, turn on Airplane Mode or remove the SIM Card (It is very small - don't loose it). If you remove the SIM Card, place it in a sealed envelope to avoid loosing it.

### Here's how these Cellular Call charges can occur:

Someone calls your cell phone while you're overseas, and you choose not to answer. The call is routed from your carrier to the local telecom, which sends the unanswered call back to your local carrier. Your carrier charges charges to send it back, and you end up owing up to \$5 per minute, depending on your location and carrier. These charges apply even if the caller doesn't leave a voice message. If he does leave a message, some carriers add Cellular Calling when in other countries, the local carrier automatically registers your device. The registration can last up to 24 hours, even if the phone is turned off. At that point, any calls to your number are subjec

But if you have an emergency, you can easily restore Cellular Calling and be thankful of your ability to place a call even with these roaming fees.

You can still turn Wi-Fi and Bluetooth ON when in Airplane mode, but GPS is not active which will affect performance of map an navigation programs.

If your iPhone is unlocked, you can also purchase, usually at reasonable rates, a Nano SIM Card for a local carrier within the country you are visiting. Many carriers (including AT&T) also offer a temporary or monthly inte

If you need to connect your laptop or iPad to the internet, but have no Wi-Fi connection you can use a Personal Hotspot (if your carrier allows it). However, this can dramatically increase your data usage. By using Persona additional charges for iPad cellular access.

You can also block callers you do not want to call you - wouldn't this be great on landline phones since the Do Not Call List doesn't work! The individual or company has to call you once - but after that they can be blocke

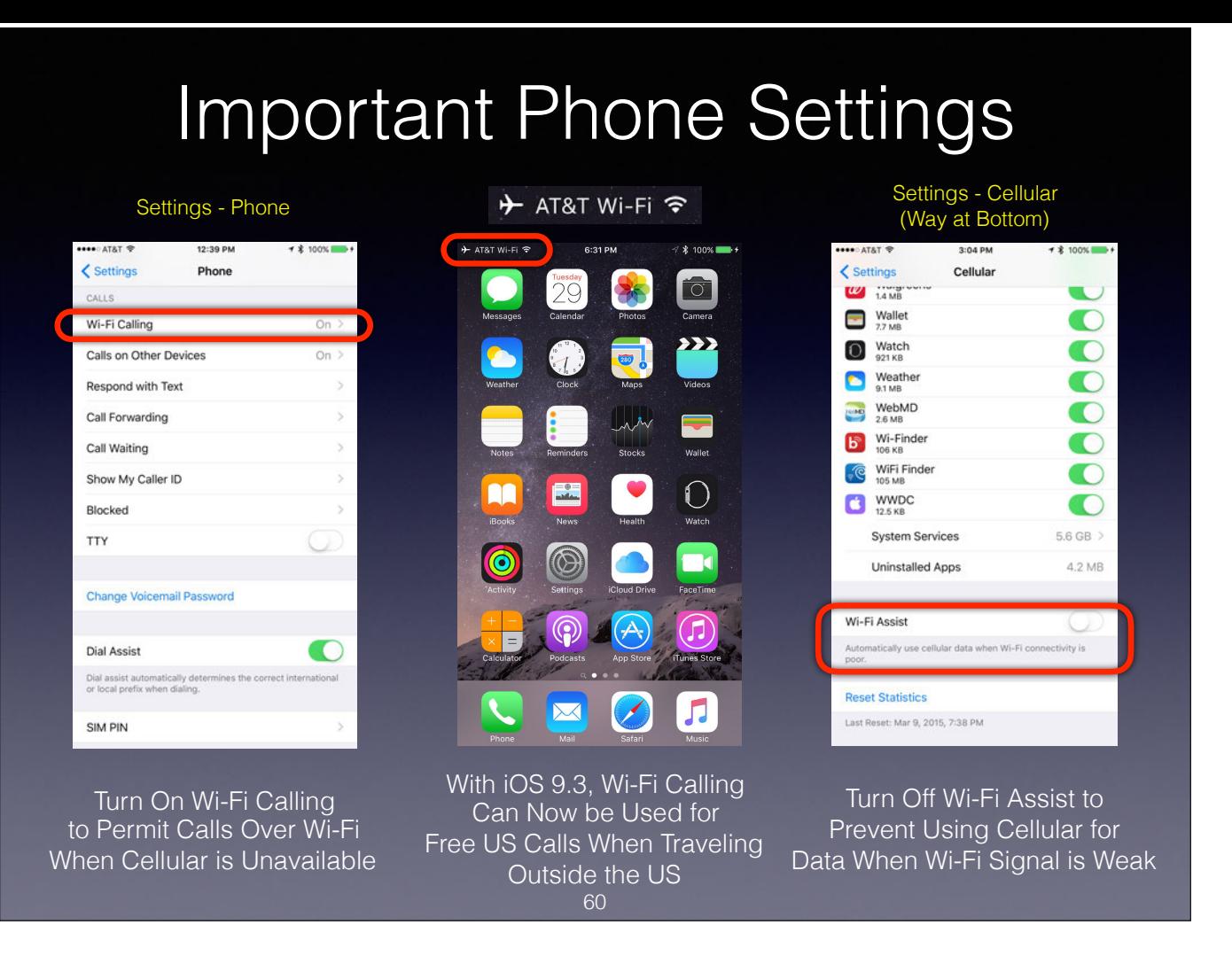

Wi-Fi Calling is a great new feature available from some carriers. With AT&T you can even make free calls from other countries back to the US using Wi-Fi Calling. AT&T Wi-Fi Calling is shown in the second screen capture wi Wi-Fi connection you can use it for calls to or within the US. International rates apply for calls to other countries.

Be cautious using Wi-Fi Assist. I set mine to Off - the default used to be On, and is the subject of a Class Action Suit against Apple. Basically it allows Apps to use cellular data if the Wi-Fi signal is weak - which coul This is good in theory, but could result in excessive cellular data charges that you are unaware of.

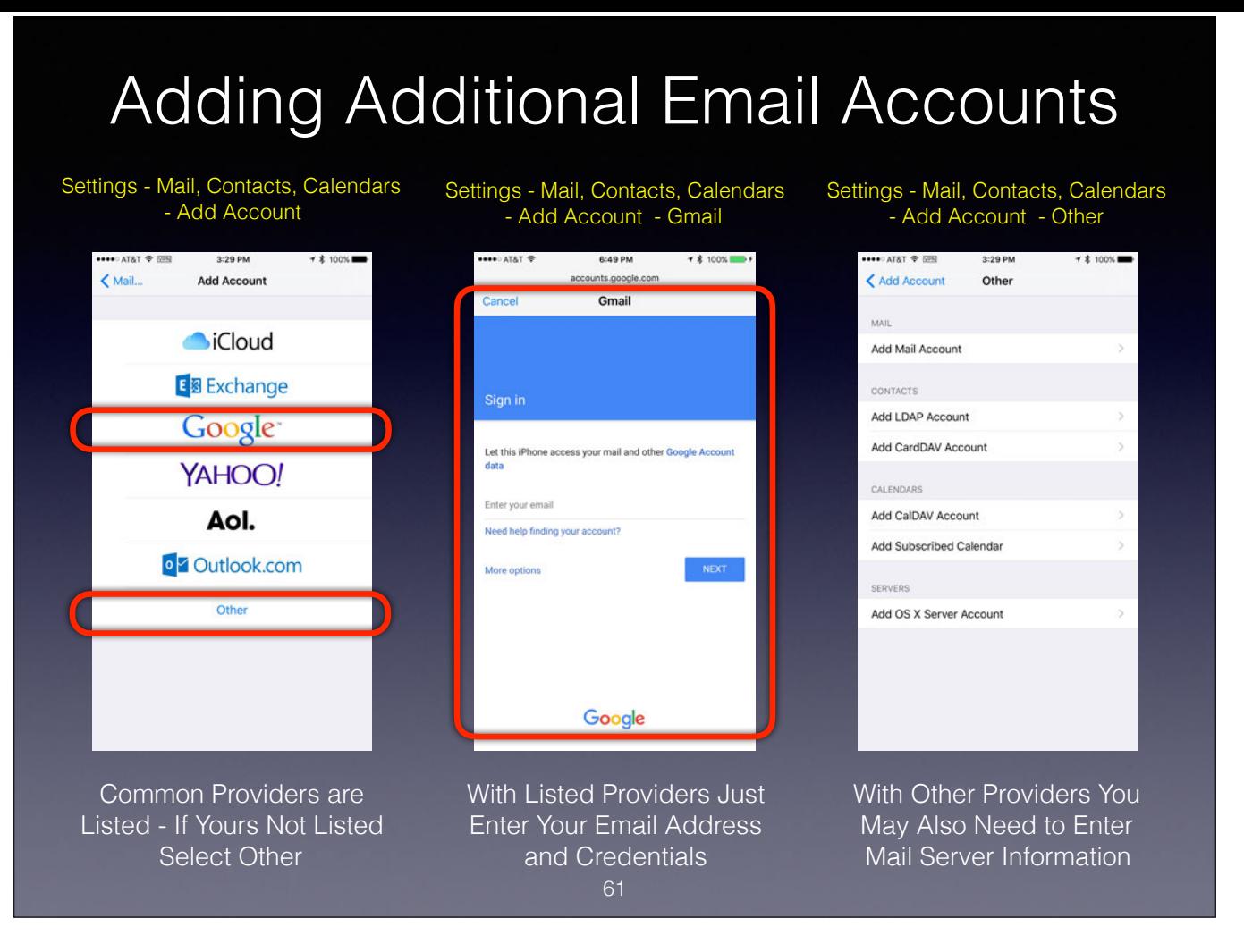

With any of the listed services, you only need to enter your email address, user name, and password. The iPhone does the rest.

Even though your email provider may not be listed, the iPhone may still recognize the provider and automatically insert the proper mail server information. I have eight separate email accounts, and the iPhone automatically even recognized Time Warner Cable's Road Runner IMAP server - and I previously thought they only had POP Servers.

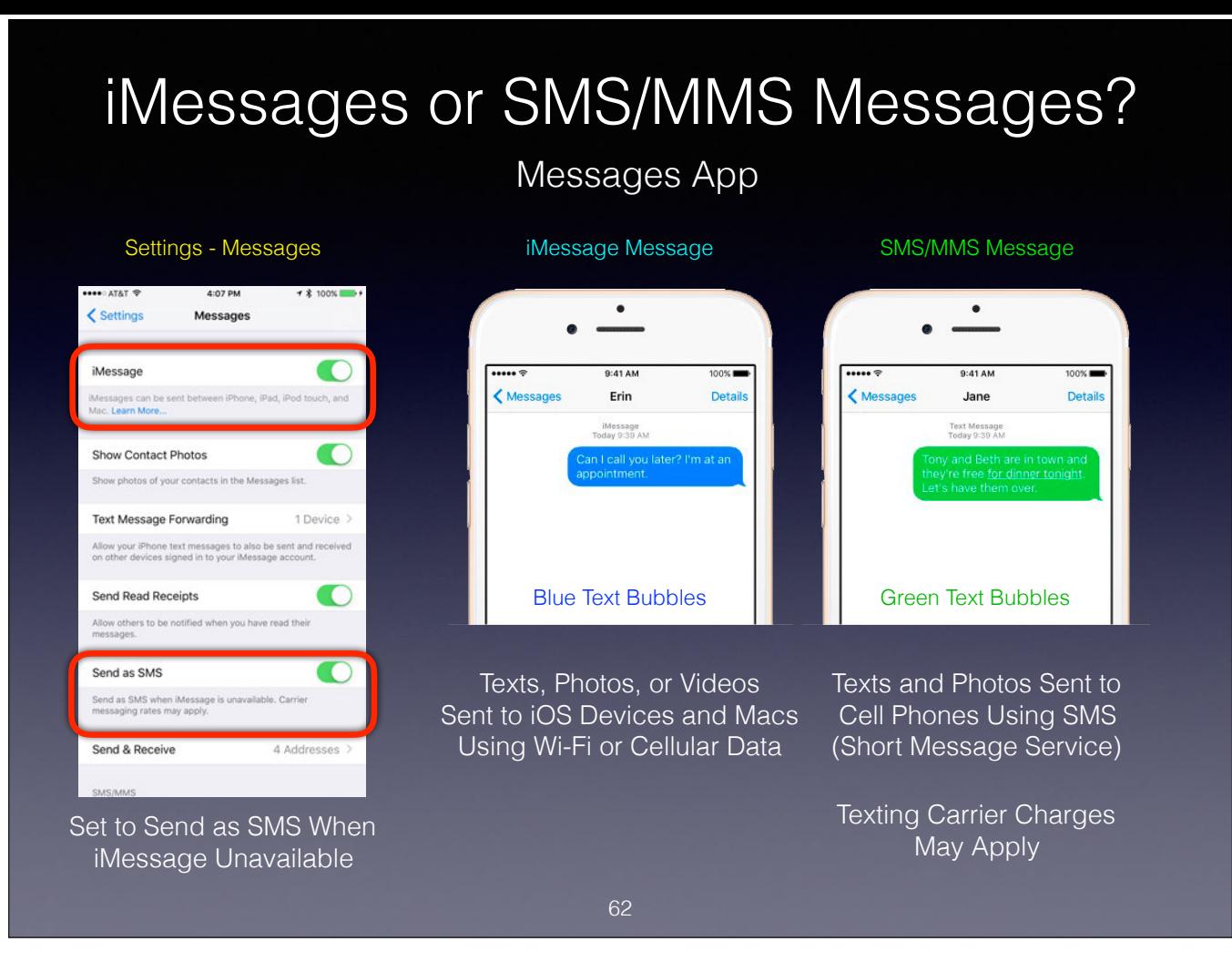

iMessages are texts, photos, or videos that you send to iOS devices and Macs over Wi-Fi or cellular-data networks. These messages appear in blue text bubbles.

If you aren't using iMessage, you can use SMS. SMS/MMS messages are texts and photos that you send to other cell phones or iOS devices. These messages appear in green text bubbles on your device. Cellular carriers may char messages unless you have unlimited texting.

Short Message Service (SMS) commonly referred to as "text messaging," is a service for sending short messages of up to 160 characters to mobile devices, including cellular phones, smartphones and PDAs. Multimedia Messaging send messages that include multimedia content to and from mobile phones over a cellular network. Users and providers may refer to such a message as a PXT, a picture message, or a multimedia message. The MMS standard extend exchange of text messages greater than 160 characters in length. Unlike text-only SMS, MMS can deliver a variety of media, including up to forty seconds of video, one image, a slideshow of multiple images, or audio.

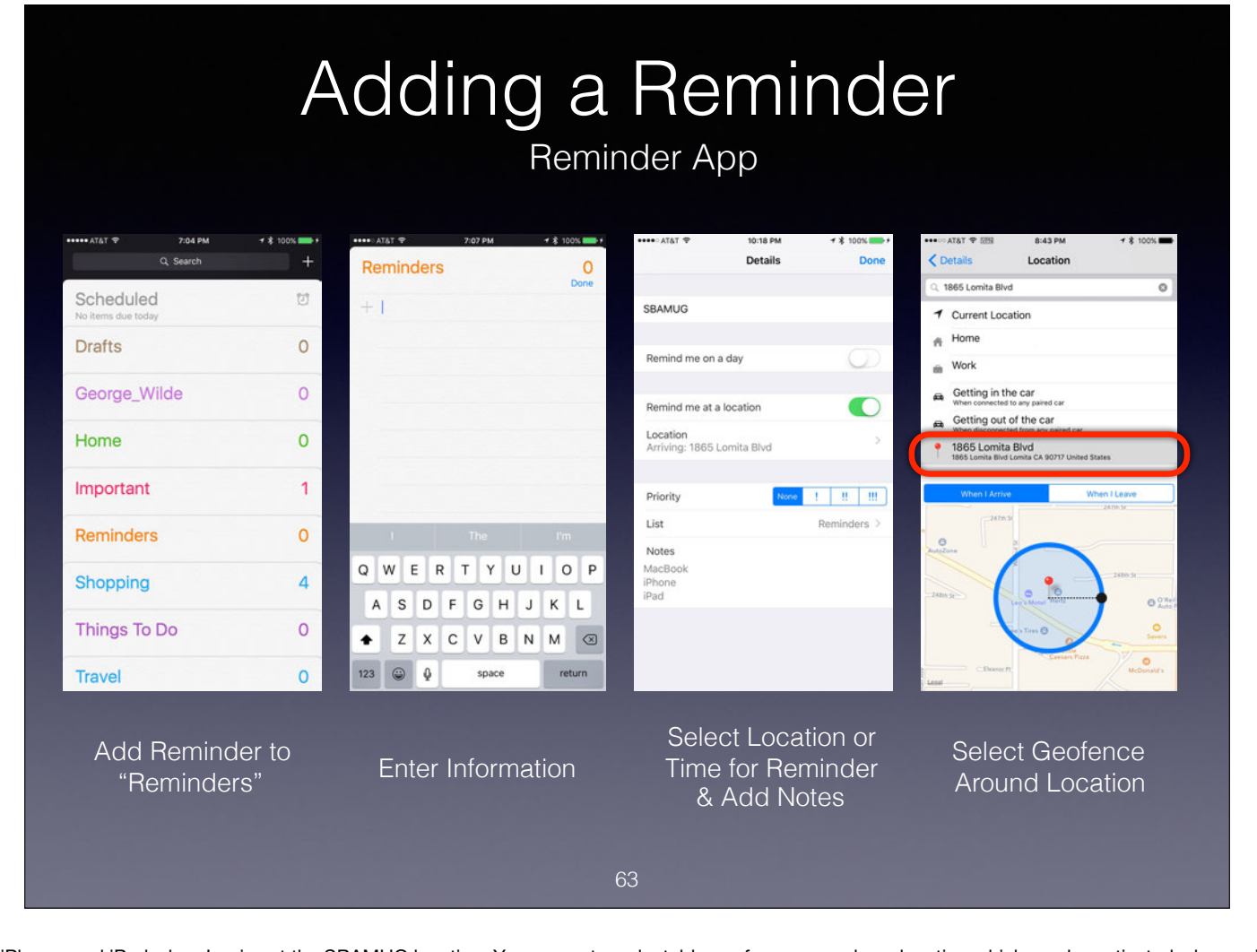

In this case I am adding a reminder to bring in my MacBook, iPhone, and iPad when I arrive at the SBAMUG location. You can put a selectable geofence around any location which can be activated when arriving or leaving. In a select Home, Work, or Getting Into or Out of your car.

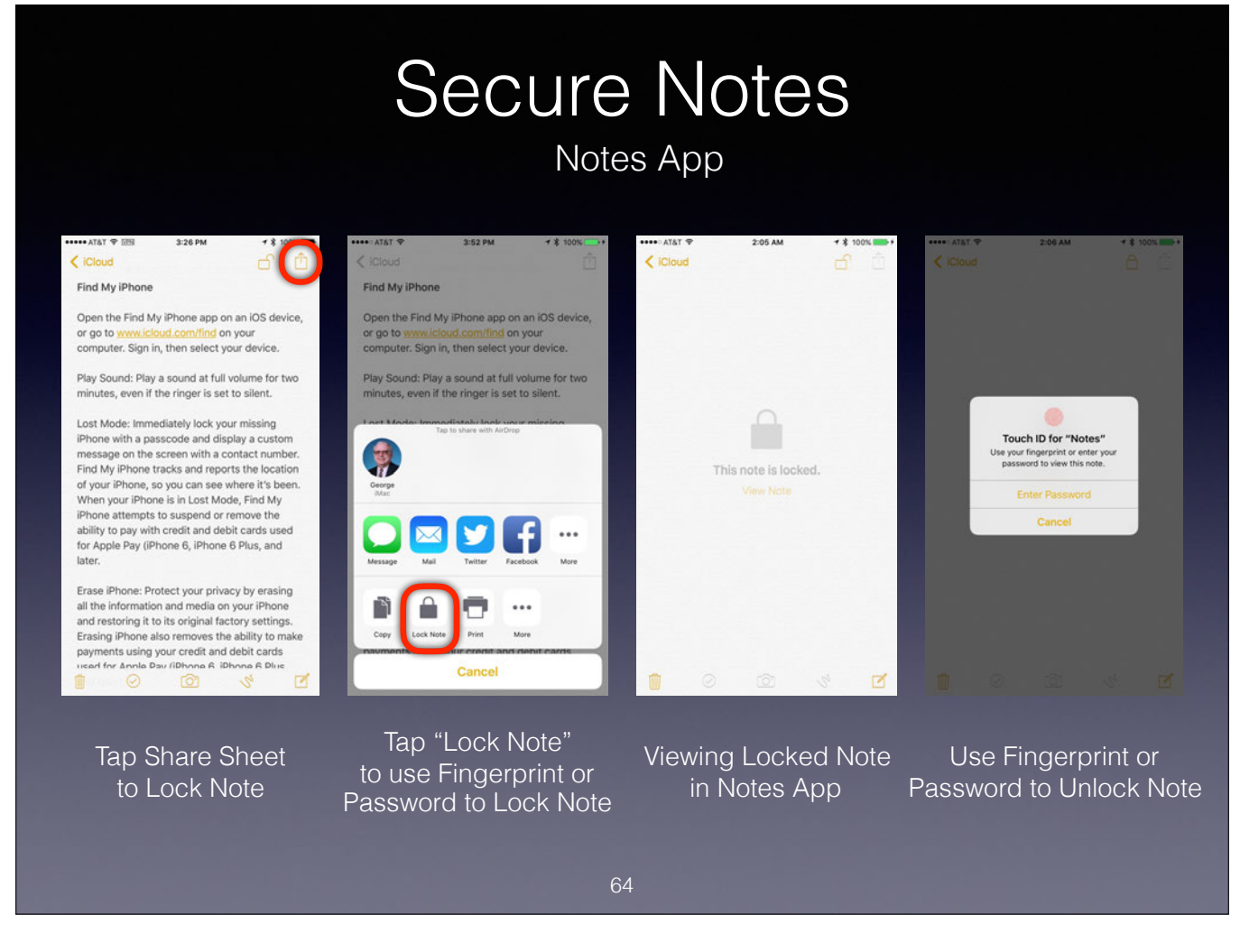

With iOS 9.3 you can now write secure notes that are synched to all of your devices through iCloud.

## Handoff Between Devices

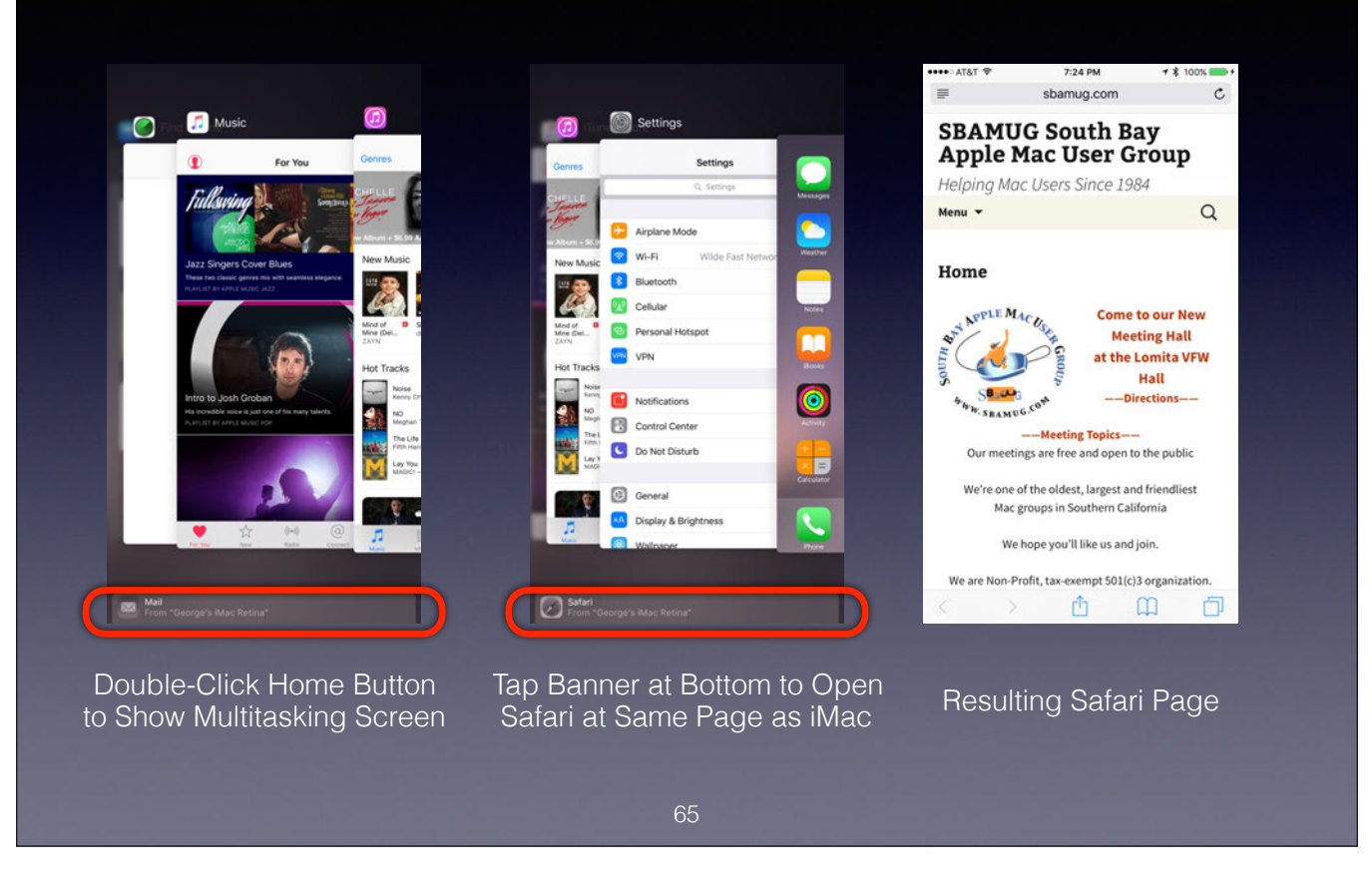

Also known as Continuity.

With Handoff you can begin work on one device (say a Mac running El Capitan) and continue work on another device (say an iPhone or iPad) at exactly the place you left off.

Handoff is not always that reliable, and only works with some Apps.

# Multitasking on Recent iPads

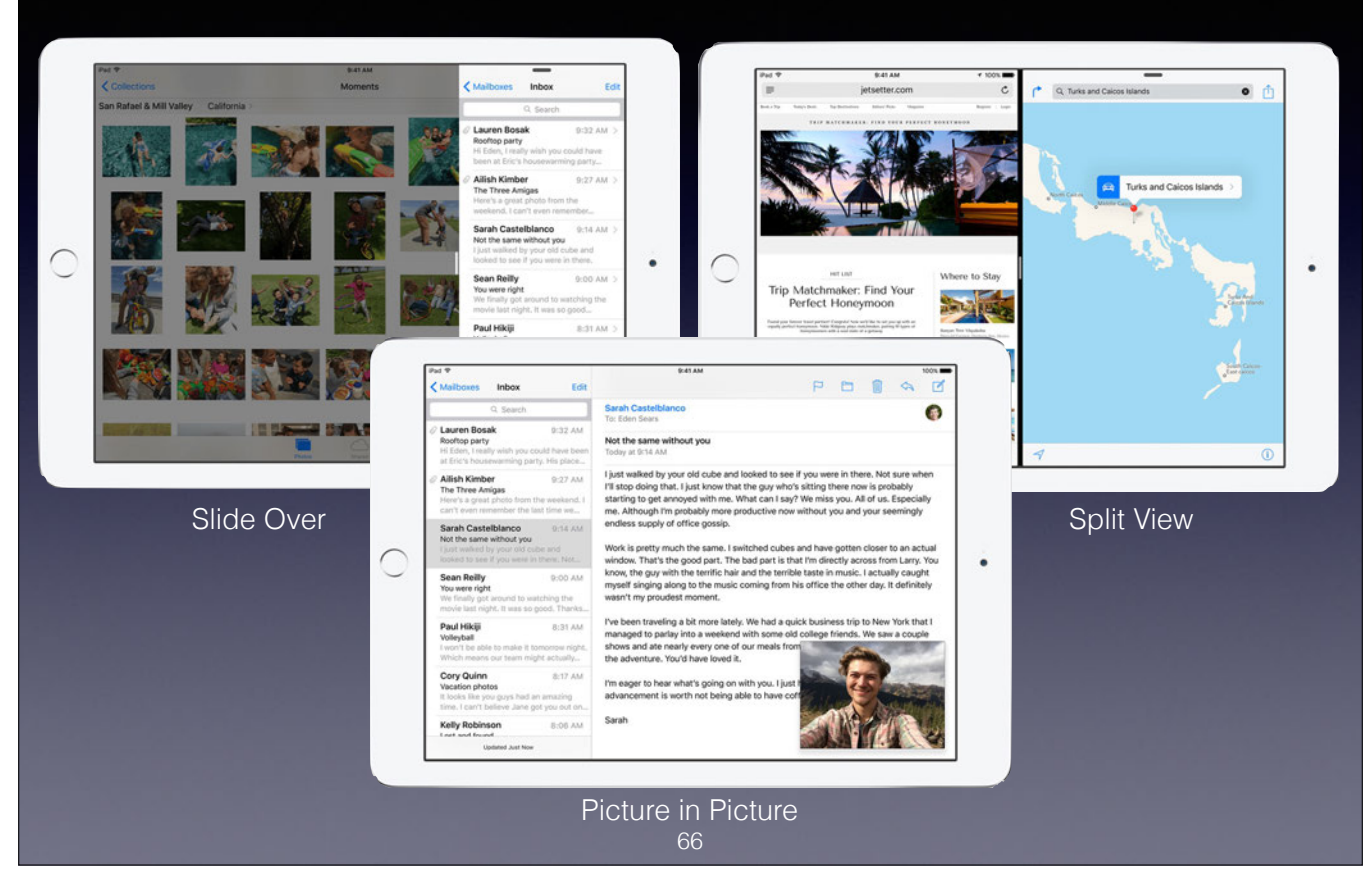

Recent iPads offer Slide Over, Split View, and Picture in Picture.

The following iPad models support these features:

The Slide Over feature and Picture in Picture feature is supported in both the 12.9-inch and 9.7-inch iPad Pros, the iPad Air 2, the iPad Air, the iPad mini 4, the iPad mini 3, and the iPad mini 2.

The Split View feature is supported in both the 12.9-inch and 9.7-inch iPad Pros, the iPad Air 2, and the iPad mini 4.

Most Apple Core Apps support these features, but many third party Apps have not been updated to support them.

### Summary

- We've covered most iPhone and iPad basics in this presentation
- These basic techniques apply when running most iPhone and iPad applications
- But we have only touched on the 35 iPhone Core Apps, let alone Apple's several other Apps (6 of which are preinstalled) and the more than 1.8 Million 3rd Party Apps in the iTunes App Store

67

Pages, Numbers, Keynote, iMovie, GarageBand, and iTunes U are preinstalled on iPhone models with a capacity of 64 GB or higher and iPad models with a capacity of 32 GB or higher

Apple has at least 14 of its own Apps in the iTunes App Store in addition to the 35 Core Apps

Number of Apps in iTunes App Store:

iPhone - 1.5 Million (June 2015), iPad - 1 Million (March 2016), Apple Watch - 10,000 (September 2015), Apple TV - 5,000 (March 2016)